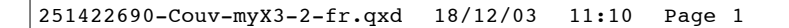

# FRANÇAIS *FRANÇAIS*

S SAGEM

MYX3-2

## *SAGEM SA*

\*251422690\*

#### **Mobile Phones Division**

Tel. +33 1 40 70 88 44 - Fax +33 1 40 70 66 40 - www.sagem.com Le Ponant de Paris - 27, rue Leblanc - 75512 PARIS CEDEX 15 - FRANCE SAGEM SA - Société anonyme à directoire et conseil de surveillance capital : 33 300 000 € - 562 082 909 RCS PARIS

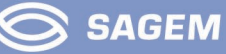

Æ

251422690\_myX3-2\_lu\_2e-3ecouv\_fr.fm Page 1 Jeudi, 18. décembre 2003 11:24 11

Vous venez d'acquérir un téléphone portable SAGEM  $M \times S$  -2, et nous vous félicitons de votre choix.

Votre téléphone permet d'utiliser à l'international différents réseaux bibandes (GSM 900 MHz et DCS 1800 MHz) en fonction des accords d'itinérance entre les opérateurs.

Nous vous rappelons que ce téléphone est agréé conformément aux normes européennes.

Afin d'utiliser efficacement et dans les meilleures conditions votre téléphone, nous vous conseillons de lire attentivement ce manuel rédigé à votre attention.

#### **AVERTISSEMENT**

Suivant la configuration des réseaux et cartes d'abonnement associées, certaines fonctions peuvent ne pas être disponibles.

Assurez-vous que votre carte SIM est de type SIM 3 Volts, compatible avec votre téléphone. L'insertion d'une carte SIM incompatible sera signalée par un message à la mise sous tension de votre téléphone. Renseignez-vous auprès de l'opérateur.

La Marque SAGEM est une marque de SAGEM SA. AT est une marque déposée de Hayes Microcomputer Products Inc. Hayes est une marque déposée de Hayes Microcomputer Products  $inc.$ 

T9™ Text Input est une marque déposée de ©Tegic Communications Inc.

T9 est protégé par un ou plusieurs des brevets U.S. suivants: 5,818,437, 5,953,541, 5,187,480, 5,945,928, 6,011,554 et d'autres brevets sont en cours d'homologation sur le plan mondial.

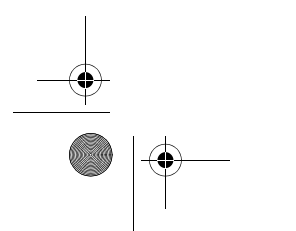

251422690\_myX3-2\_lu\_2e-3ecouv\_fr.fm Page 2 Jeudi, 18. décembre 2003 11:24 11

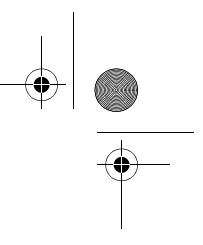

Poids : 89 g Taille : 99,4 x 44,8 x 20,5 mm Volume : 75 cm3 Batterie d'origine : 860 mAh en LiIon Autonomie communication/veille : jusqu'à 5 h/340 h Objets multimédias supportés : Formats audio : iMelody,Midi, wave, HiFi Formats graphiques : bmp, png, gif, jpeg Taille mémoire disponible pour les sonneries et images à télécharger : jusqu'à 400 Ko. Température d'utilisation : de - 10 °C à + 55 °C

Les caractéristiques techniques de ce produit ne sont pas contractuelles.

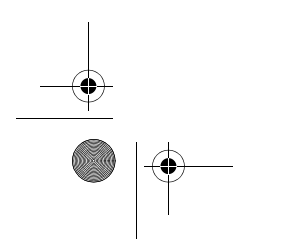

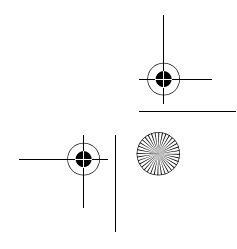

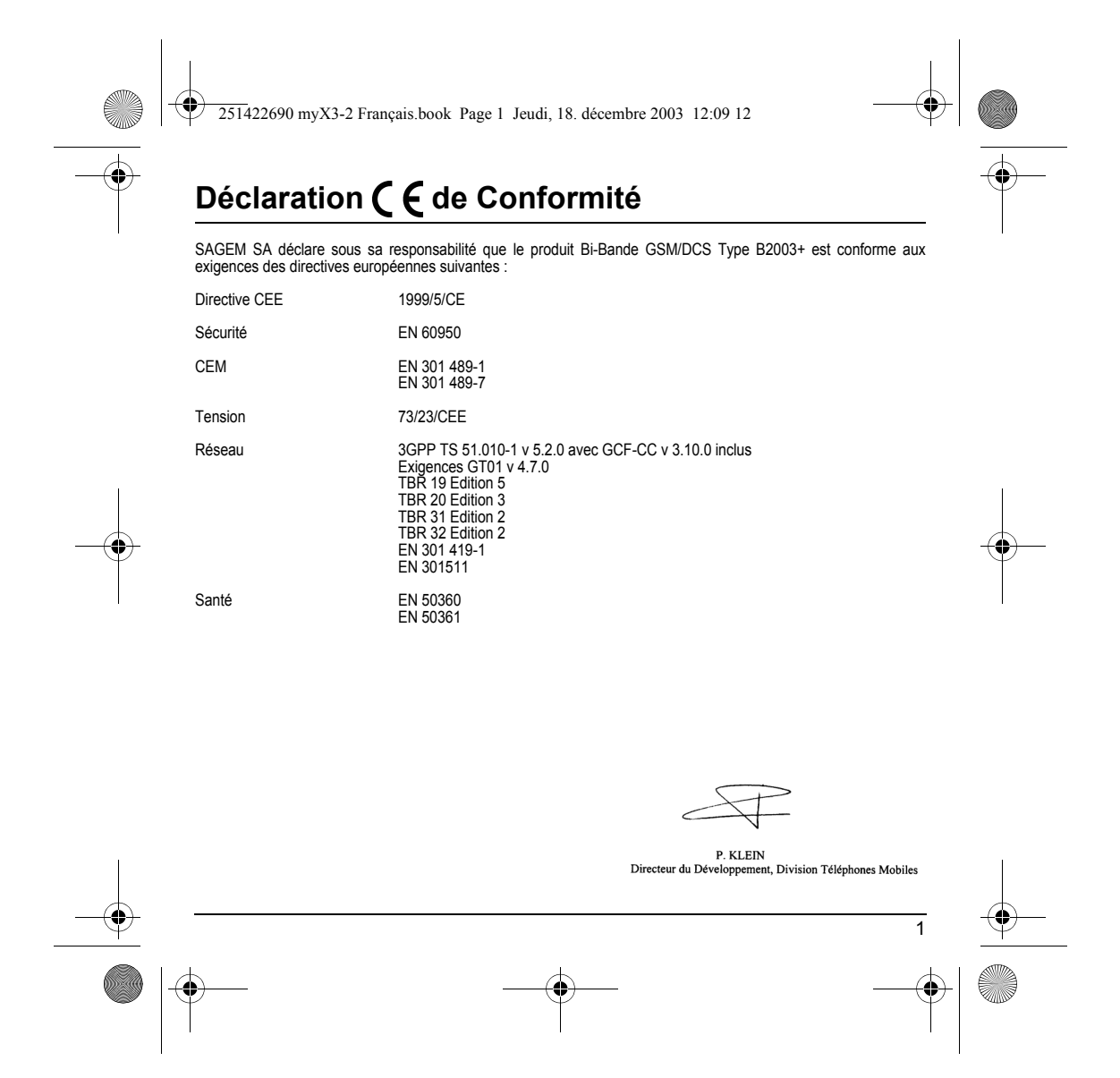

<span id="page-4-0"></span>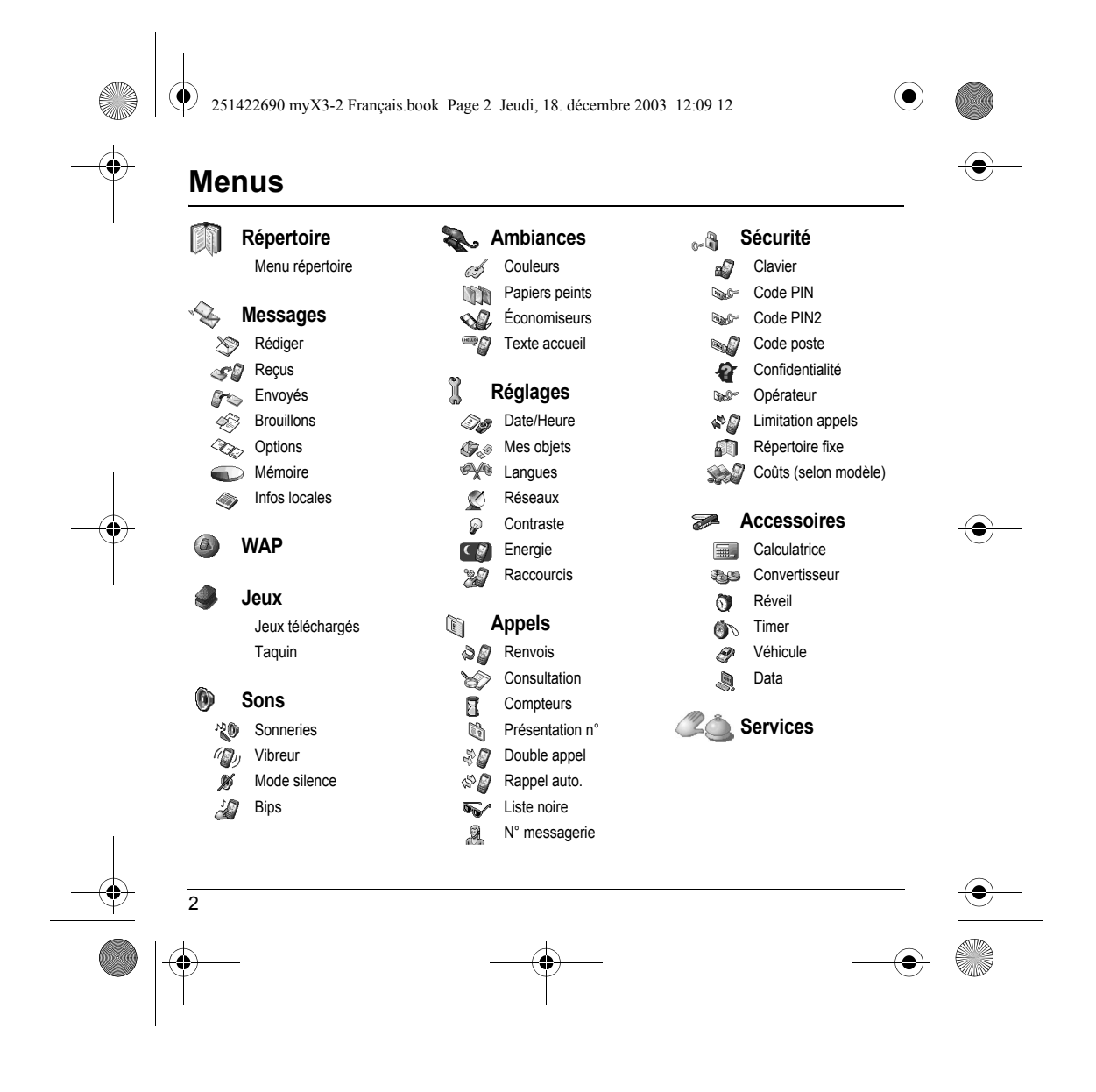

 $\left\{\left\|\right\|$  251422690 myX3-2 Français.book Page 3 Jeudi, 18. décembre 2003 12:09 12

# **Sommaire**

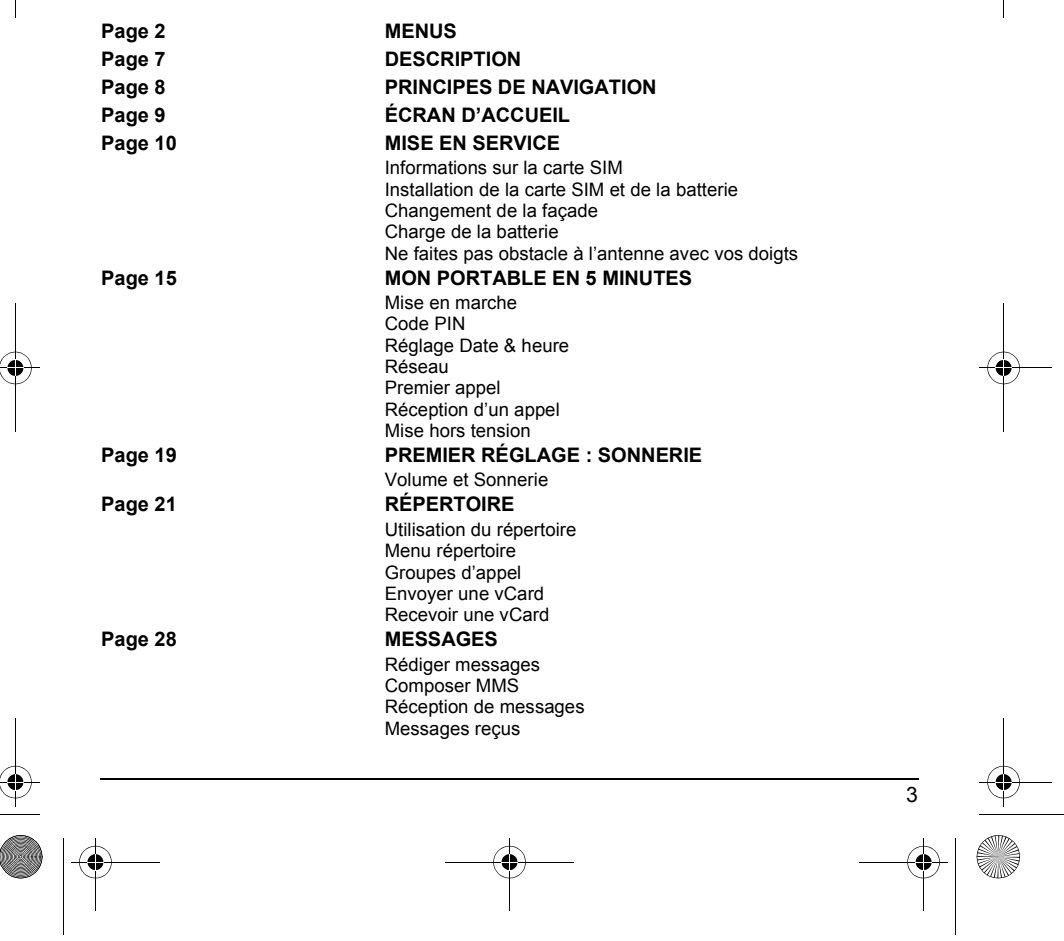

 $\frac{\left|\Phi\right|}{\left|\Phi\right|}$ 

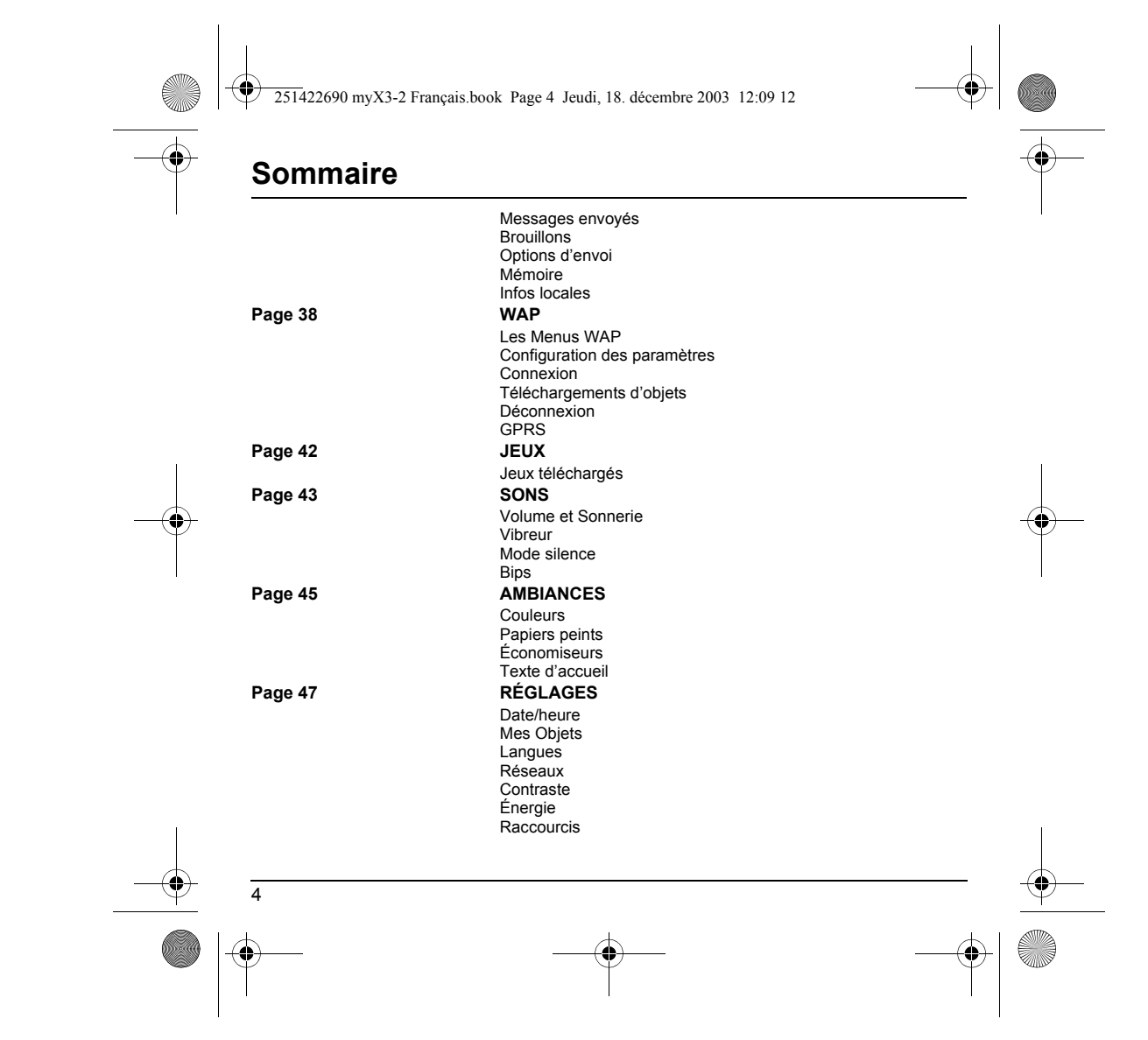

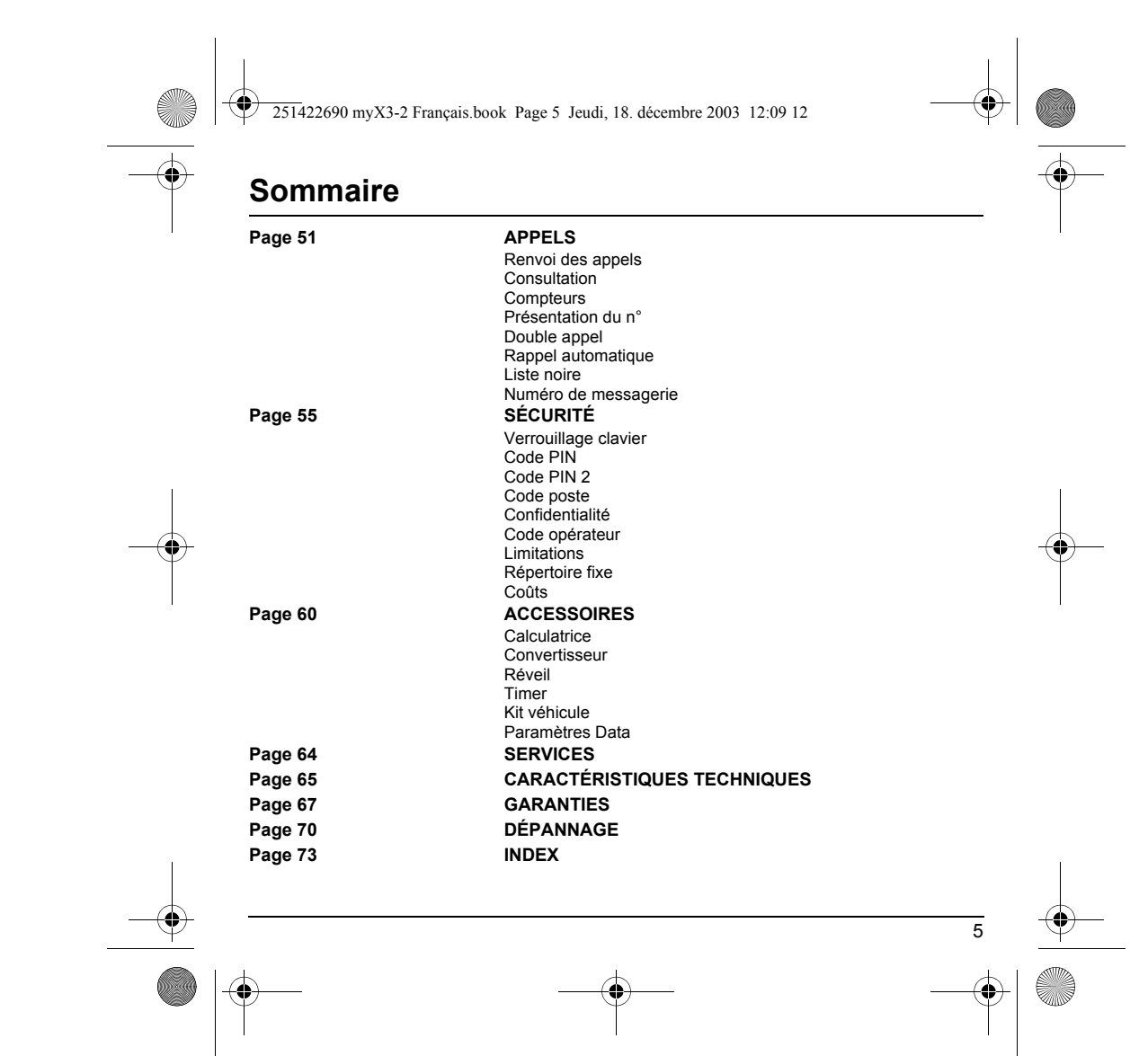

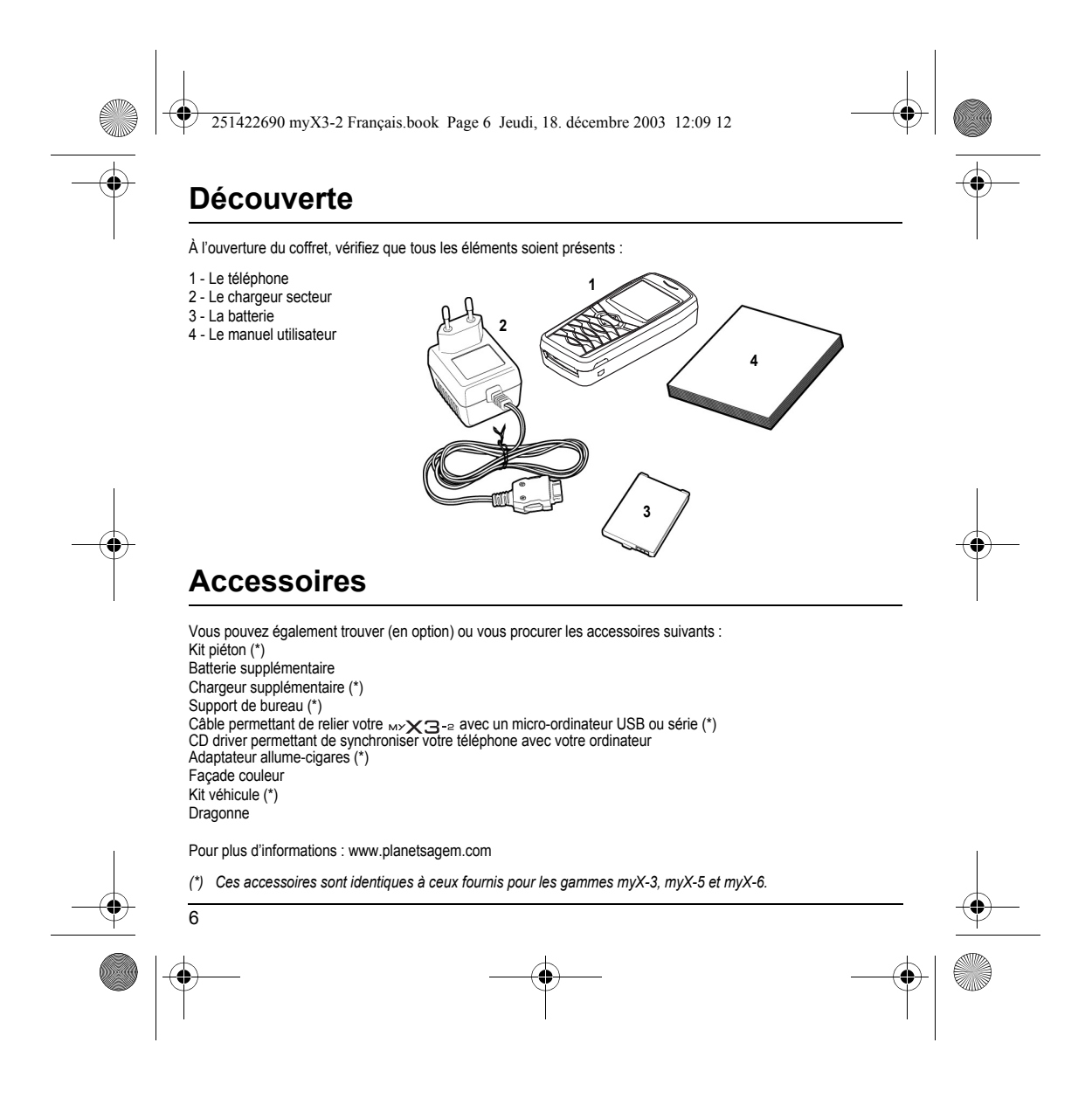

<span id="page-9-0"></span>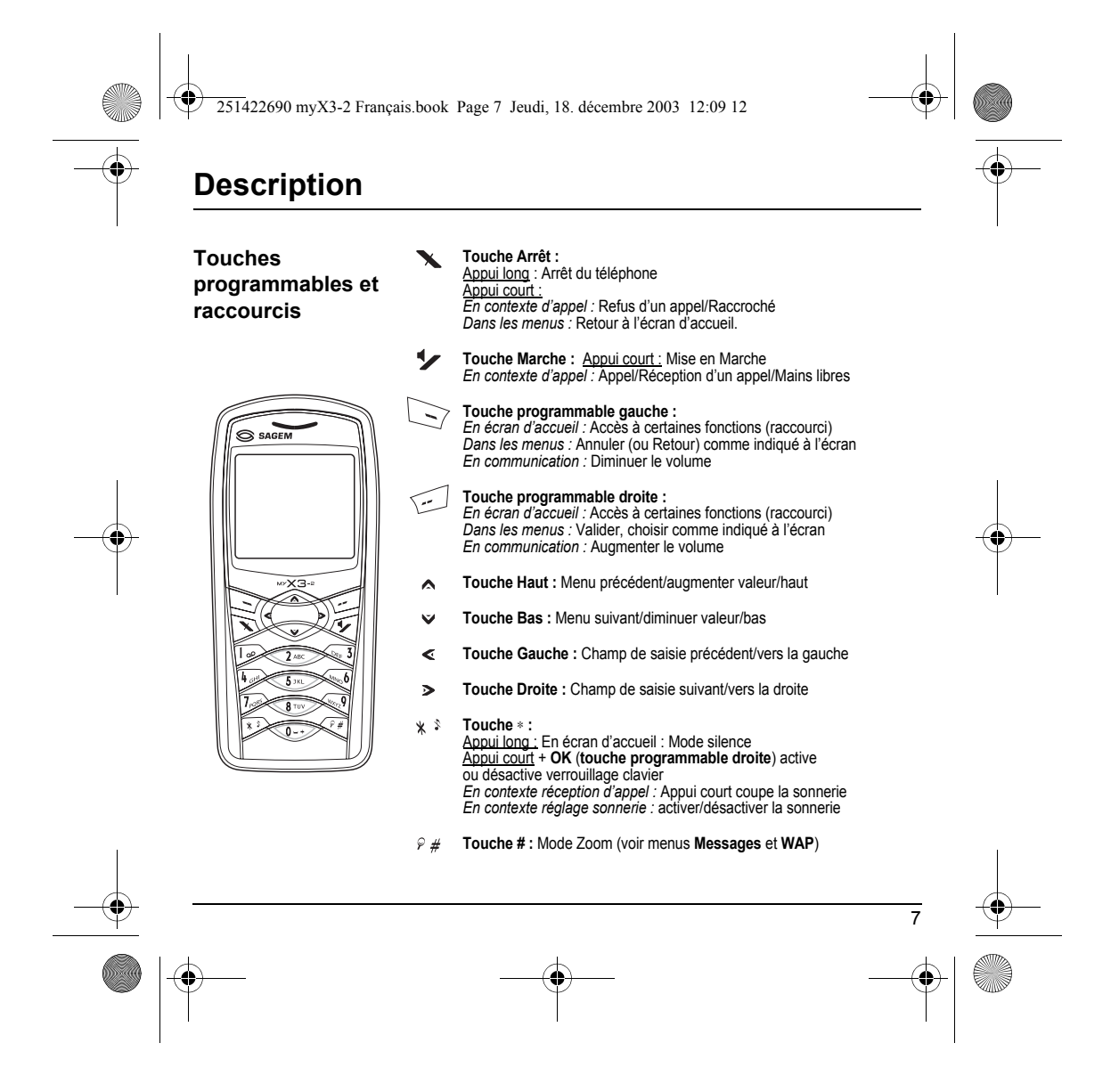

<span id="page-10-0"></span>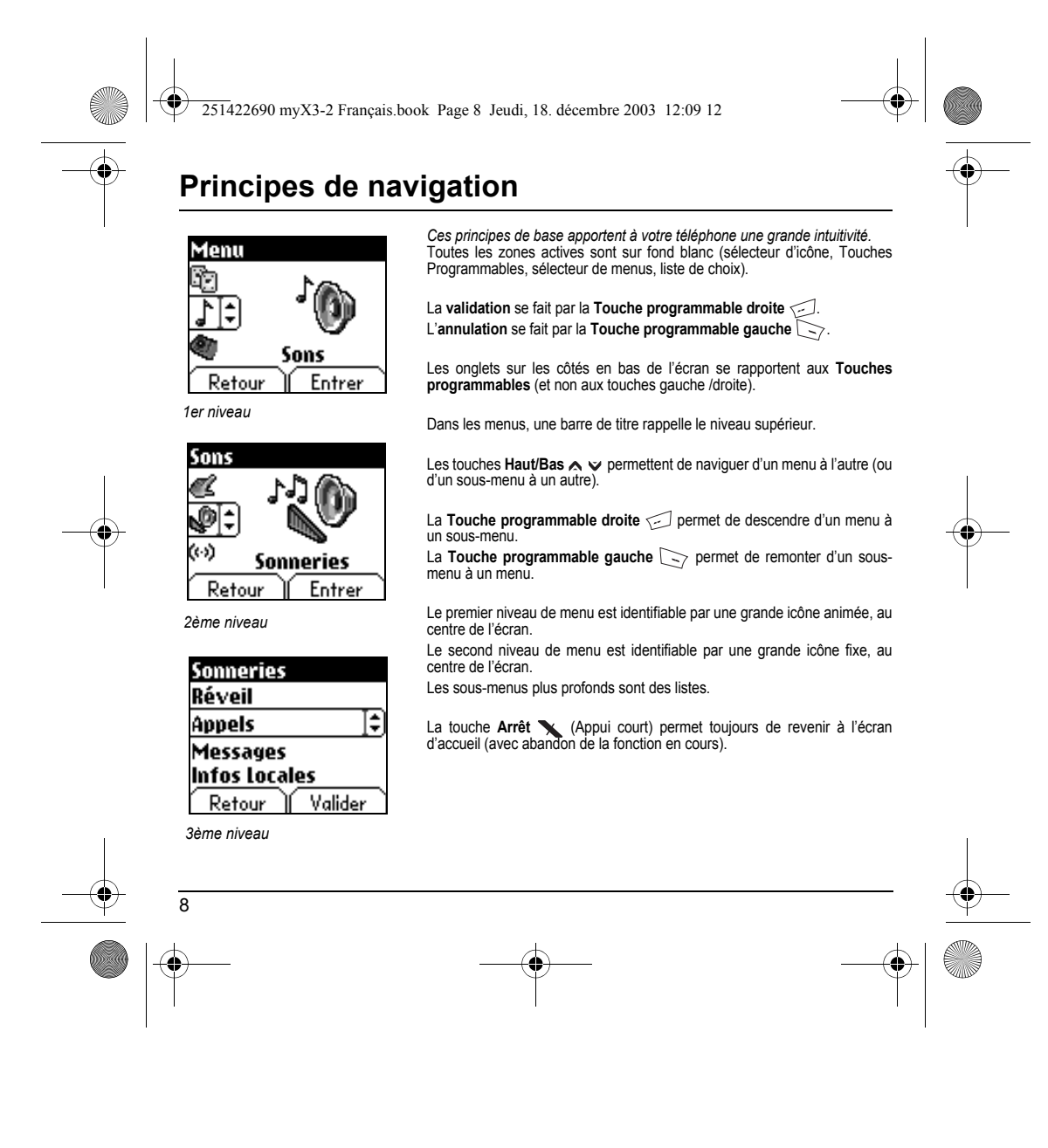

<span id="page-11-0"></span>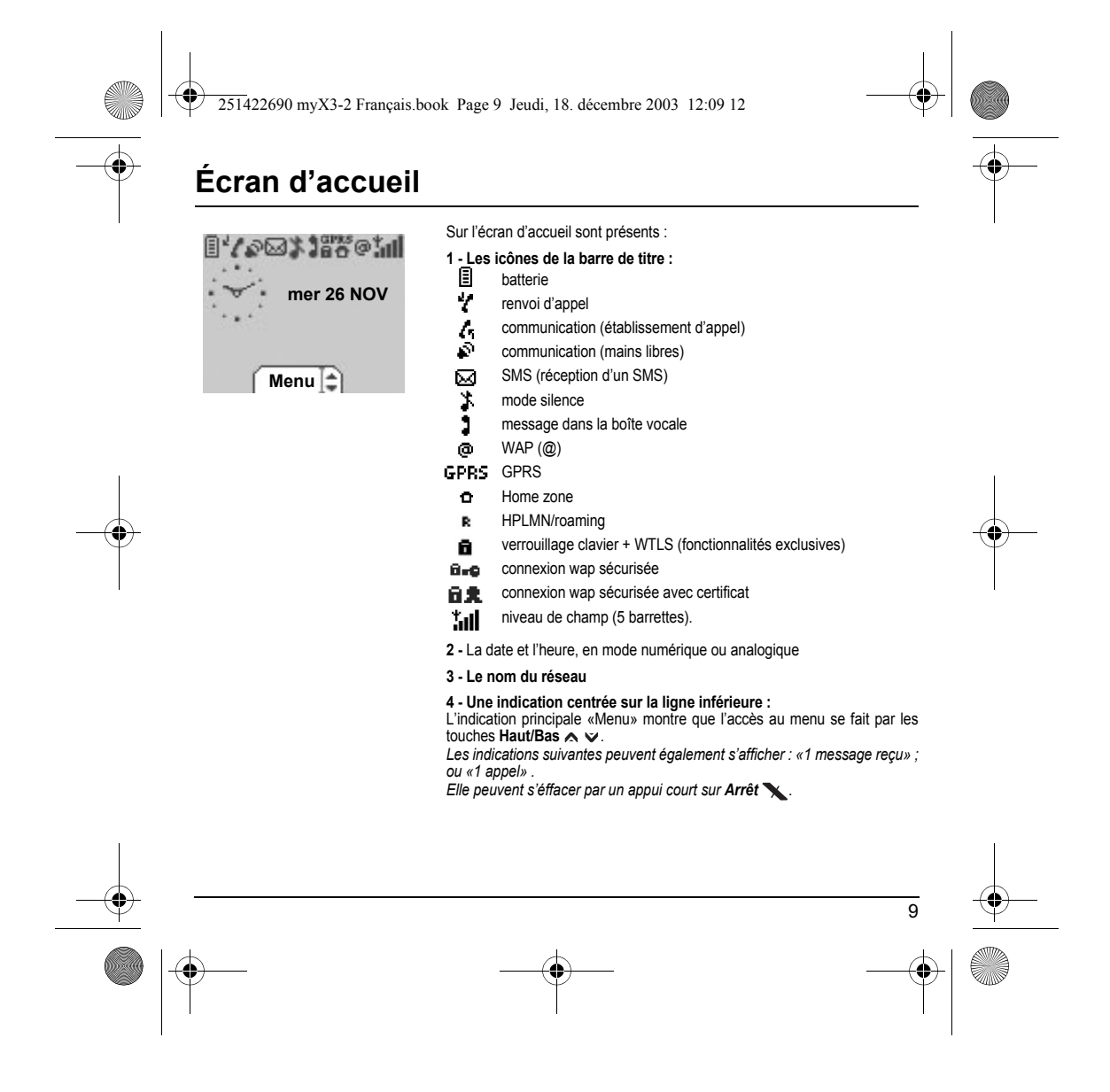

251422690 myX3-2 Français.book Page 10 Jeudi, 18. décembre 2003 12:09 12

<span id="page-12-0"></span>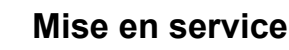

#### <span id="page-12-1"></span>**Informations sur la carte SIM**

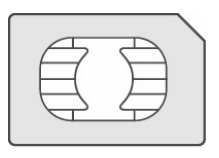

Pour utiliser votre téléphone, vous disposez d'une carte à<br>puce appelée carte SIM. Elle contient toutes les informations<br>nécessaires au réseau ainsi que d'autres informations qui<br>vous sont propres et que vous pouvez modifi

Codes secrets (code(s) PIN: Personal Identification Number), ces codes vous permettent de protéger l'accès à votre carte SIM

Répertoire,

Messages,

Fonctionnement de services particuliers.

Votre téléphone est compatible avec les différentes cartes SIM proposées par les opérateurs.

Il est également compatible avec les cartes SIM/WIM (cartes comportant en plus le module WIM (Wireless Identity Module) qui permettent les communications WAP sécurisées.

# 10 **ATTENTION** Cette carte doit être manipulée et stockée avec précaution afin d'éviter les torsions excessives ou éraflures qui<br>l'endommageraient. En cas de perte de votre carte SIM, prévenez immédiatement votre opérateur ou votre SCS<br>( Remarque : Ne laissez pas votre carte SIM à la portée de jeunes enfants.

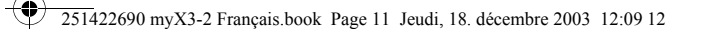

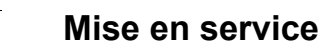

#### <span id="page-13-0"></span>**Installation de la carte SIM et de la batterie**

**4**

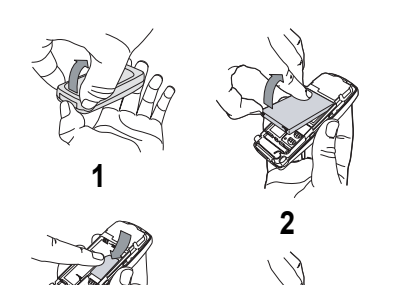

La carte SIM s'insère sous la batterie de l'appareil. Assurez vous que le téléphone est éteint et le chargeur débranché.

- Retournez votre téléphone et retirez le capot arrière en appuyant sur les deux boutons de déverrouillage pour soulever d'abord le bas du capot. **1**
- 2 Retirez la batterie si elle est déjà présente.
- Glissez la carte à fond sous la plaque de maintien, les plages dorées tournées vers l'appareil et le coin biseauté orienté selon le dessin sur l'appareil. **3**
- Mettez en place la batterie dans son logement en positionnant d'abord la partie supérieure supportant les **4** connecteurs.
- 5 Remettez en place le capot en crochetant d'abord en haut, puis en rabattant le bas du capot arrière.

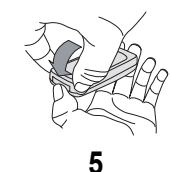

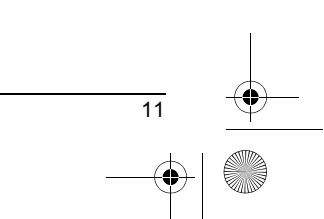

<span id="page-14-0"></span>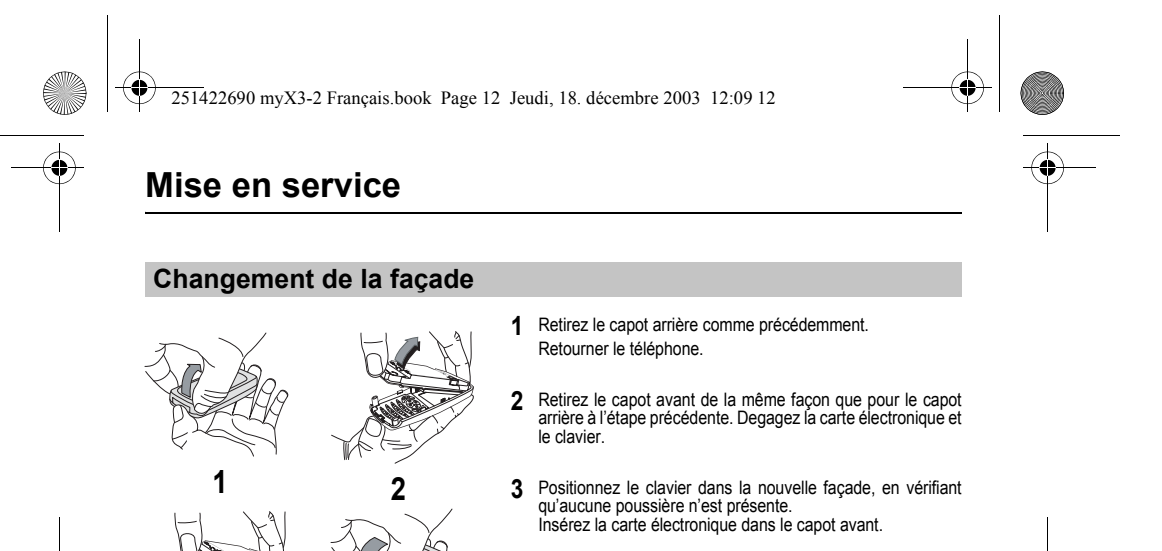

Procédez de la même façon que précédemment pour remettre en place le capot arrière. **4**

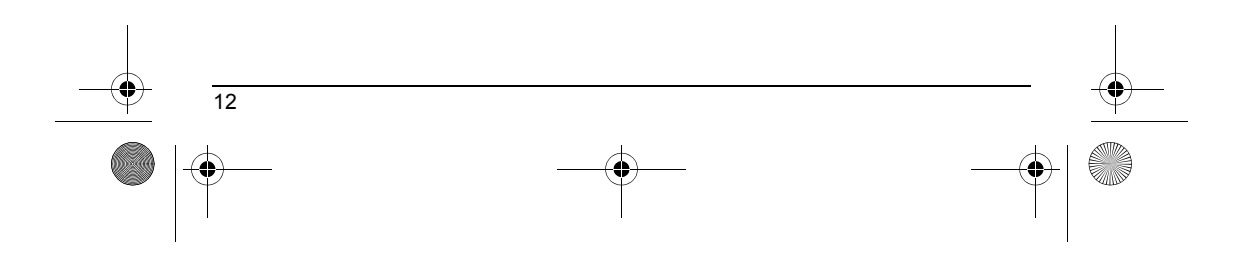

251422690 myX3-2 Français.book Page 13 Jeudi, 18. décembre 2003 12:09 12

# **Mise en service**

### <span id="page-15-0"></span>**Charge de la batterie**

Votre téléphone est alimenté par une batterie rechargeable.<br>Une batterie neuve doit être chargée pendant au moins<br>4 heures avant sa première utilisation. Elle atteindra sa<br>capacité optimale après quelques cycles d'utilisat Lorsque votre batterie est déchargée, le téléphone l'affiche (icône batterie vide clignotant). Dans ce cas, rechargez votre batterie au moins 15 mn avant de repasser une nouvelle communication afin d'éviter toute coupure.

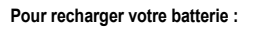

Connectez le chargeur dans une prise secteur. Enfichez l'extrémité du cordon dans le connecteur au bas du téléphone.

Le téléphone se met en charge. La charge s'arrête d'ellemême. Débranchez le cordon. Il se peut que durant la charge, la batterie chauffe légèrement ; ce phénomène est normal.

#### **ATTENTION**

Il y a danger d'explosion s'il y a remplacement incorrect de la batterie ou si elle est exposée au feu.

Ne pas court-circuiter. La batterie ne comporte aucun élément que vous puissiez changer.

N'essayez pas d'ouvrir le boîtier de la batterie.<br>N'utilisez que les chargeurs et les batteries appropriés figurant au catalogue du constructeur.<br>Les batteries usagées doivent être récupérées dans des endroits appropriés.<br>

251422690 myX3-2 Français.book Page 14 Jeudi, 18. décembre 2003 12:09 12

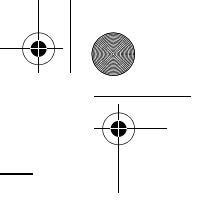

## **Mise en service**

#### <span id="page-16-0"></span>**Ne faites pas obstacle à l'antenne avec vos doigts**

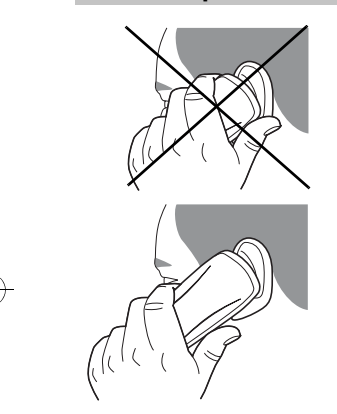

L'antenne est intégrée dans votre téléphone, sous la partie supérieure du capot arrière.

Évitez de poser les doigts sur cette partie lorsque le téléphone est en marche.

Si vos doigts font obstacle à l'antenne, il se peut que le<br>téléphone consomme plus d'énergie qu'en temps normal, ce<br>qui se traduira par une baisse de performances rapide. Il est<br>également possible que la qualité de vos com

#### **ATTENTION**

Le port d'un kit piéton est recommandé en cas d'utilisation intensive du téléphone.

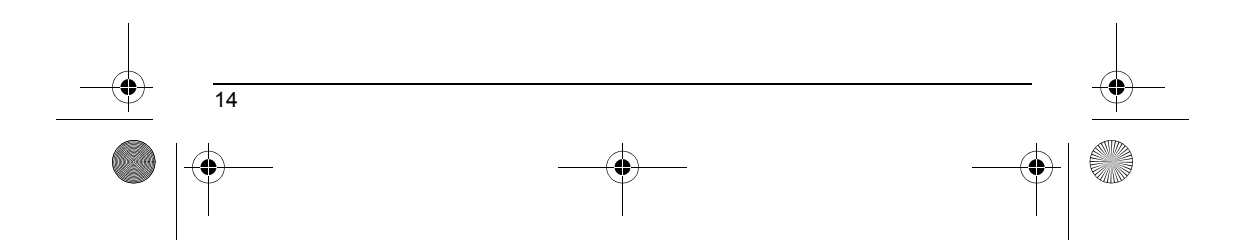

<span id="page-17-1"></span><span id="page-17-0"></span>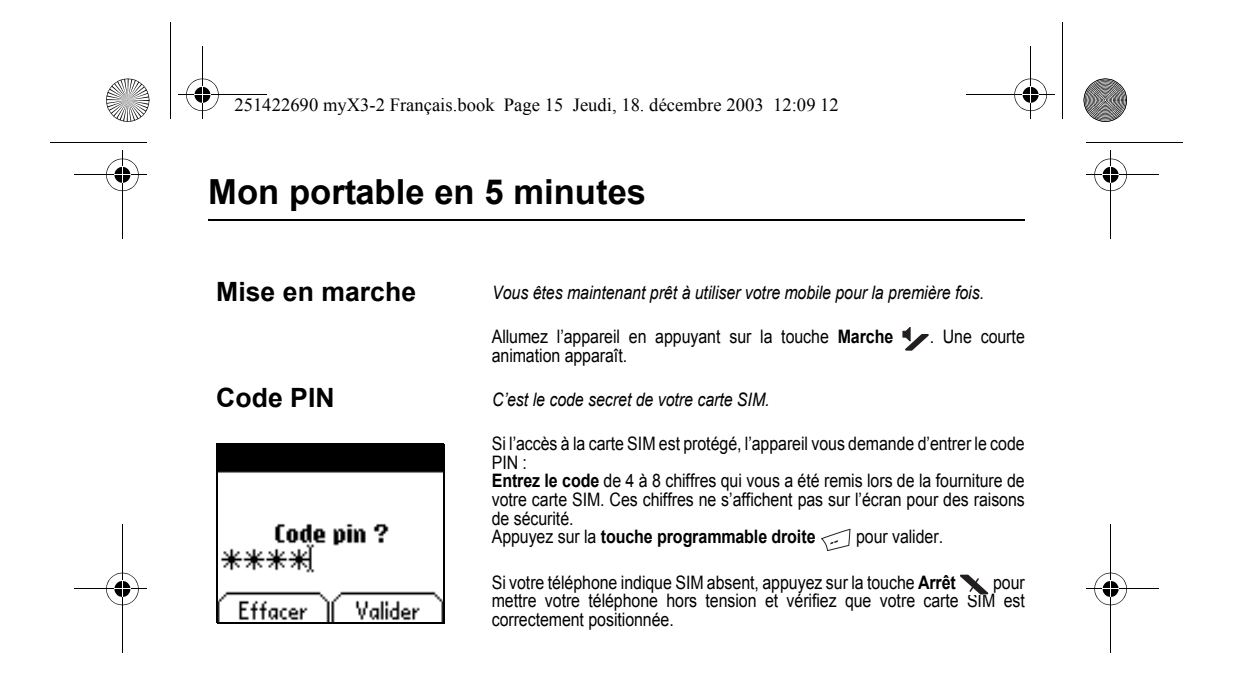

#### <span id="page-17-2"></span>**Attention**

Si un mauvais code PIN est entré trois fois de suite, votre carte SIM est bloquée.Vous devez alors : - entrer \*\*05\*

- entrer le code PUK (Personal Unblocking Key) fourni par votre opérateur et valider entrer votre code PIN et valider
- 
- 

- entrer à nouveau votre code PIN et valider.<br>Après 5 ou 10 (selon le type de carte SIM) tentatives infructueuses, la carte SIM est définitivement verrouillée.<br>Vous devez alors contacter votre opérateur ou votre SCS pour o

<span id="page-18-1"></span><span id="page-18-0"></span>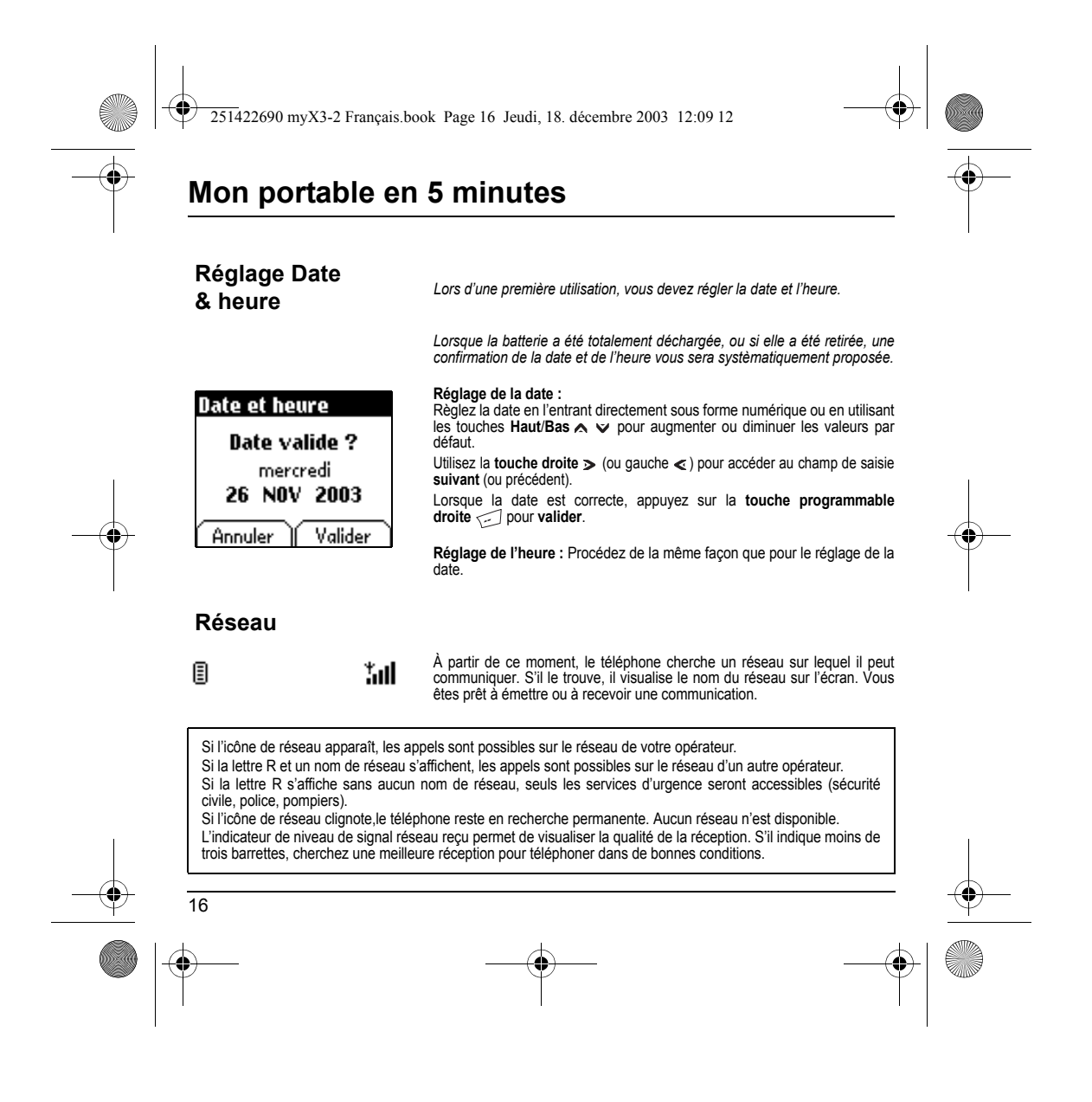

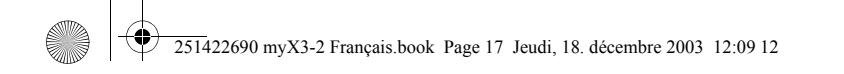

# **Mon portable en 5 minutes**

### <span id="page-19-0"></span>**Premier appel**

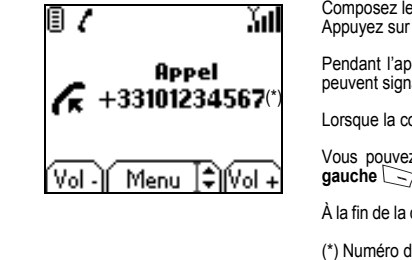

Composez le numéro de votre correspondant. Appuyez sur la touche **Marche** .

Pendant l'appel,l'icône d'appel en cours clignote à l'écran et des tonalités peuvent signaler l'établissement de la communication.

Lorsque la communication est établie, l'icône d'appel devient fixe.

Vous pouvez régler le volume sonore par les **touches programmables**<br>gauche  $\sum$  et droite  $\zeta$ .

À la fin de la conversation, appuyez sur la touche **Arrêt** sour raccrocher. (\*) Numéro de téléphone factice donné à titre d'exemple.

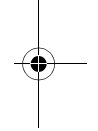

#### **Appel international**

Appuyez sur 0 (appui long) pour afficher «+», puis composez l'indicatif du pays sans attendre la tonalité, puis le numéro de votre correspondant. **Services d'urgence**

Selon les opérateurs vous pouvez obtenir le service d'urgence avec ou sans carte SIM ou quand le clavier est<br>verrouillé. Il suffit d'être dans une zone desservie par un réseau.<br>Pour obtenir le service d'urgence internatio

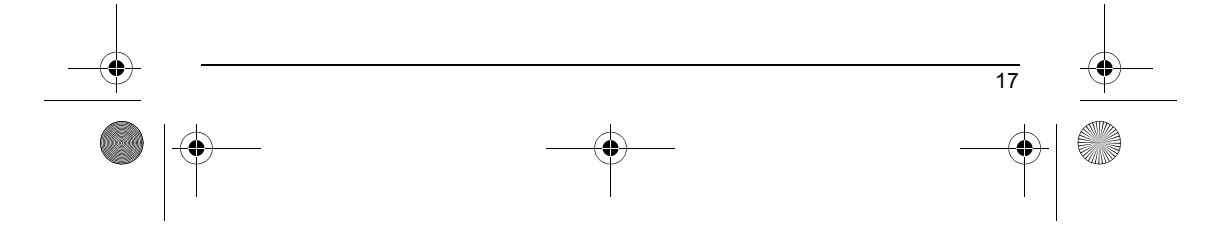

<span id="page-20-1"></span><span id="page-20-0"></span>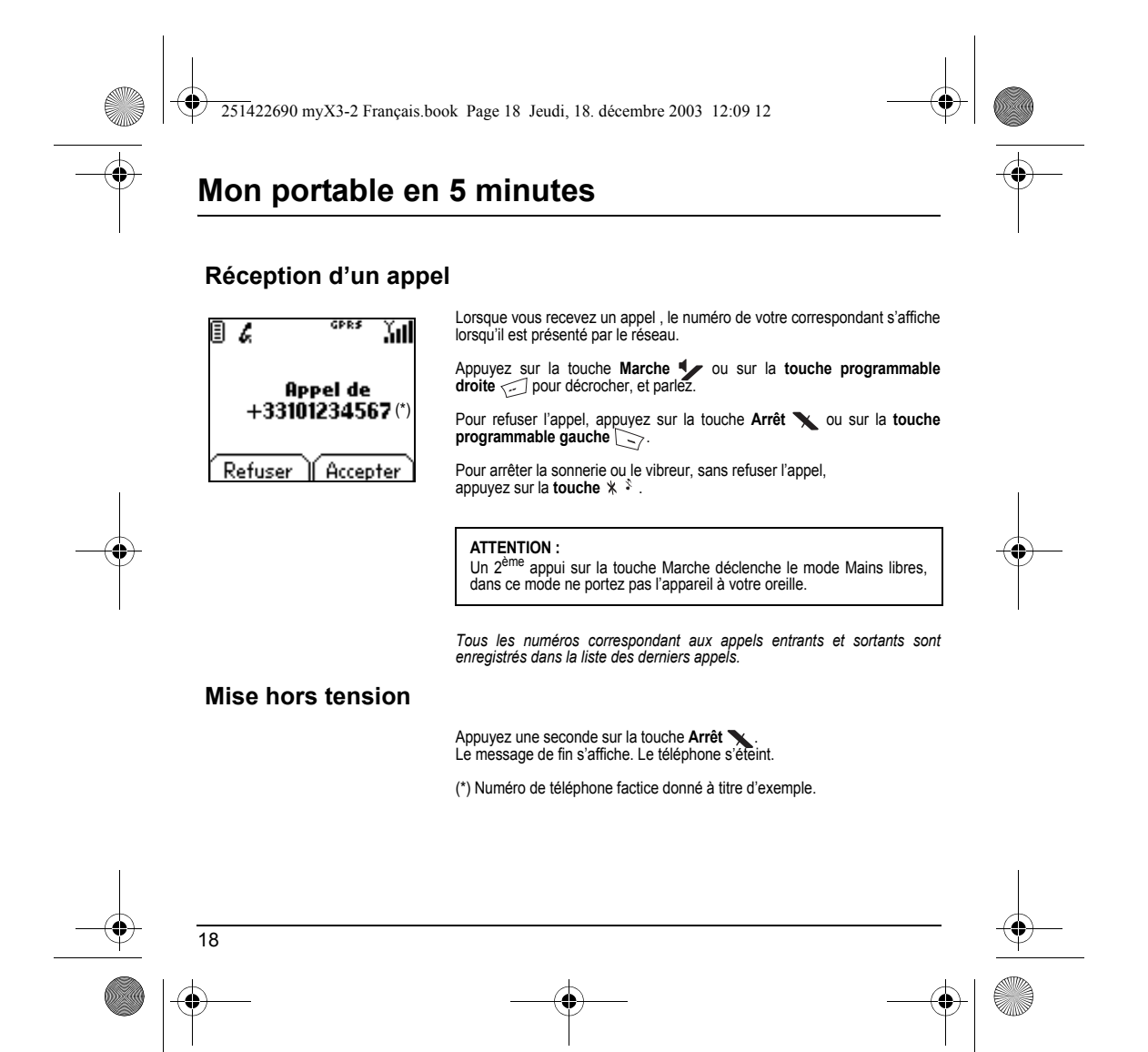

<span id="page-21-1"></span><span id="page-21-0"></span>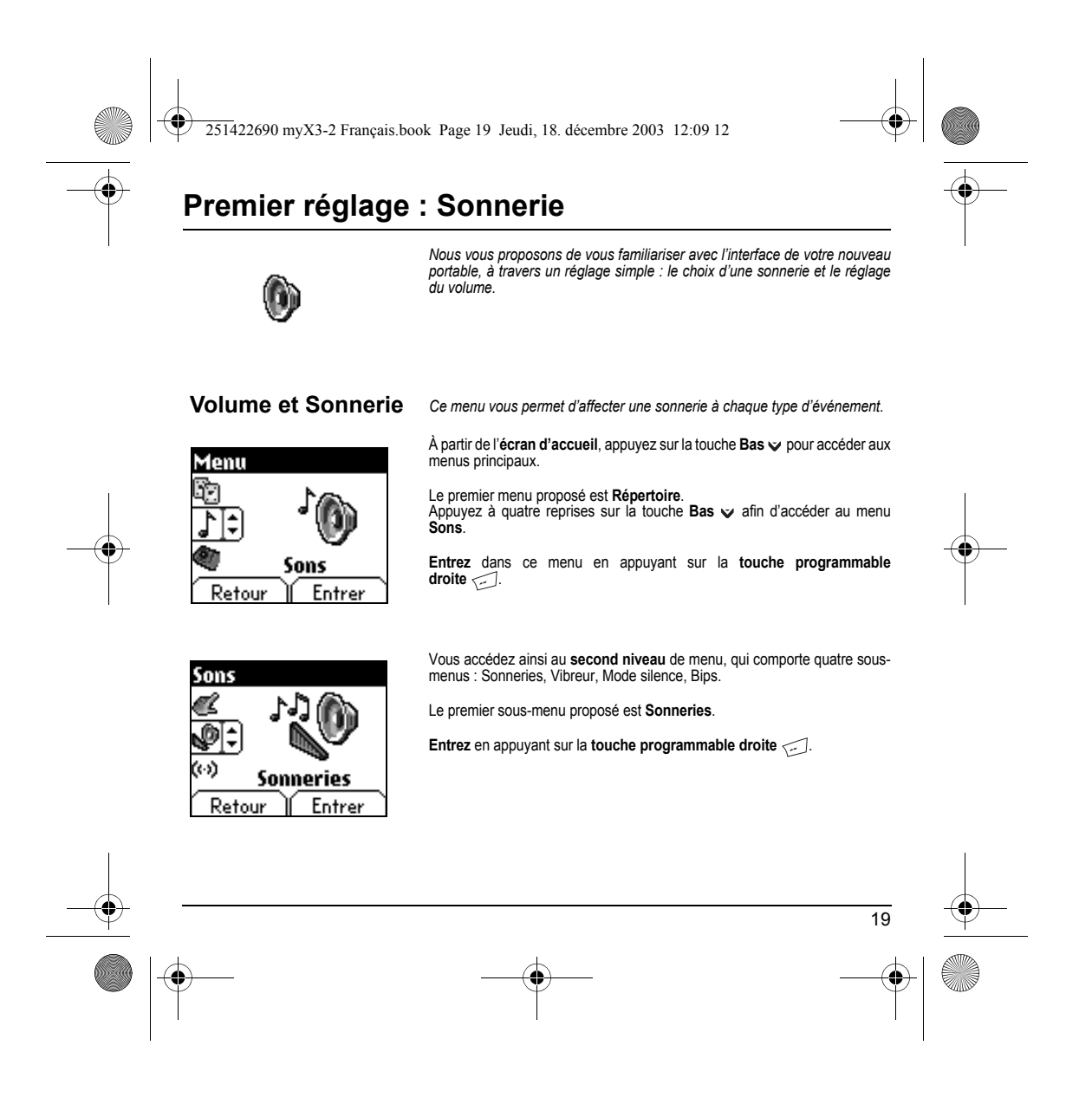

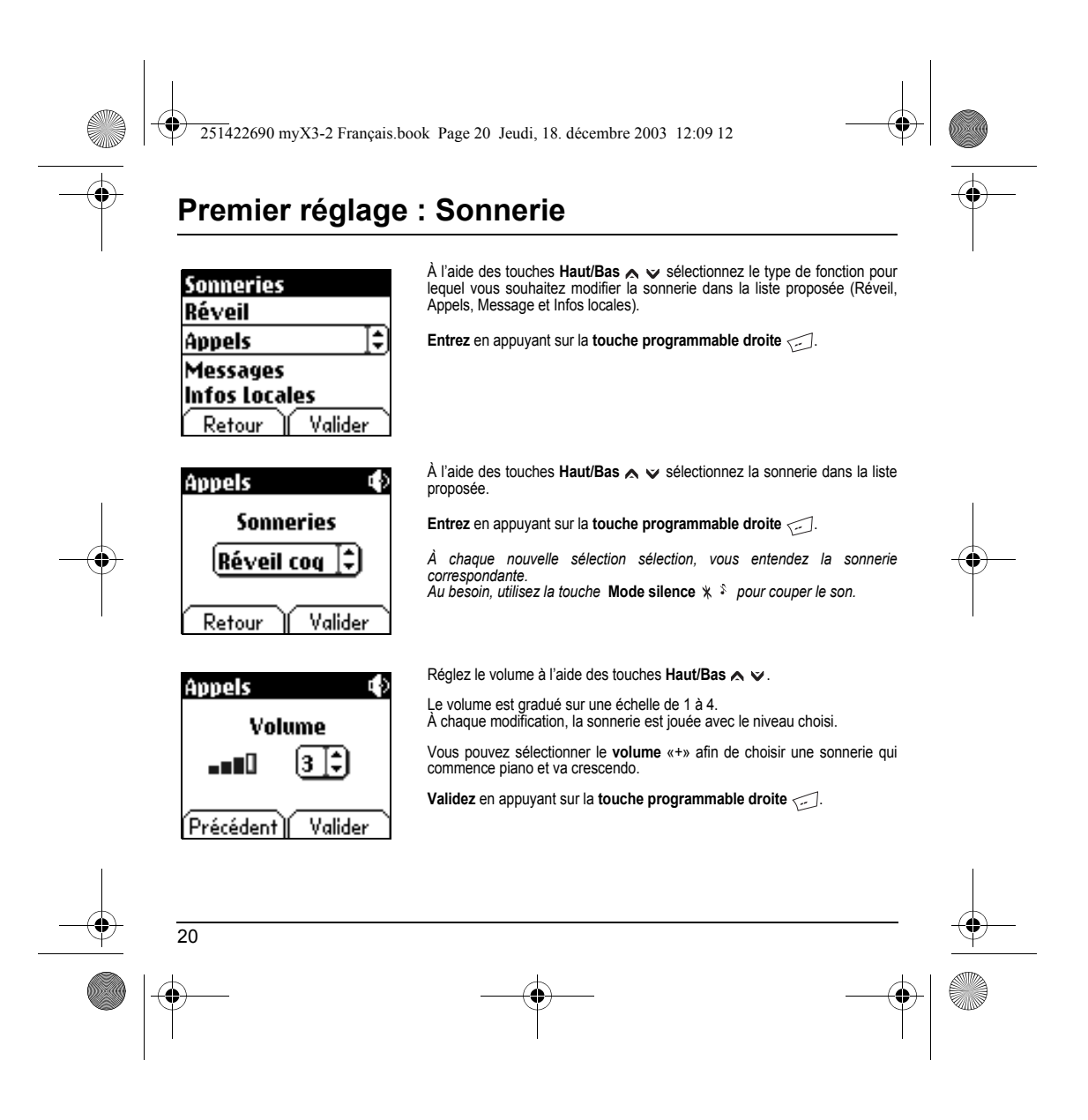

<span id="page-23-1"></span><span id="page-23-0"></span>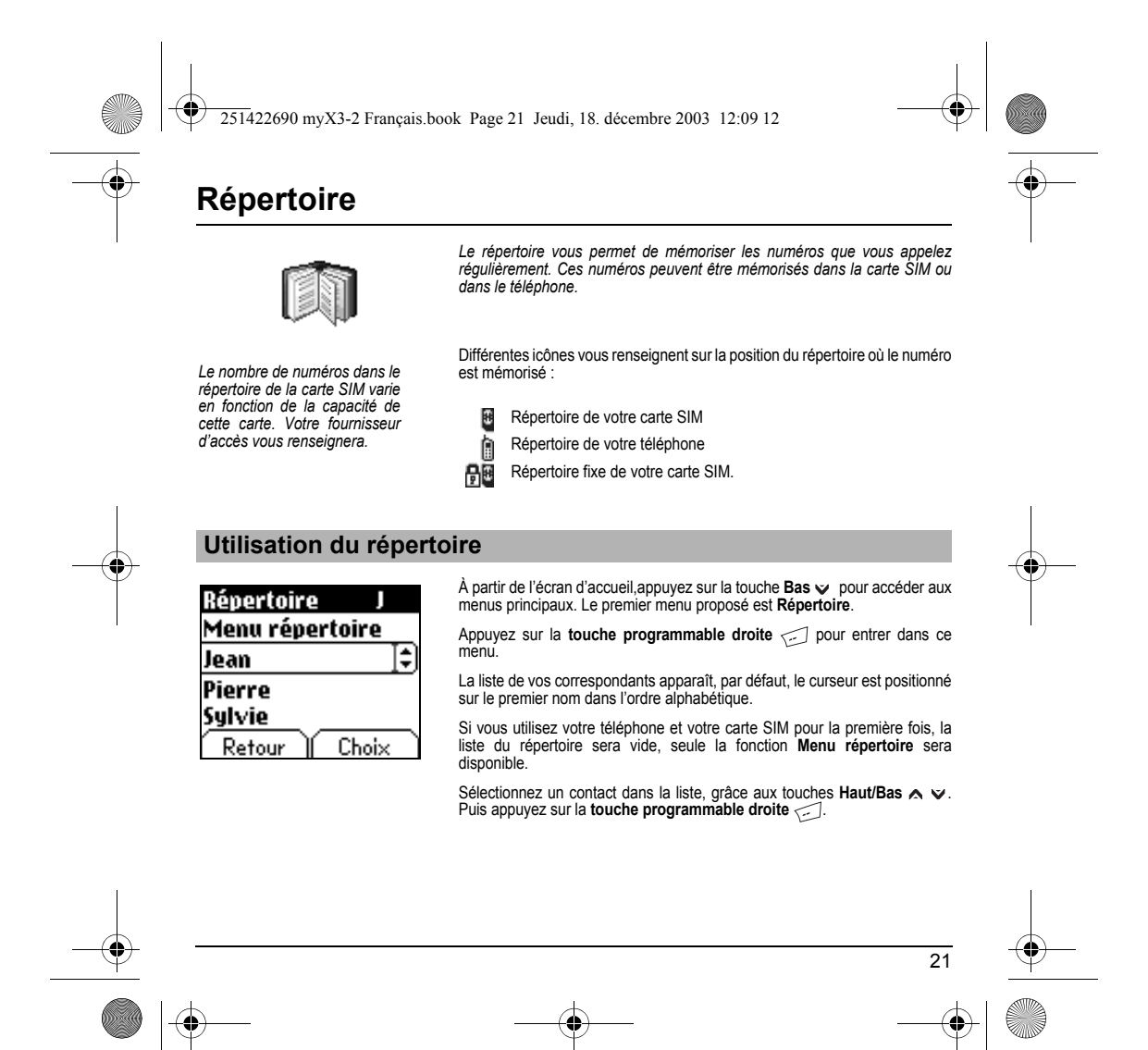

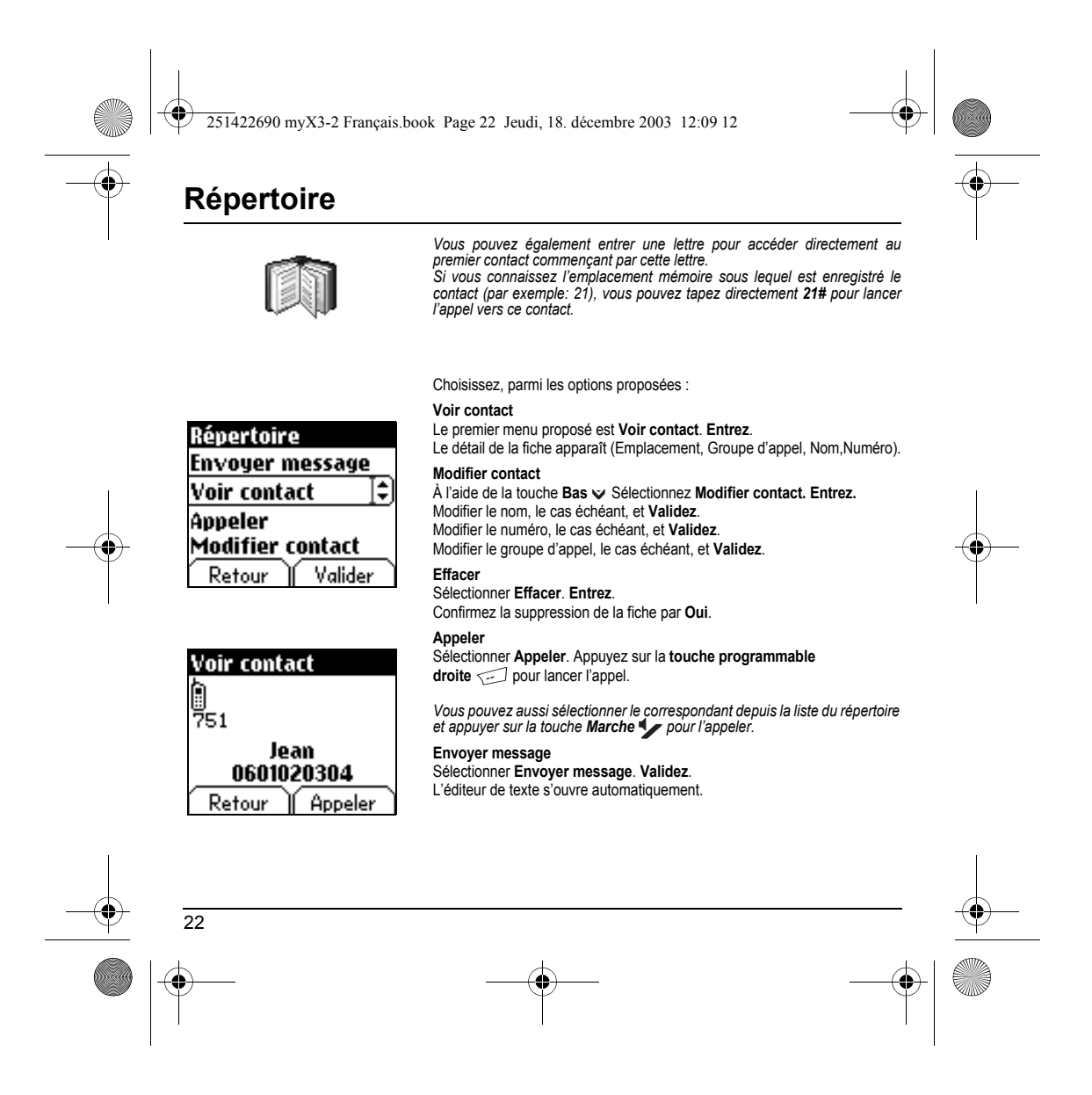

<span id="page-25-0"></span>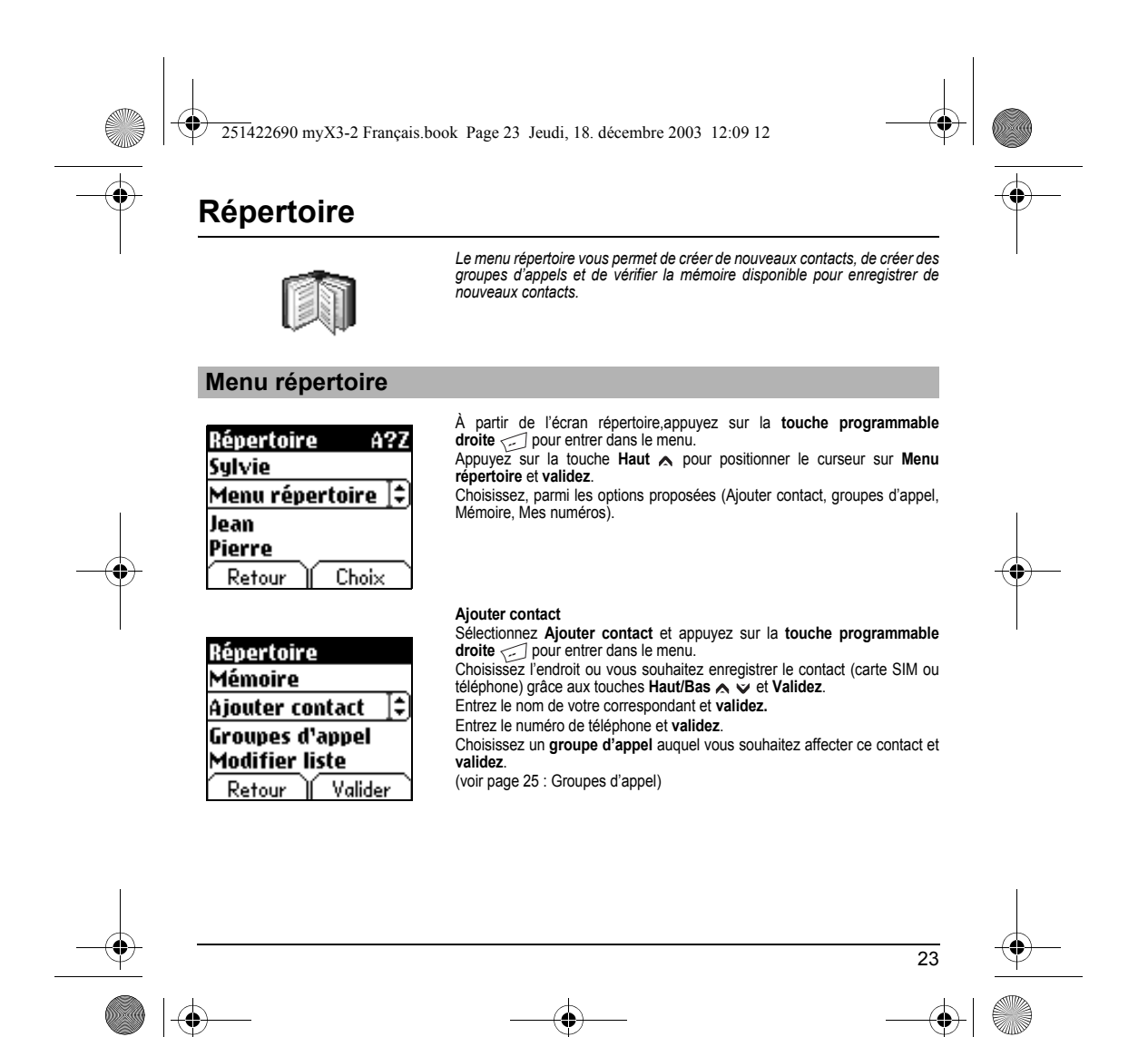

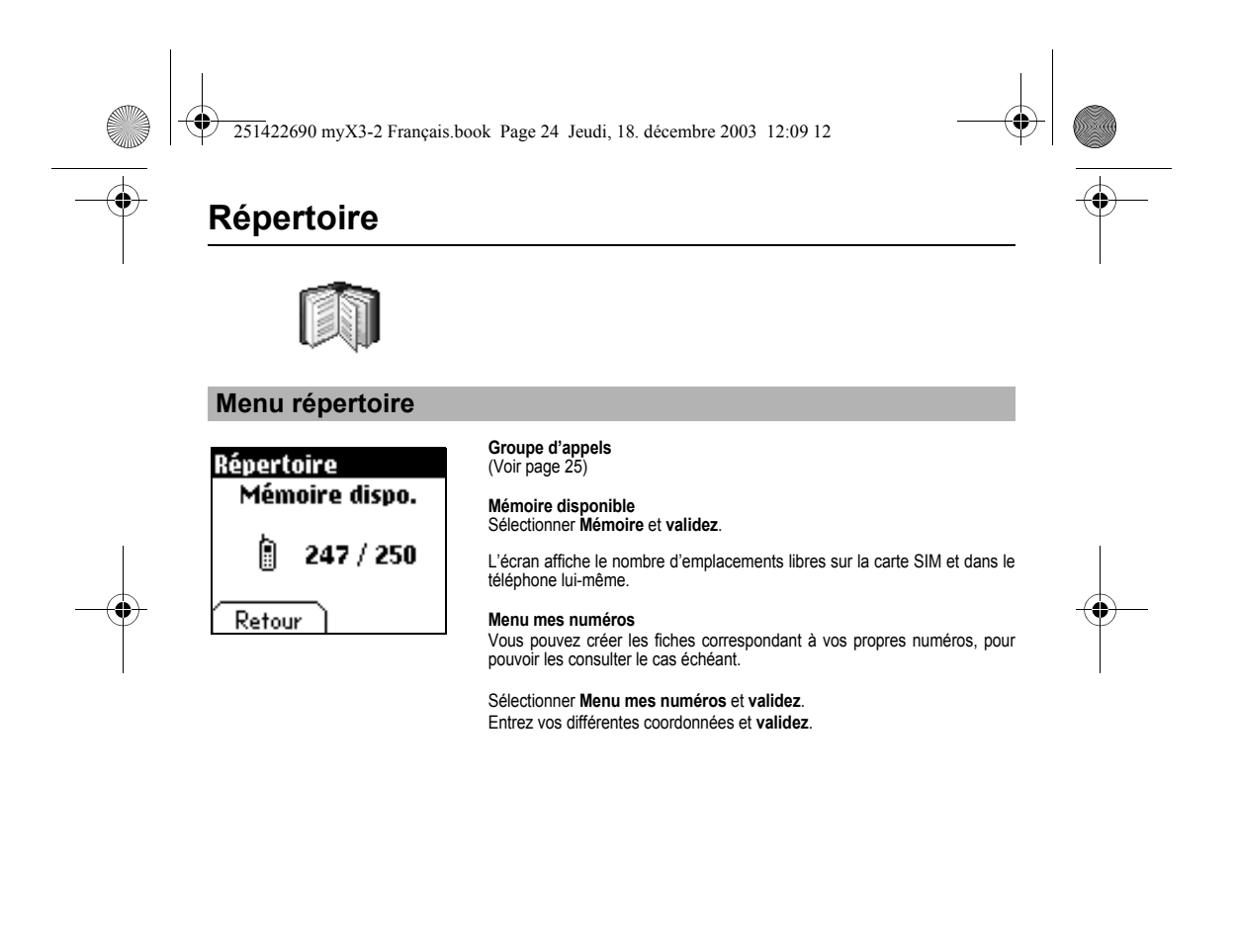

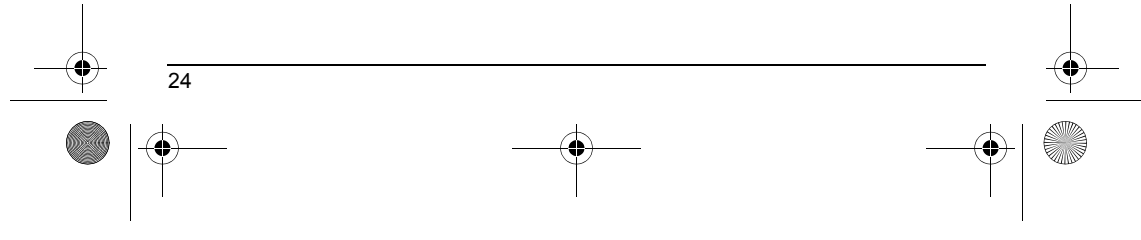

<span id="page-27-0"></span>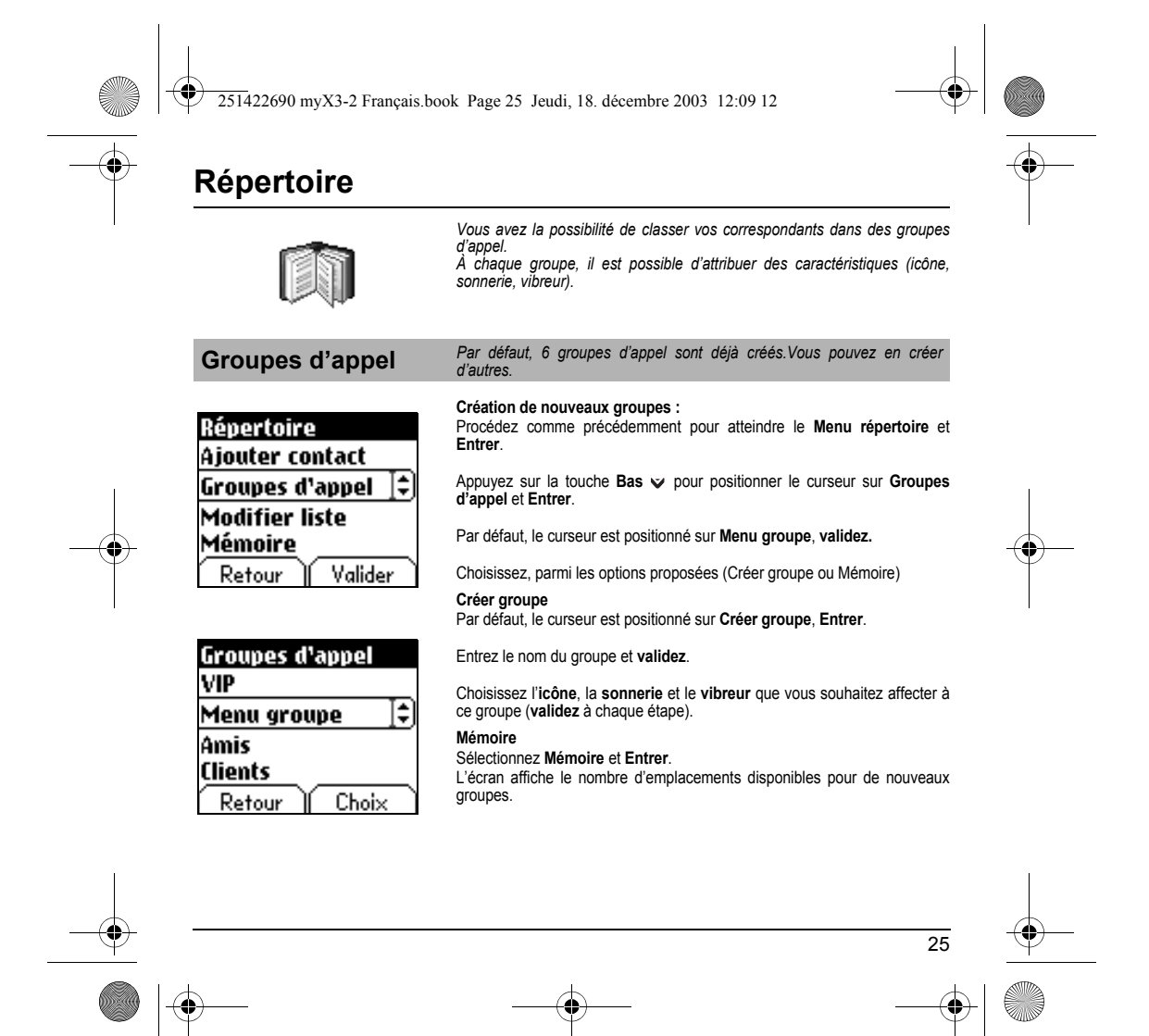

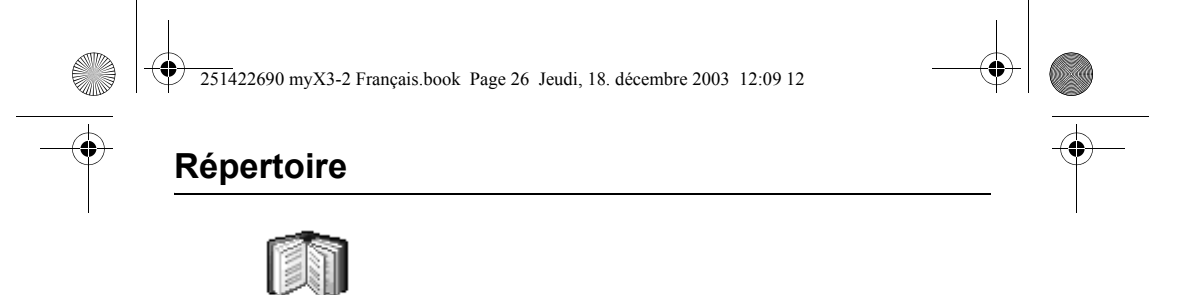

<span id="page-28-0"></span>*Il est possible d'envoyer une vCard à partir de chaque contact enregistré*<br>*dans le répertoire. Toutefois, cette fonction n'est disponible que sur certains*<br>*modèles de téléphones.* 

Vous pouvez envoyer des vCards à un autre mobile par SMS. À partir d'un contact du répertoire, sélectionnez l'option de menu **Envoyer contact par SMS**. Si la vCard est effectivement transmise, l'écran d'envoi des SMS s'affiche. Vous pouvez également envoyer des vCards à un autre mobile par MMS. À partir d'un contact du répertoire, sélectionnez l'option de menu **Envoyer contact par MMS**. Si la vCard est effectivement transmise, l'écran d'envoi des MMS s'affiche. Vous pouvez enfin envoyer des vCards sous la forme de pièces jointes à des messages MMS. Voir **[Composer MMS](#page-33-1)** [page 31.](#page-33-1)

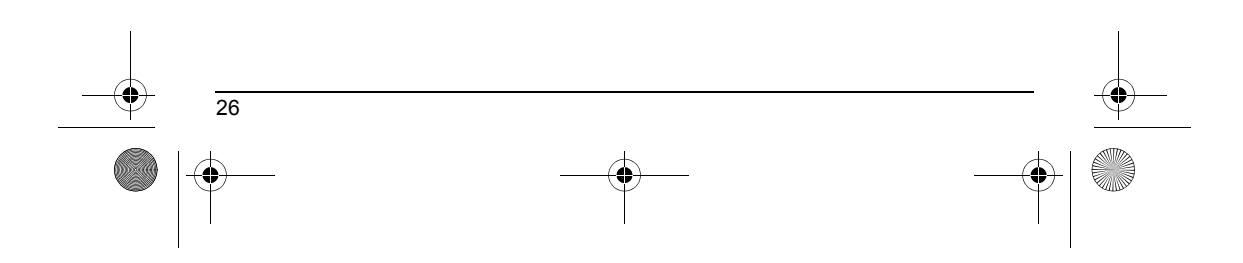

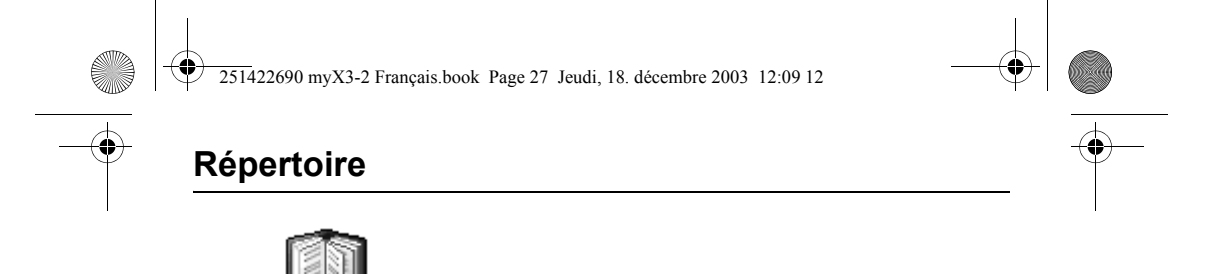

### <span id="page-29-0"></span>**Recevoir une vCard** *Cette fonction n'est disponible que sur certains modèles de téléphones.*

Lorsqu'une vCard est jointe à un SMS, le message "Vous avez reçu 1 message" s'affiche.

Pour visualiser la vCard, ouvrez le SMS depuis la boîte de réception.<br>Pour ajouter le contact dans votre répertoire, appuyez sur la touche de<br>fonction **2**. Un message s'affiche pour confirmer l'action.

Lorsqu'une vCard est jointe à un MMS, le message "Vous avez reçu 1 message" s'affiche.

Ouvrez le MMS depuis la boîte de réception. Appuyez sur la touche de<br>fonction 2 pour afficher Choix et sélectionnez Récupérer ; sélectionnez la<br>vCard dans la liste des objets attachés au MMS, puis ajoutez le contact dans<br>v

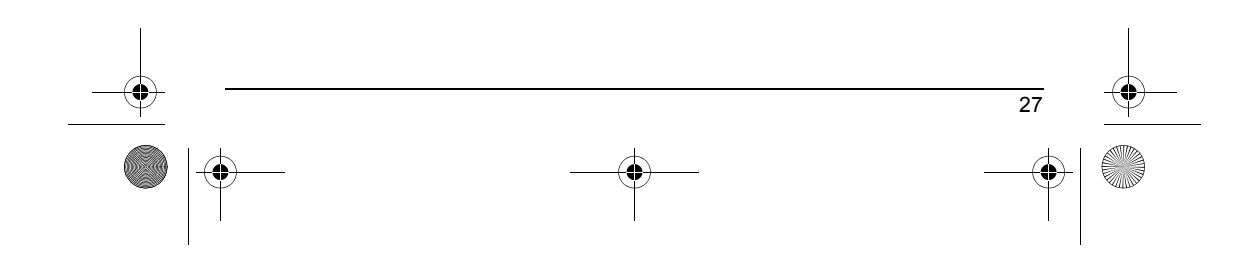

<span id="page-30-2"></span><span id="page-30-1"></span><span id="page-30-0"></span>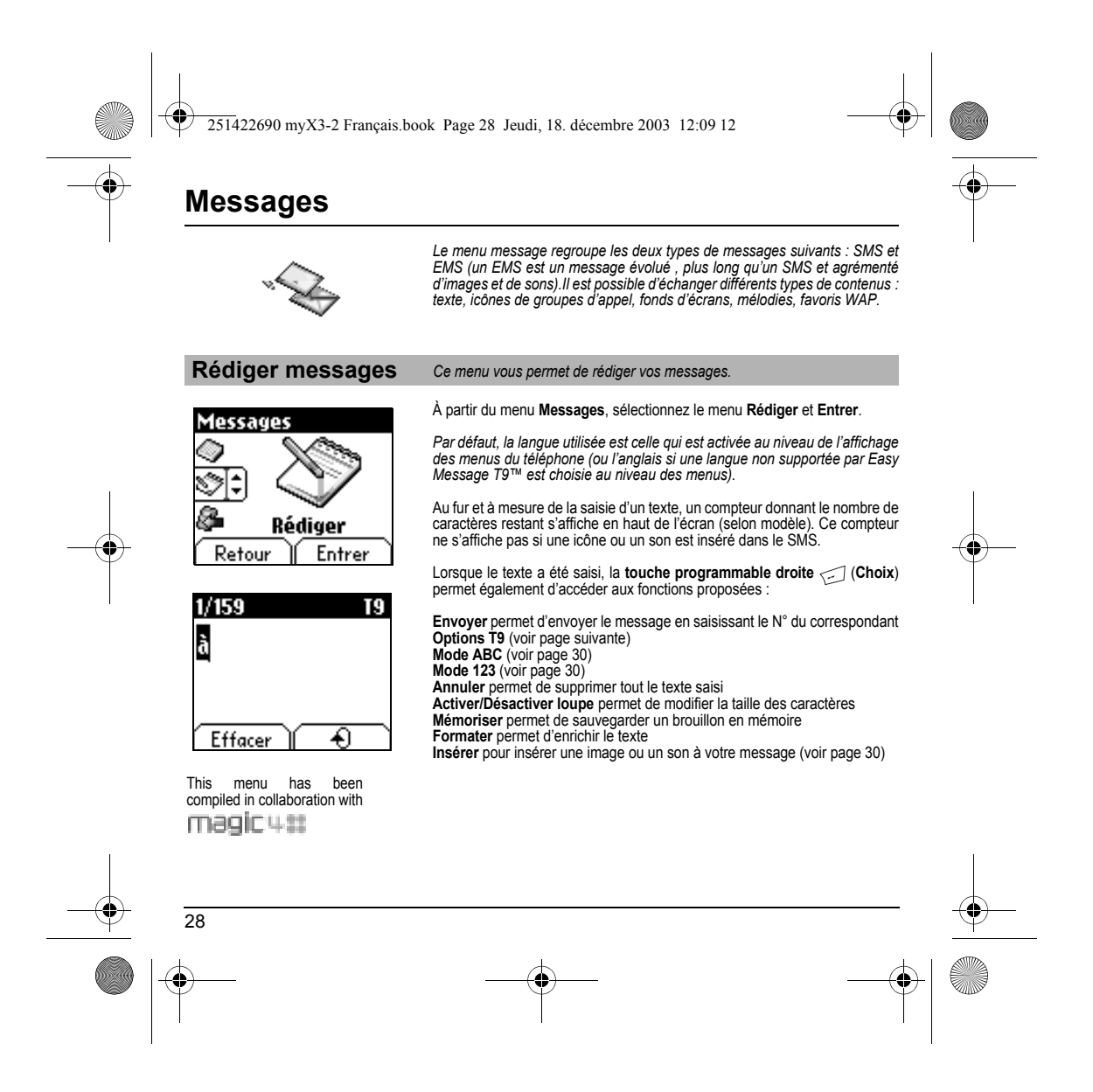

<span id="page-31-0"></span>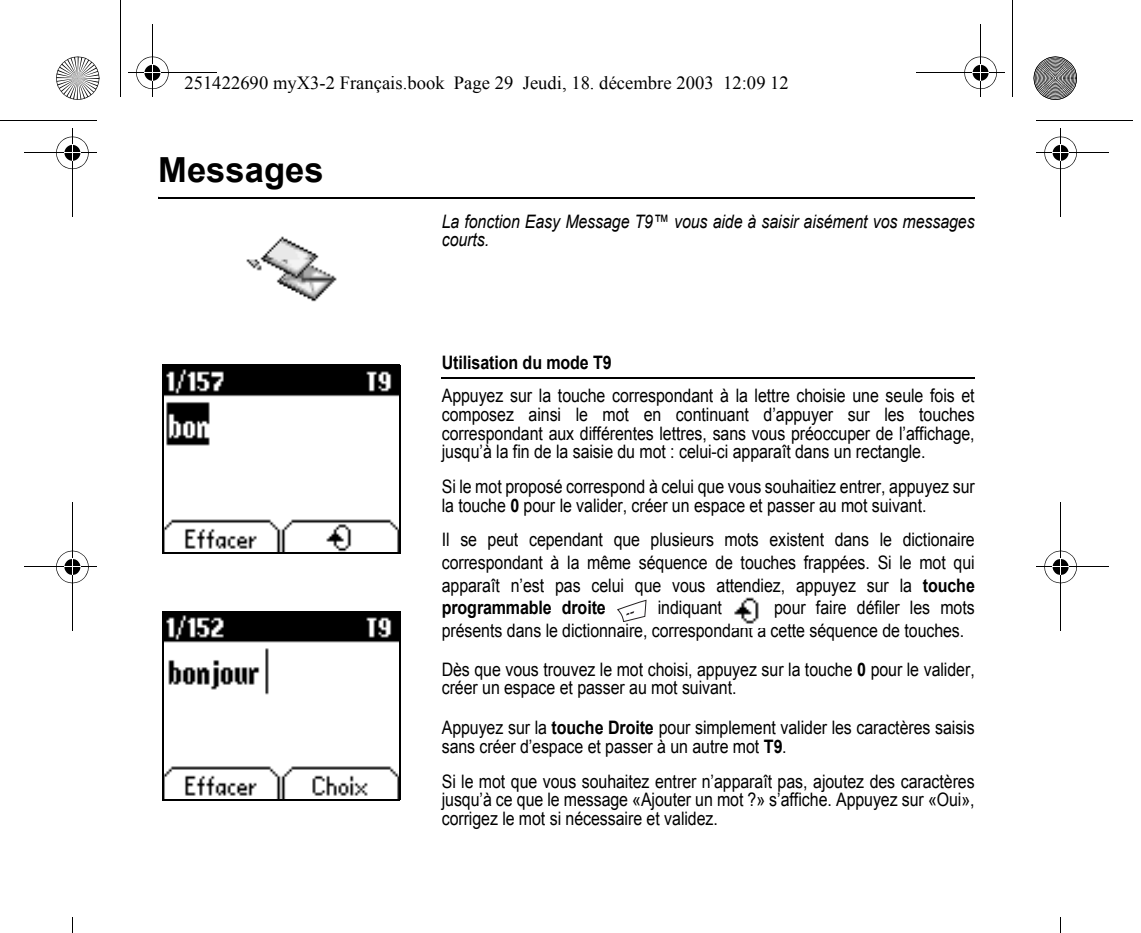

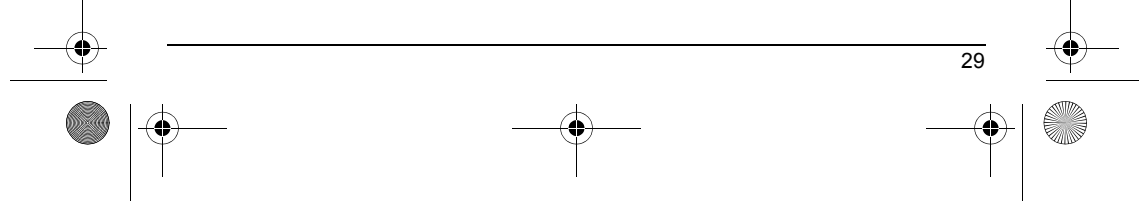

<span id="page-32-0"></span>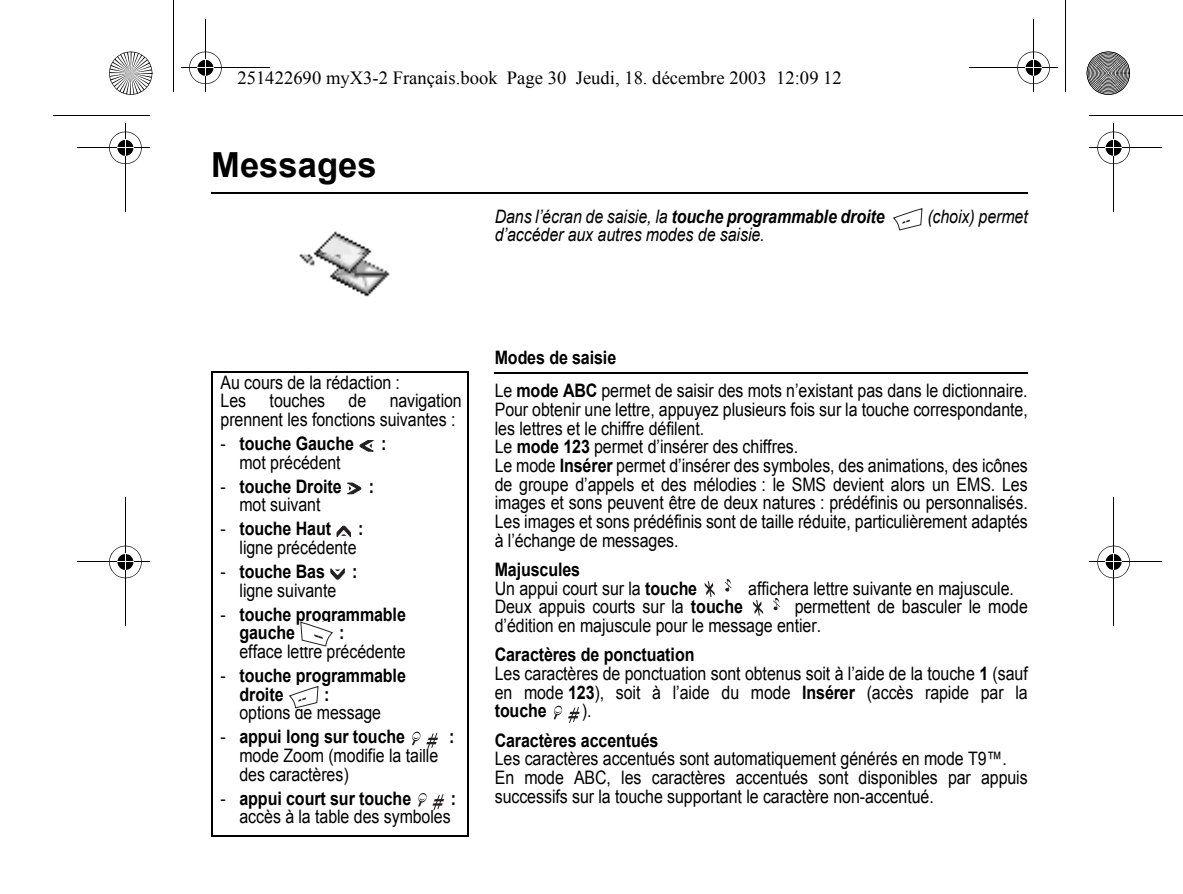

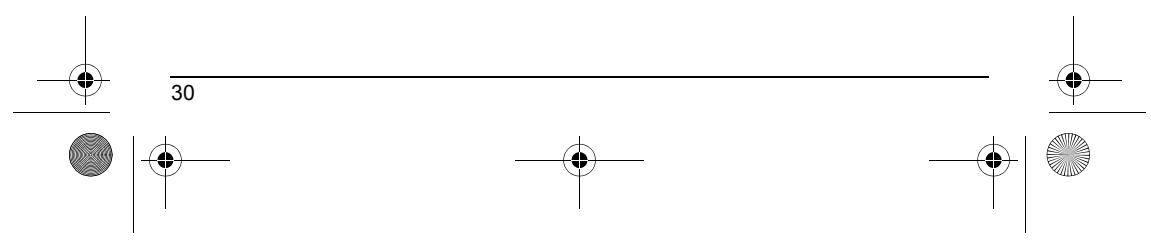

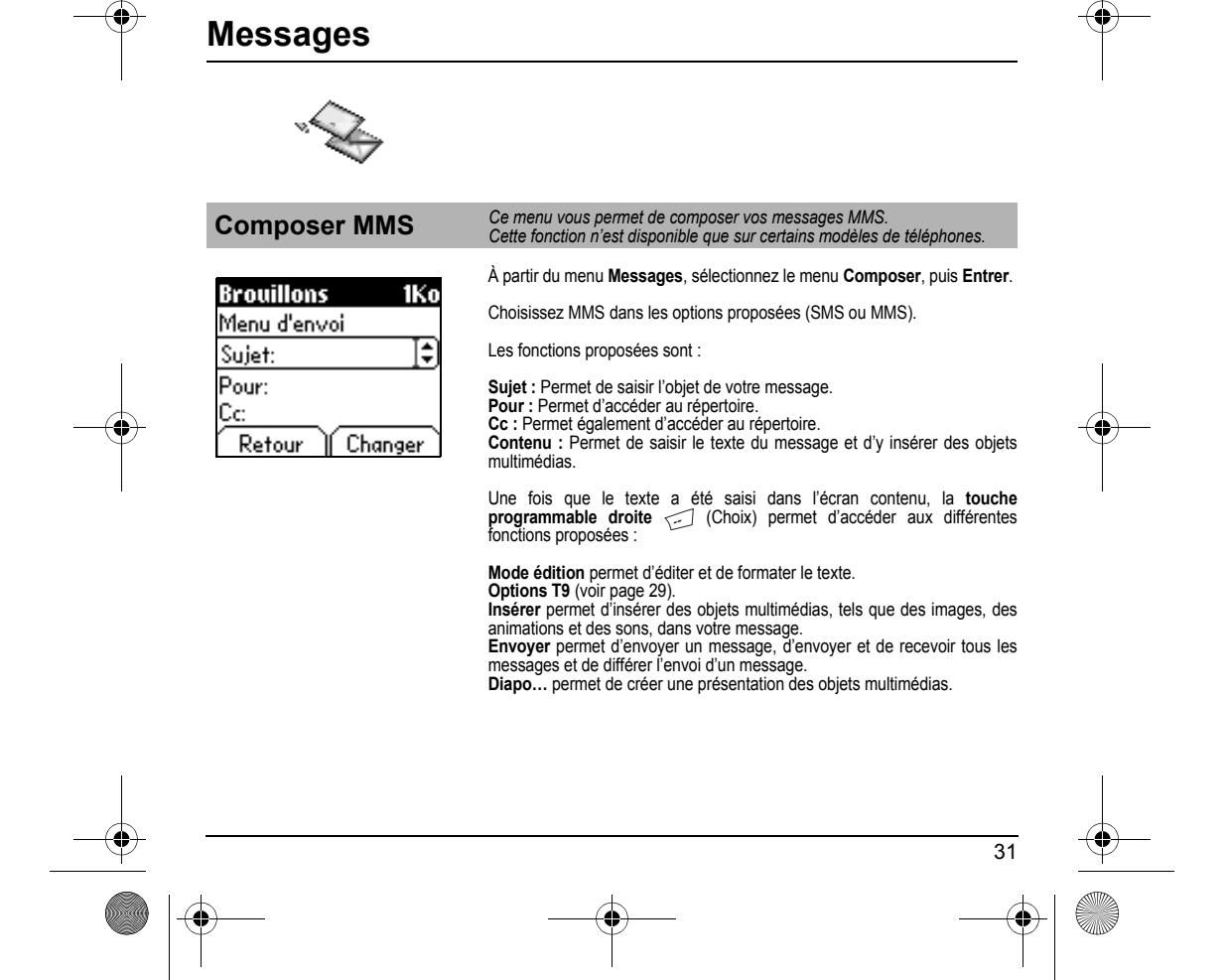

<span id="page-33-1"></span><span id="page-33-0"></span>251422690 myX3-2 Français.book Page 31 Jeudi, 18. décembre 2003 12:09 12

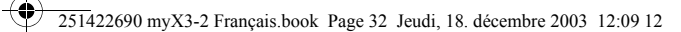

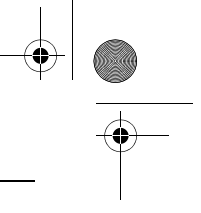

## **Messages**

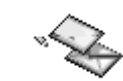

#### **Composer MMS**

Enregistrer votre message<br>Vous pouvez enregistrer votre message sous la forme d'un brouillon en<br>sélectionnant "Enregistrer" dans les options, lors de l'édition de l'Objet ou du<br>Contenu. Vous aurez la possibilité de le modi

Envoyer des messages MMS<br>Vous pouvez activer ou désactiver l'enregistrement des messages dans votre<br>Boîte d'envoi après l'envoi. Sagem vous recommande de ne pas stocker par<br>défaut les messages dans votre Boîte d'envoi car,

Recevoir des messages MMS<br>Deux options de récupération sont proposées : automatique et manuelle.<br>Delle activée par défaut sur le réseau utilisateur est "Récupération<br>automatique". En roaming, les messages MMS vous sont sim

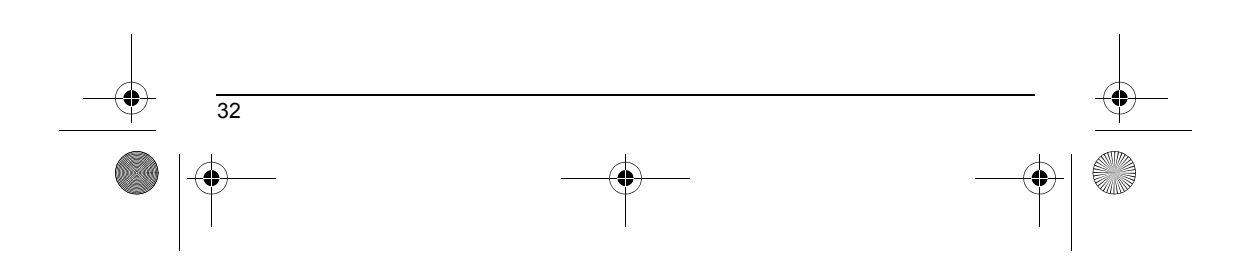

<span id="page-35-0"></span>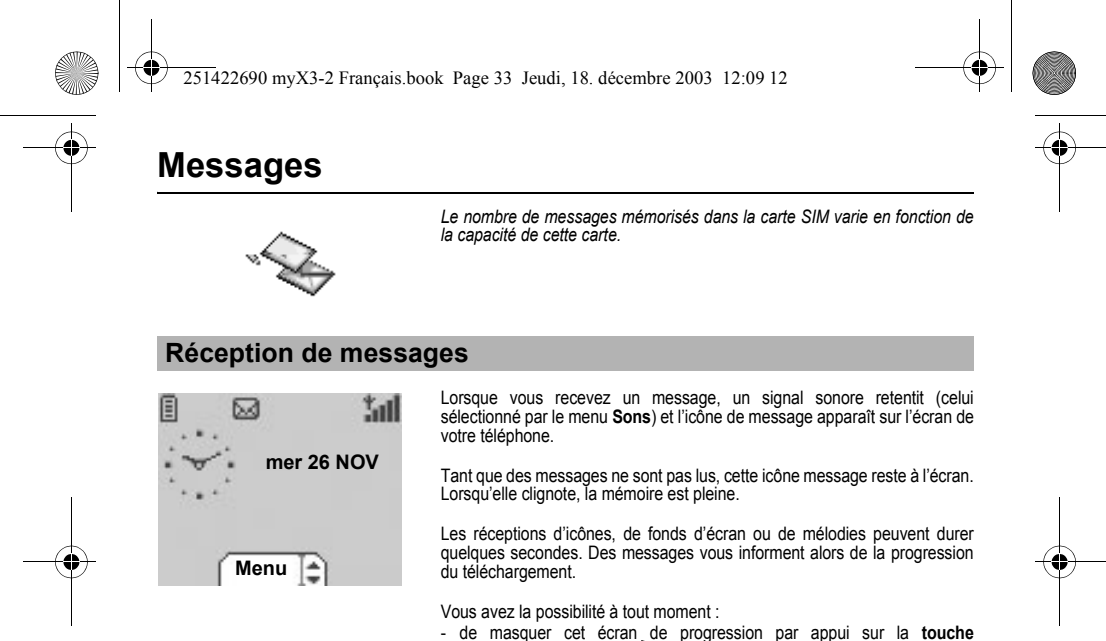

Vous avez la possibilité à tout moment :<br>
- de masquer cet écran de progression par appui sur la **touche<br>
programmable gauche**  $\sum$  pour, par exemple, passer un appel ou<br>
accéder à d'autres informations du téléphone.<br>
- ou

**programmable droite** 

Consultez votre opérateur pour le téléchargement d'icônes, fonds d'écran ou mélodies.

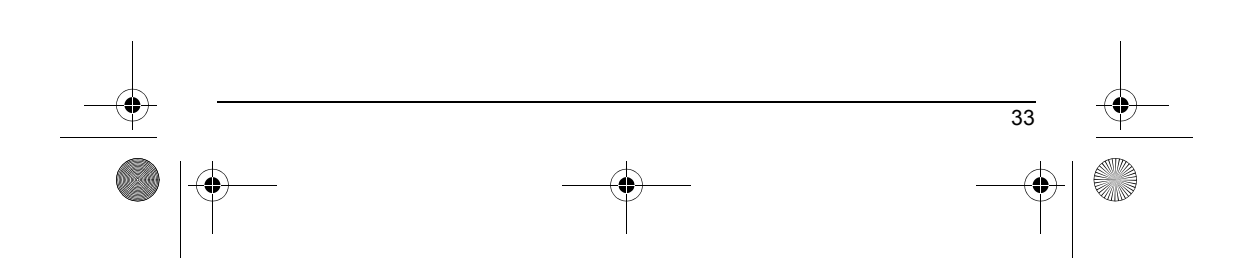
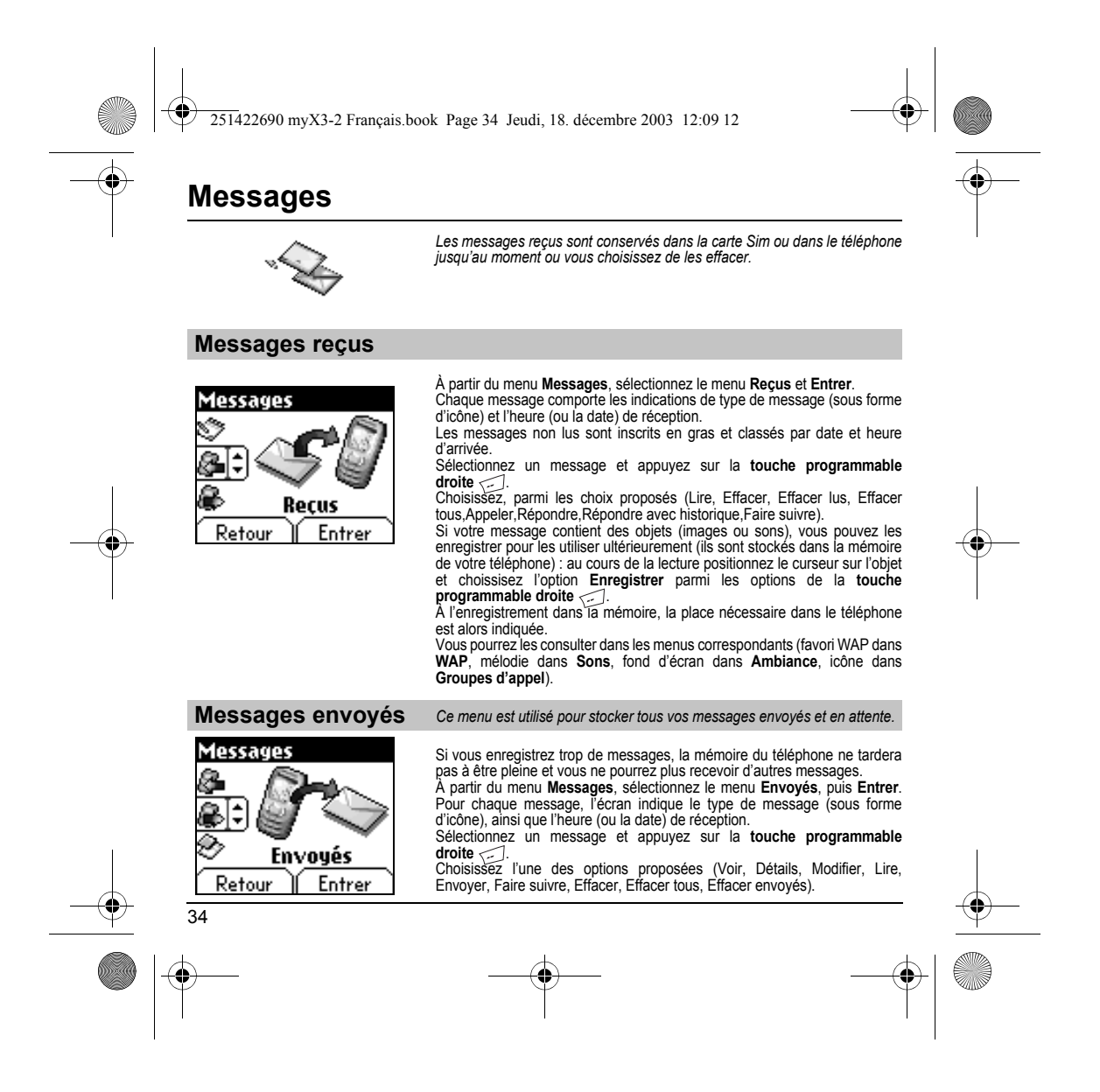

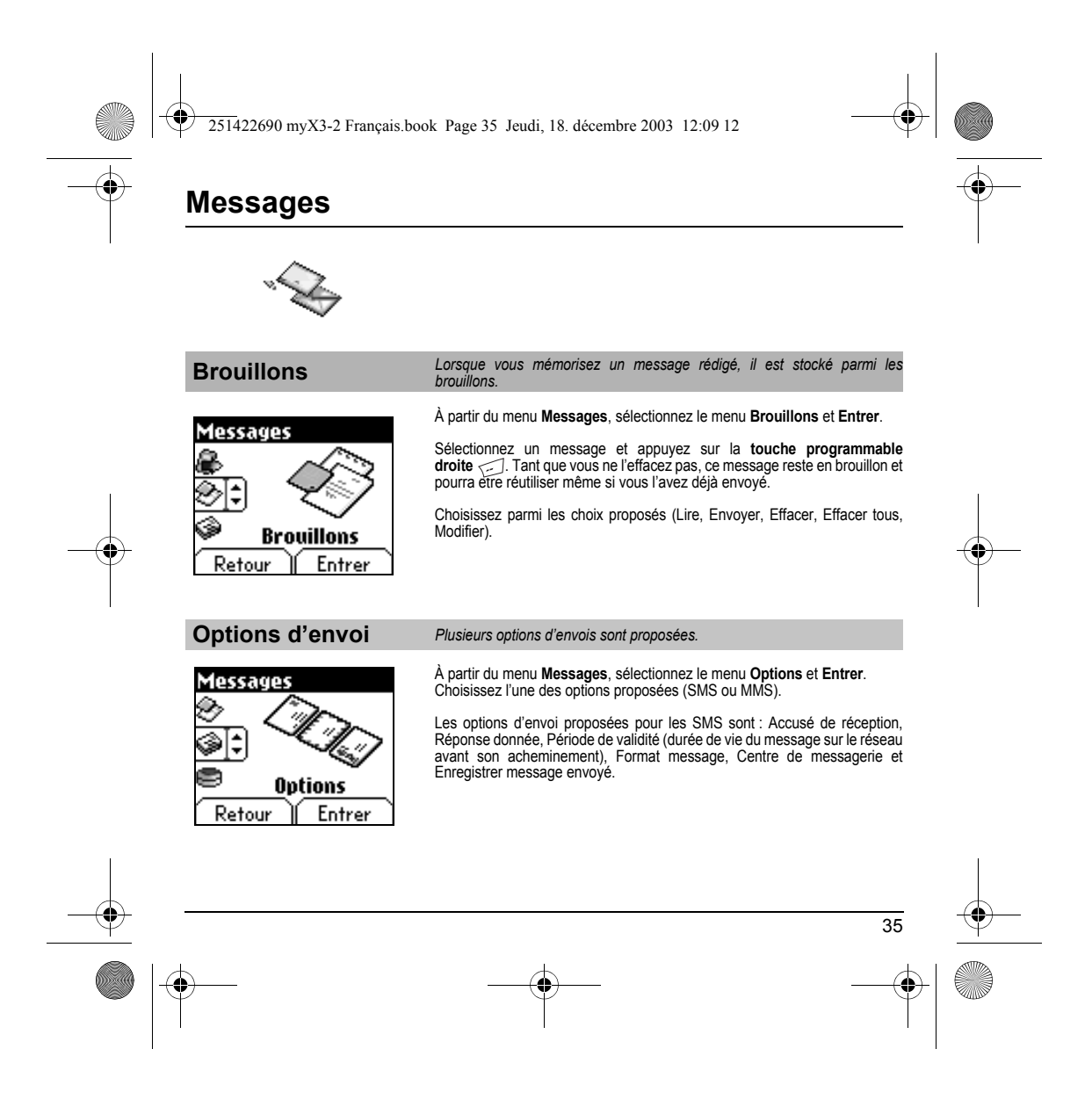

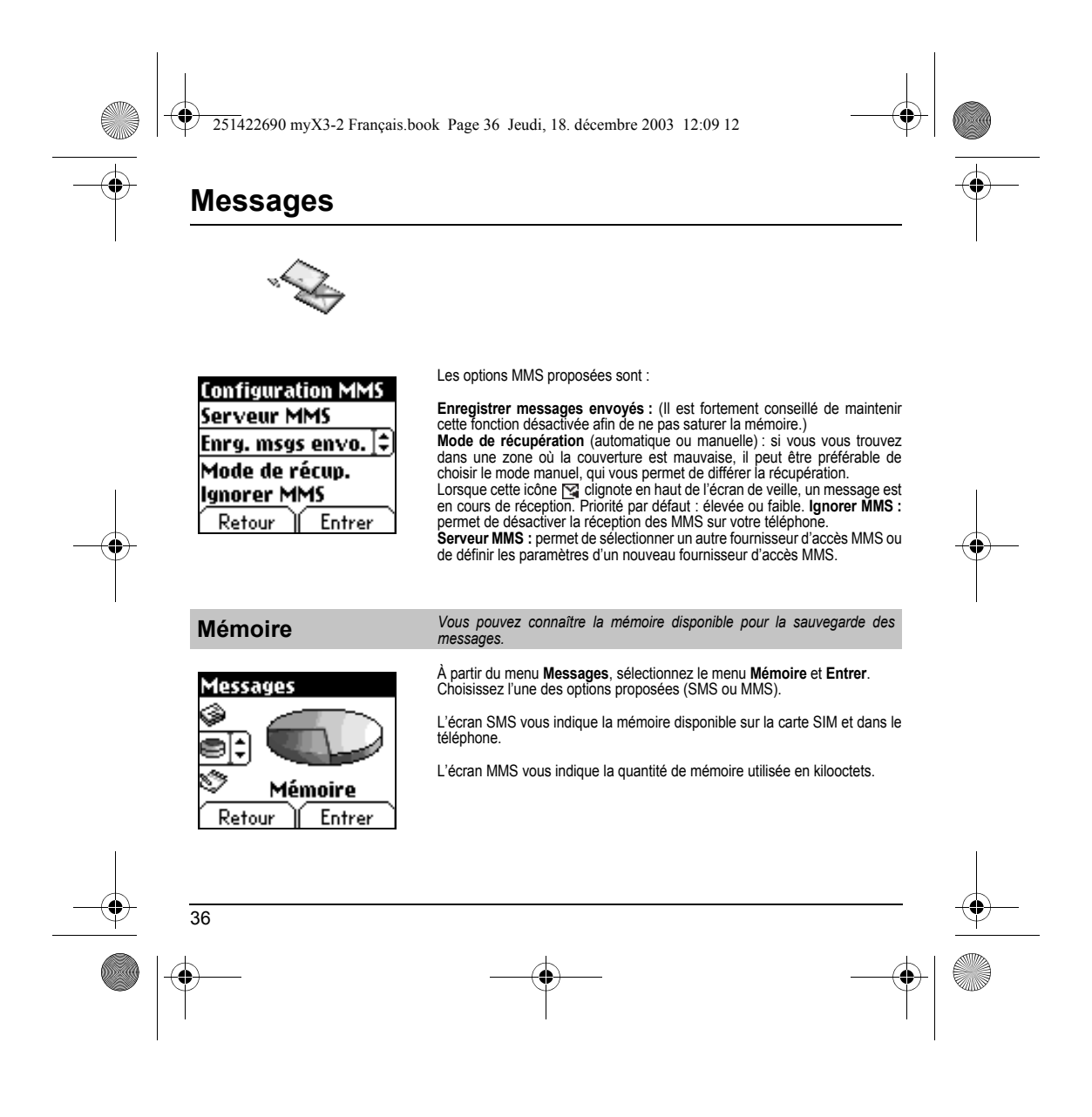

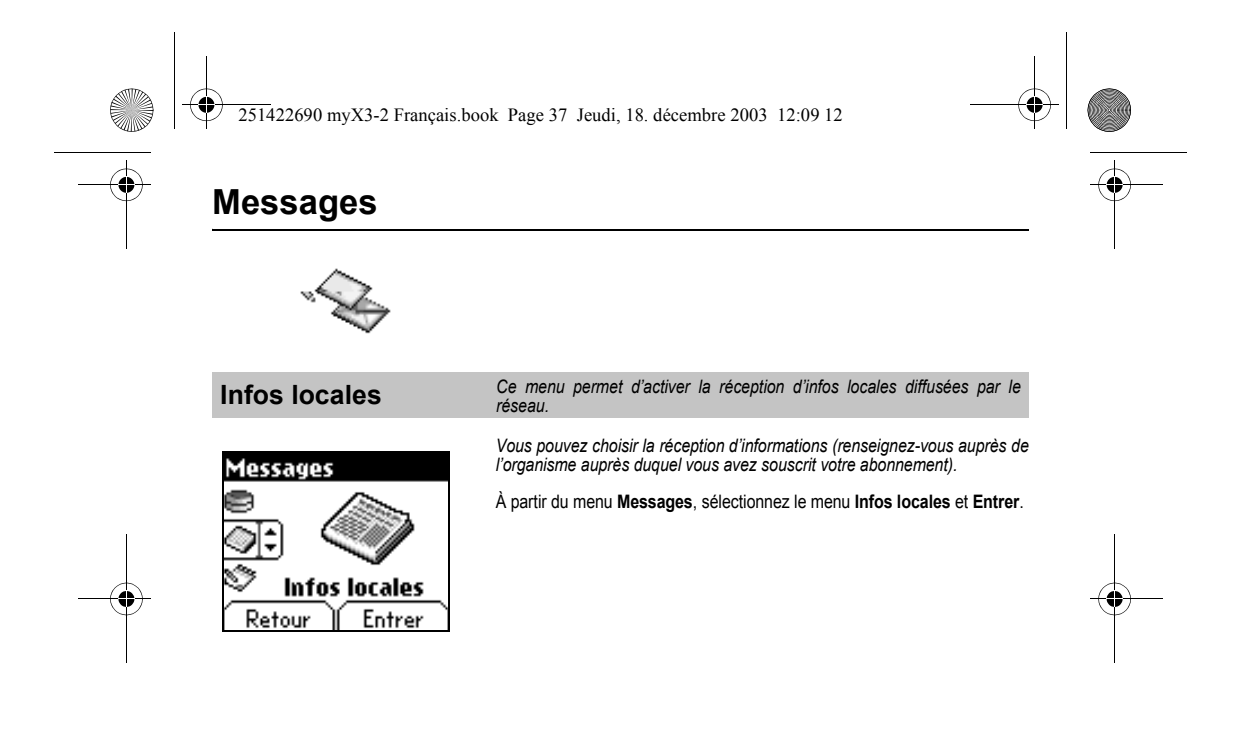

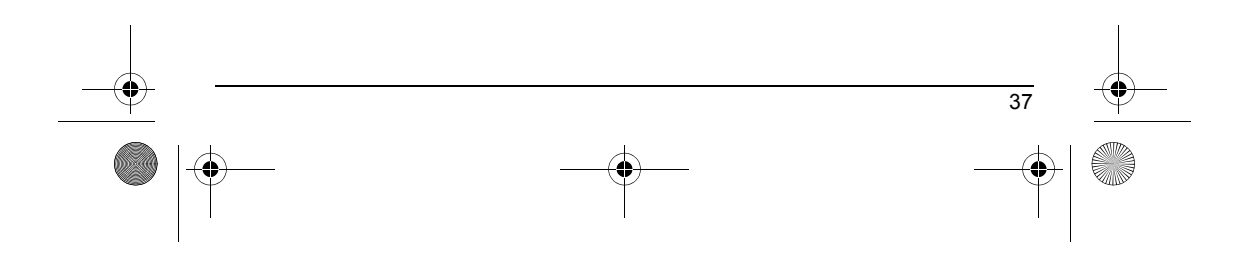

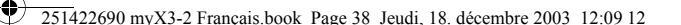

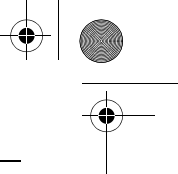

**WAP**

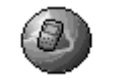

# WAP (Wireless Application Protocol) : Protocole traduisant le langage<br>Internet en langage WML lisible par un mobile. La fonction WAP permet la<br>connexion à certains sites Internet . Vous pouvez vous connecter à des sites<br>pe

### **Les Menus WAP**

Le navigateur WAP est sous licence :

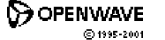

 $\odot$ **RSA** Data Security OPENW Le navigateur WAP est la propriété exclusive de Openwave. À ce titre, il est interdit de modifier, traduire,<br>désassembler ou encore<br>décompiler tout ou partie du logiciel<br>constituant le navigateur.

Vous pouvez utiliser la loupe pour modifier la taille des caractères par appui long sur la **touche #**.

Le **Menu services**, menu déroulant, est accessible à tout moment lors de la navigation dans les pages WAP.

Sélectionner l'icône en haut à gauche grâce à la touche **Haut** 

Consulter le menu par la **touche programmable droite**. The **Services menu** contains all the following sub-menus:

Le **Menu services** comprend les sous-menus suivants :

**Accueil** : connexion à la page d'accueil.

(Porte le nom de votre fournisseur d'accès)

**Favoris** : permet d'accéder à un site internet précédemment enregistré. Vous pouvez recevoir des favoris par SMS et les ajouter dans cette liste (voir chapitre SMS).

Vous pouvez également en envoyer par SMS : sélectionnez un favori, appuyez sur la **touche programmable droite** (**Choix**) puis sélectionnez **Envoyer par SMS**.

**Aller à l'URL** : ce menu autorise la saisie directe d'une adresse Internet.

**B. récept.** : ce menu permet de consulter les messages émis par le site **Internet** 

**Enregistrer image** : permet d'enregistrer l'image d'un site WAP (en option). **Recharger** : remise à jour de la page en cours.

**Vider le cache** : vide les informations en mémoire des précédentes connexions.

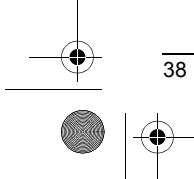

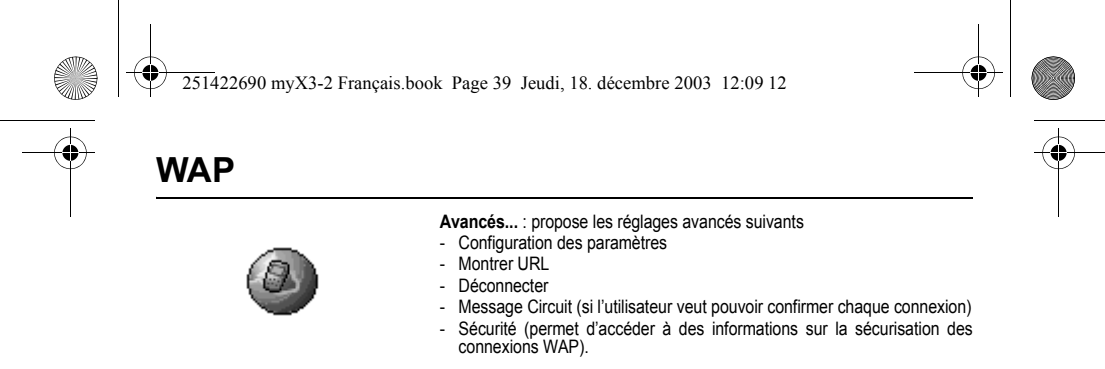

**A propos...** : informations sur le browser.

**Quitter** : retour à l'écran d'accueil du téléphone.

### **Configuration des paramètres**

Sélectionnez le menu **Avancés...** puis le menu **configuration** Choisissez, parmi les sous-menus proposés :

Paramètres de connexion permet de sélectionner ou modifier les<br>paramètres de configuration de votre fournisseur d'accès ou de configurer les<br>paramètres d'autres fournisseurs d'accès.<br>Le service d'accès actif est précédé d'

### **Configuration des paramètres WAP et GPRS :**

Toutes les informations à entrer dans les paramètres sont fournies par votre opérateur ou votre fournisseur d'accès.

- Choisissez le service d'accès désiré puis appuyez sur **Choix**. Entrez le titre du service et validez.
- 
- Entrez l'adresse Internet de la page d'accueil et validez.
- 

- Entrez les paramètres de la connexion préférée :<br><u>GPRS sinon GSM</u> (par défaut) : la connexion aux services WAP utilise de<br>façon prioritaire le réseau GPRS. Cependant, en cas d'indisponibilité du réseau GPRS, le réseau GSM est utilisé pour établir la connexion.<br><u>GPRS</u> : la connexion aux services WAP utilise uniquement le réseau GPRS.<br><u>GSM</u> : la connexion aux services WAP utilise uniquement le réseau GSM.

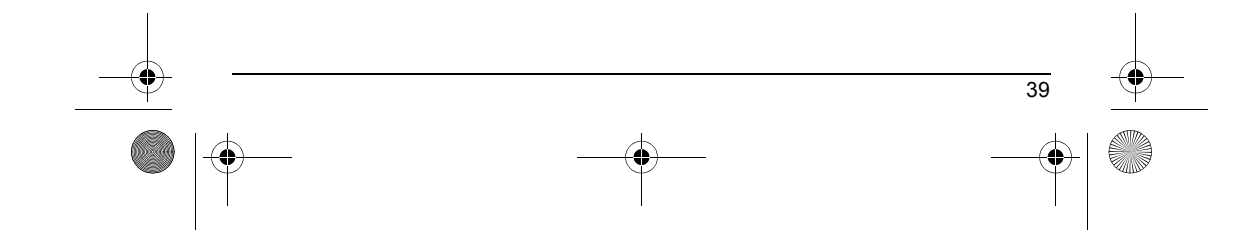

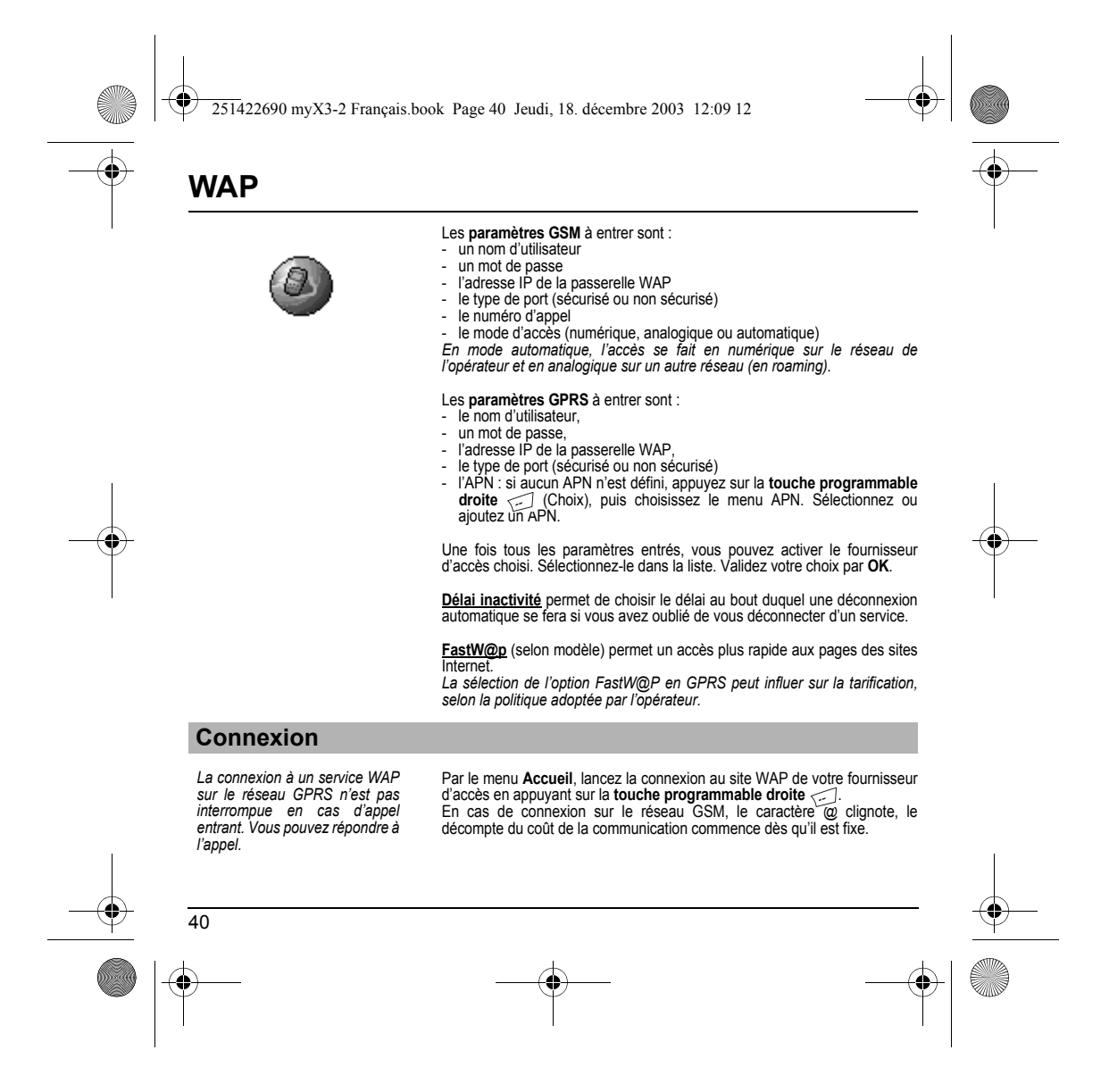

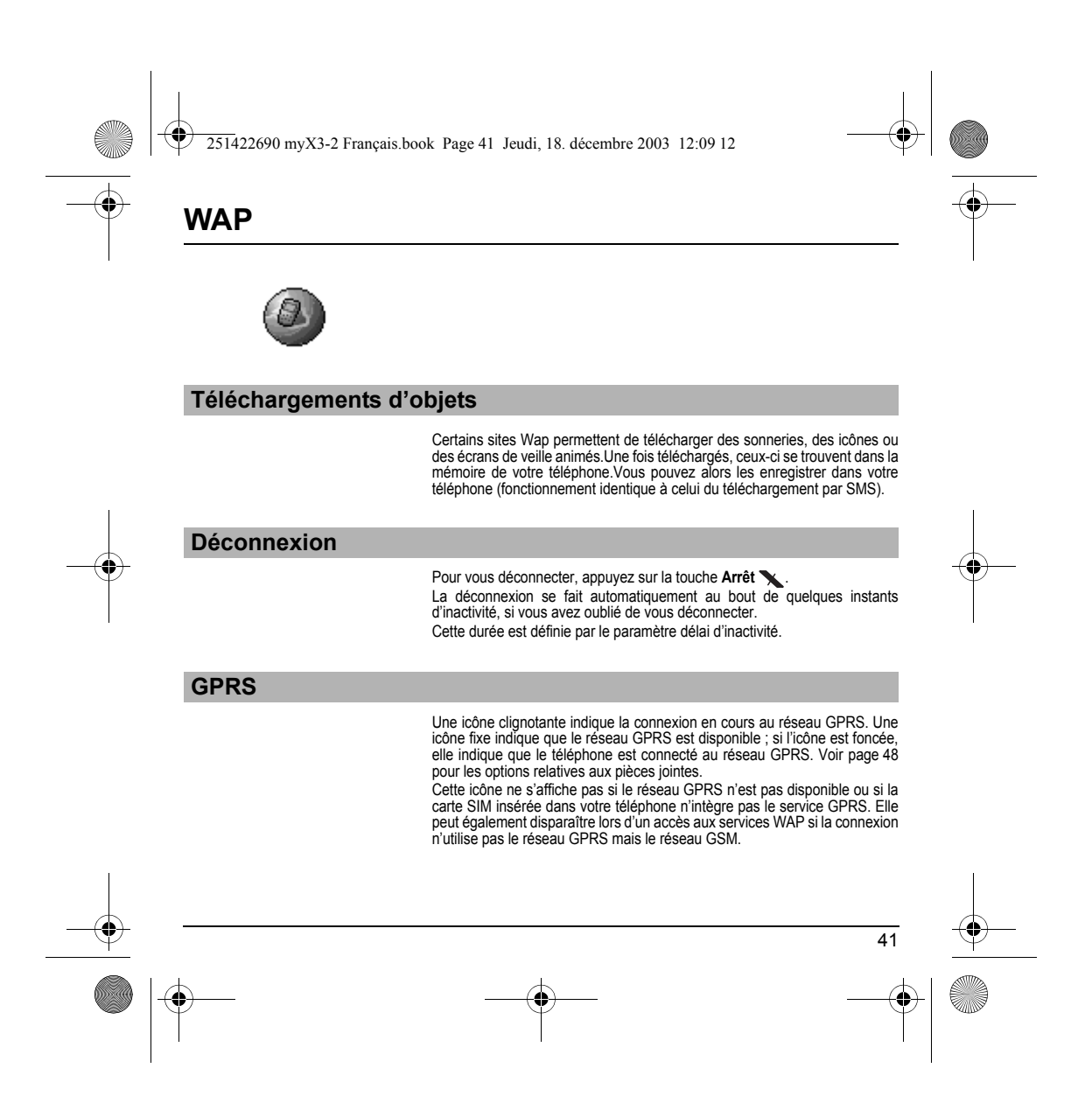

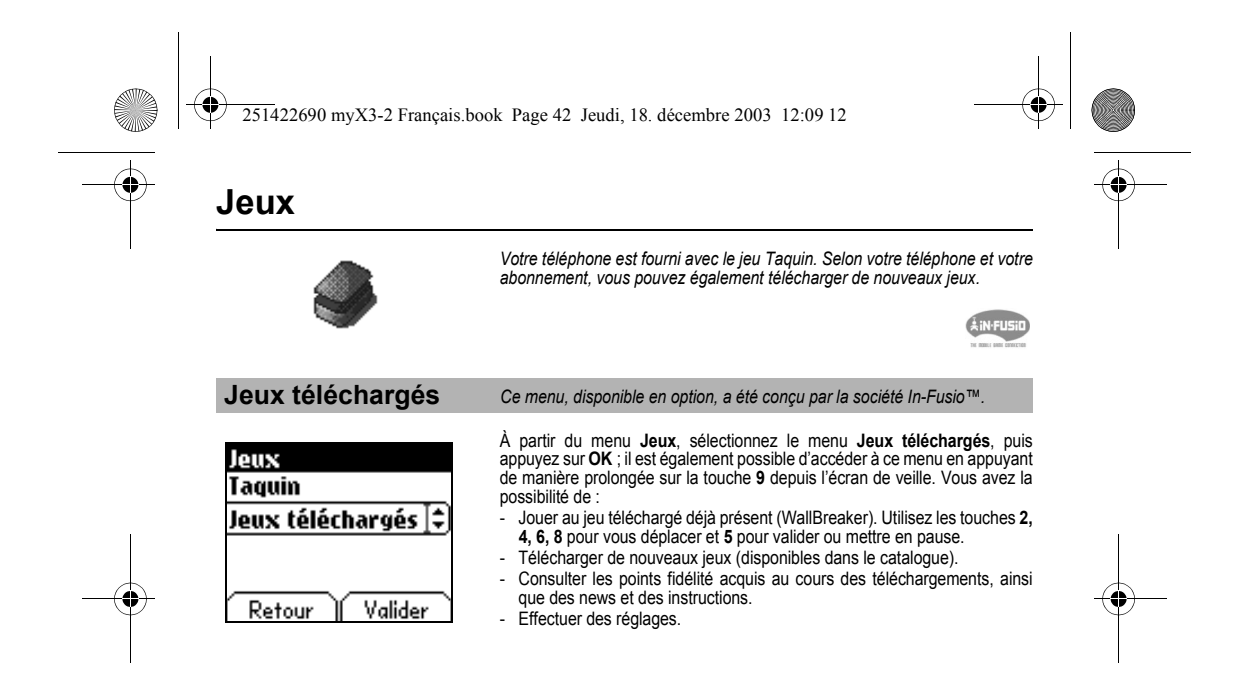

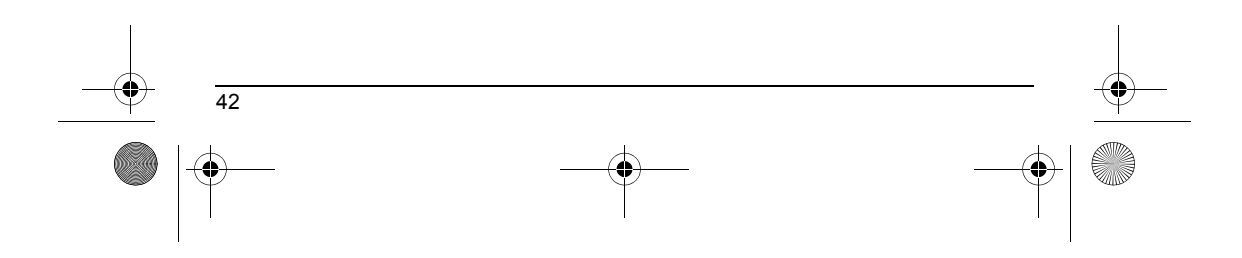

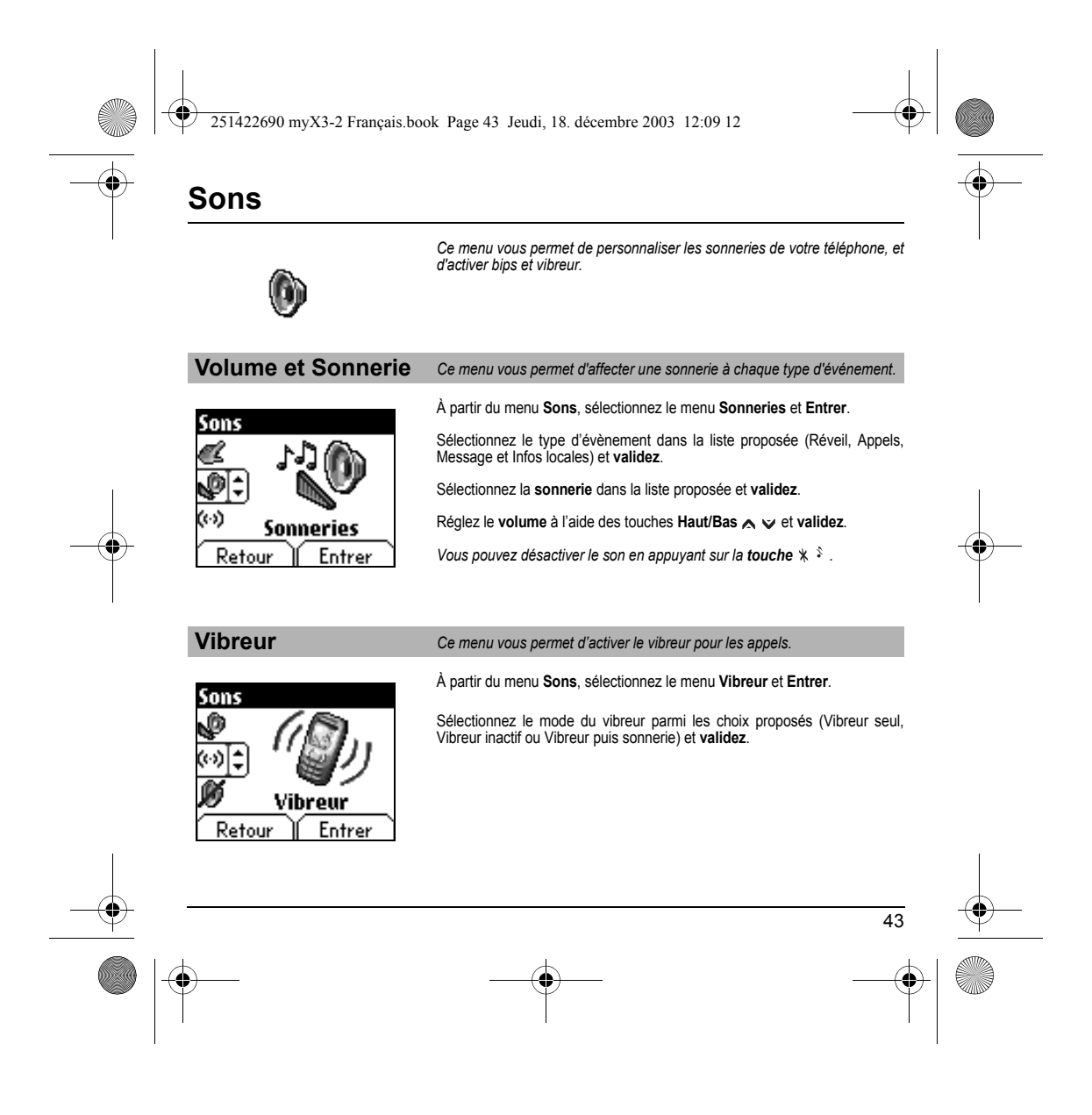

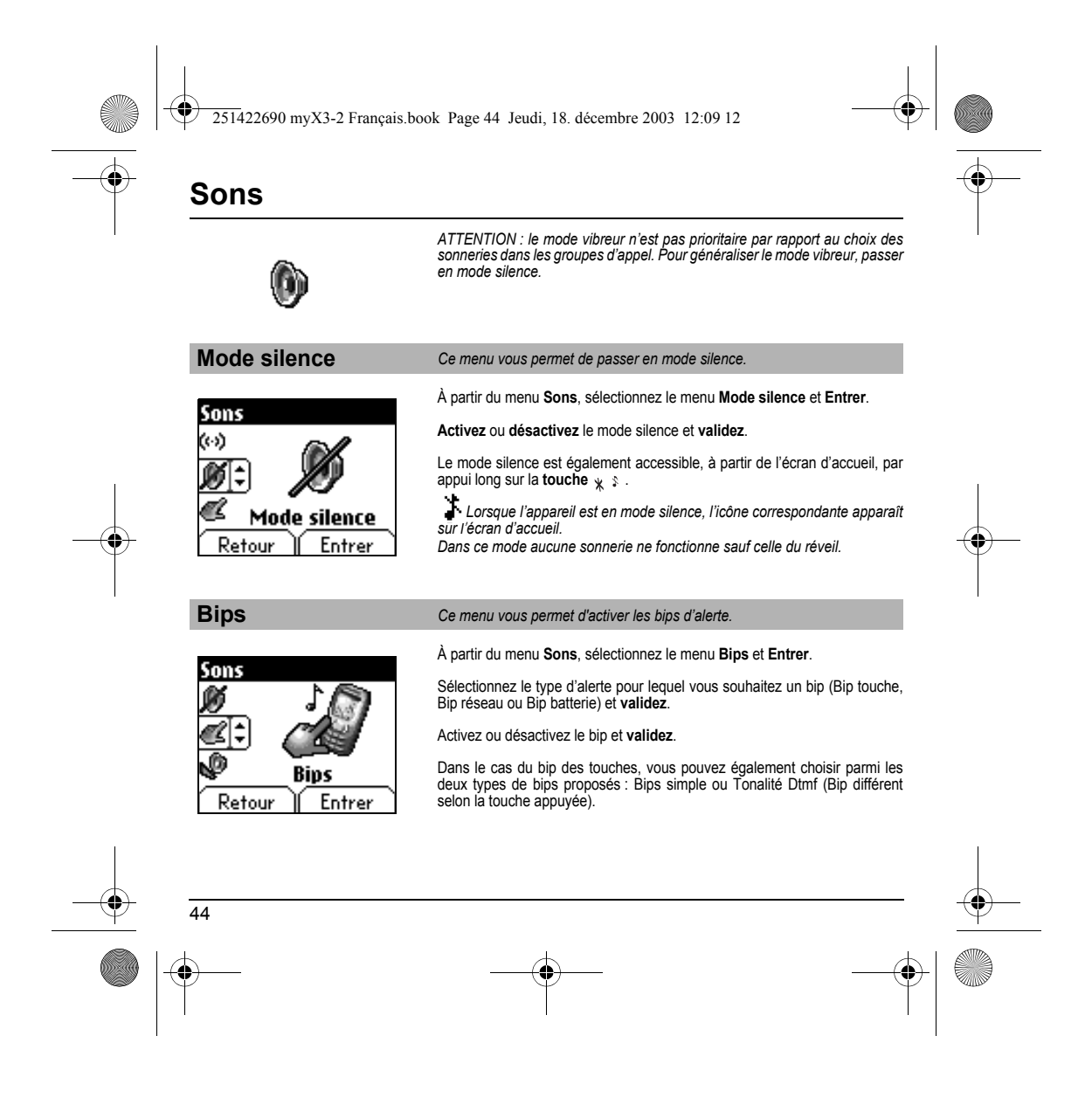

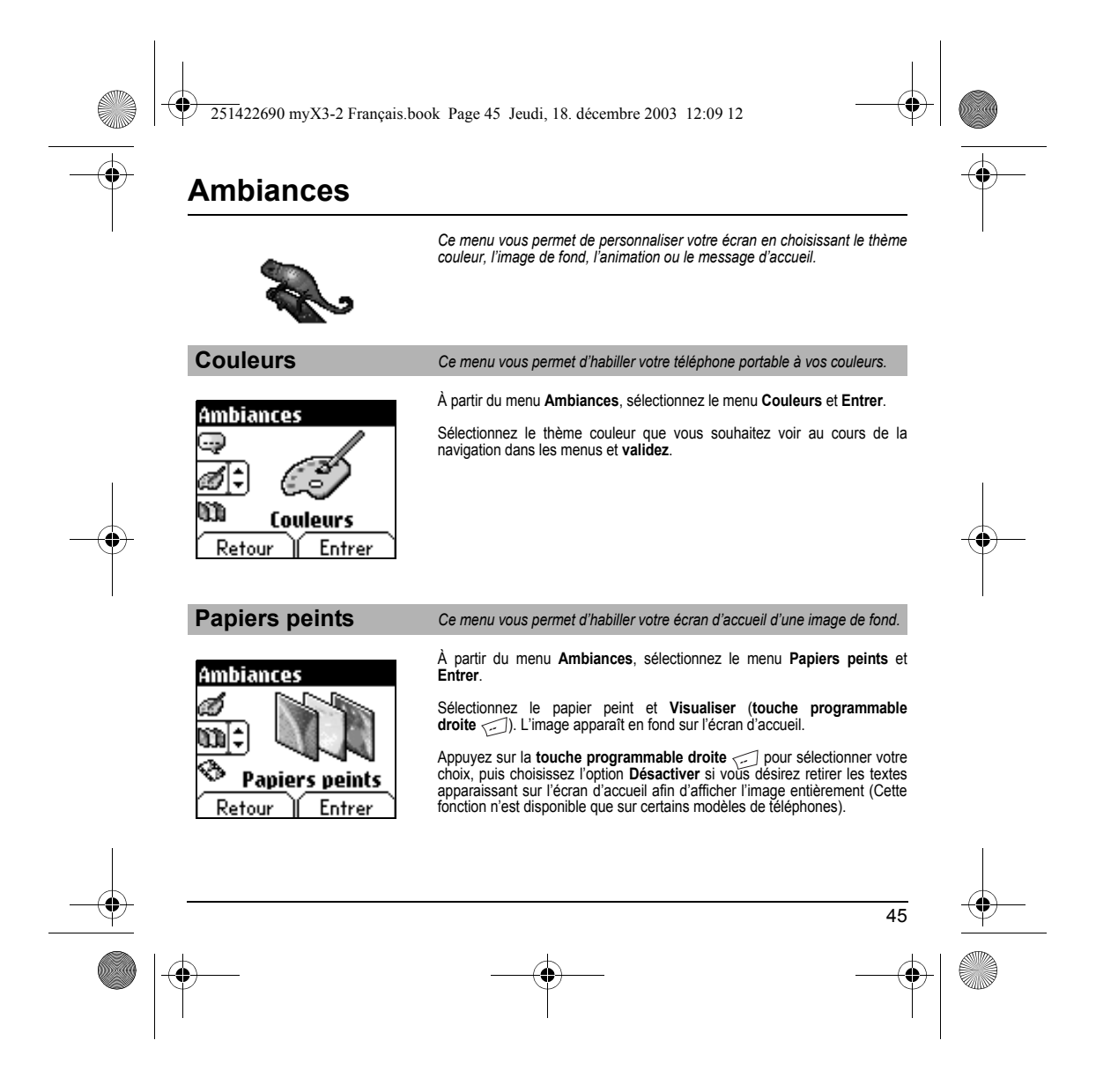

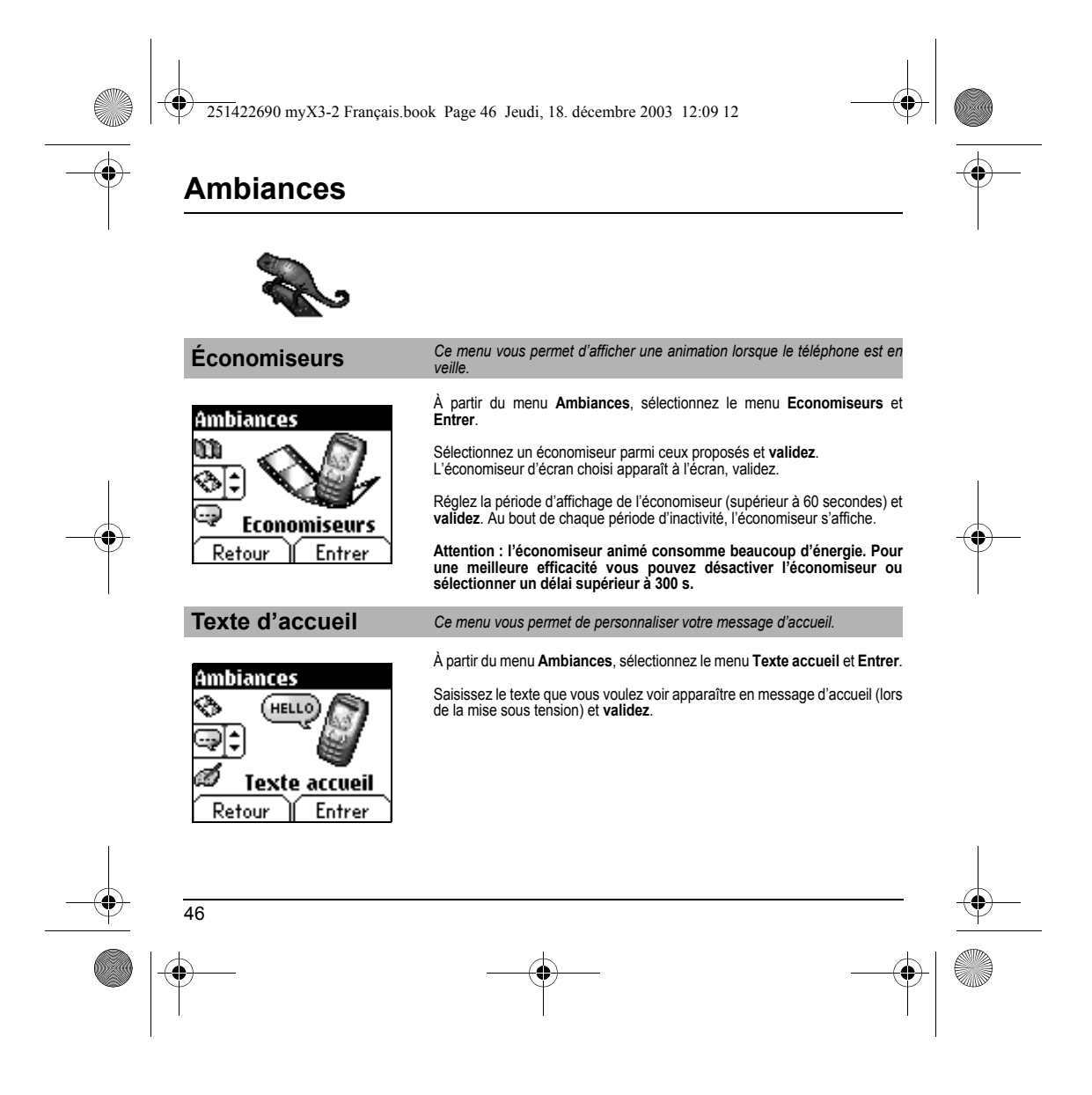

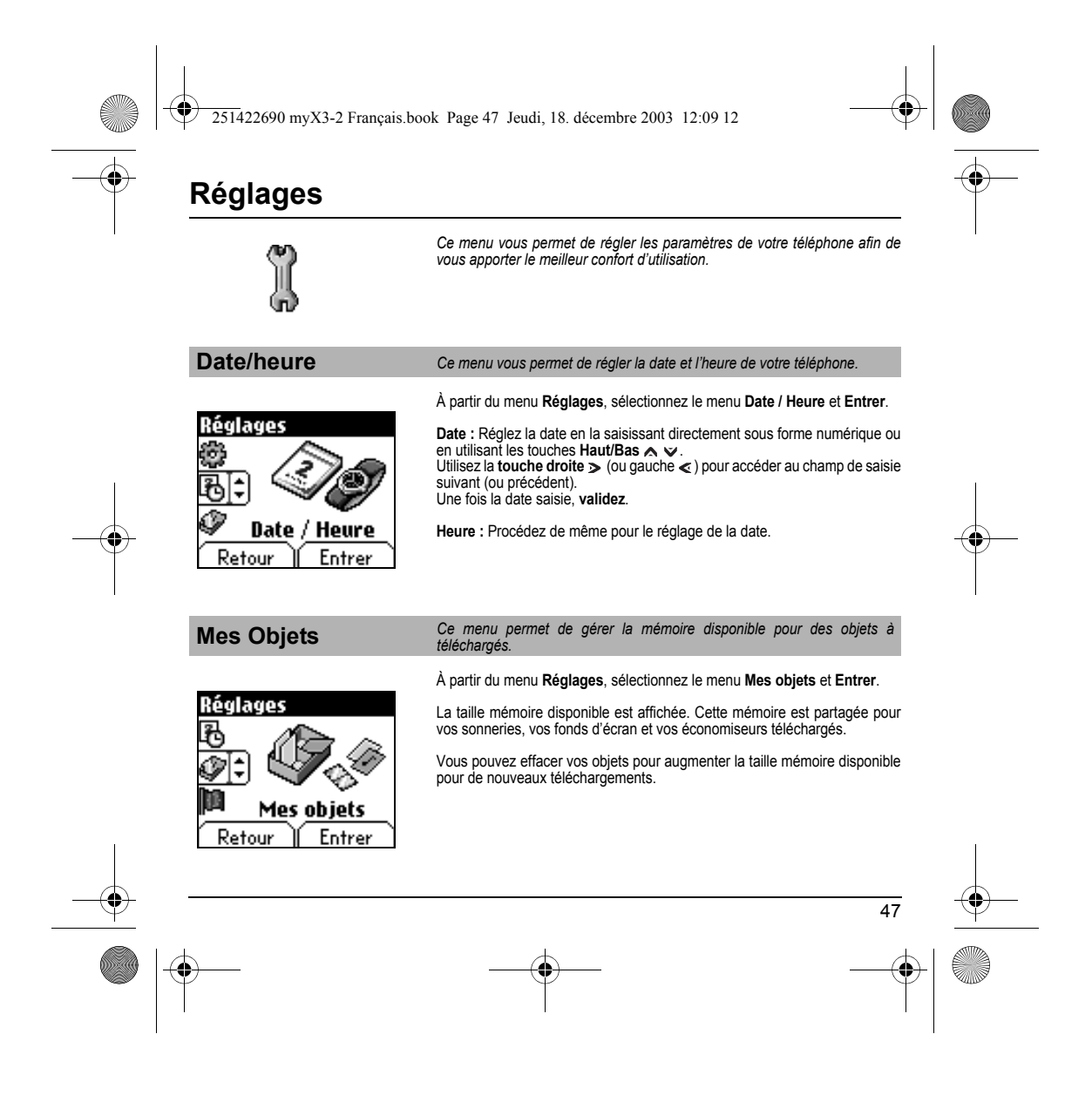

<span id="page-50-0"></span>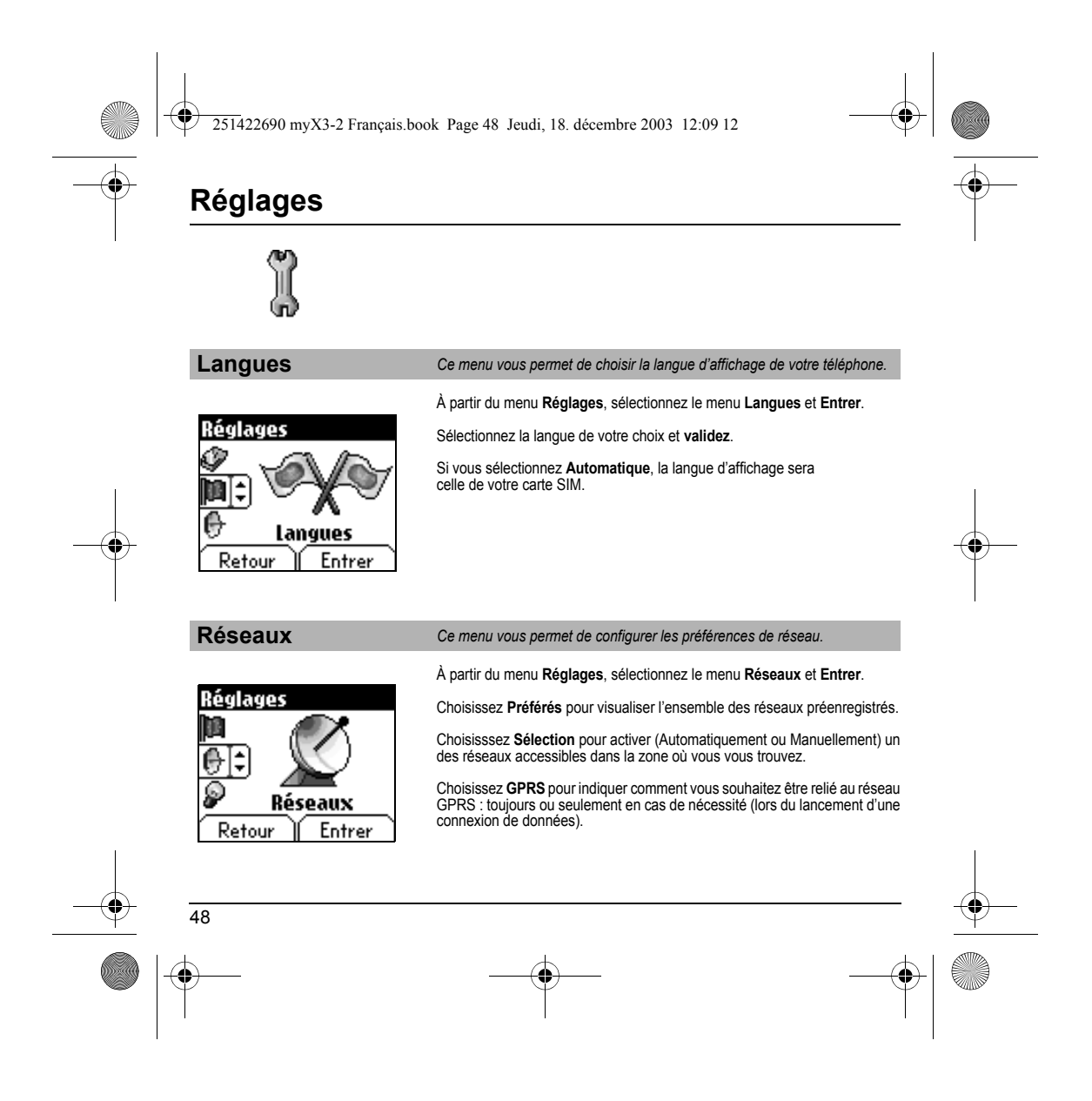

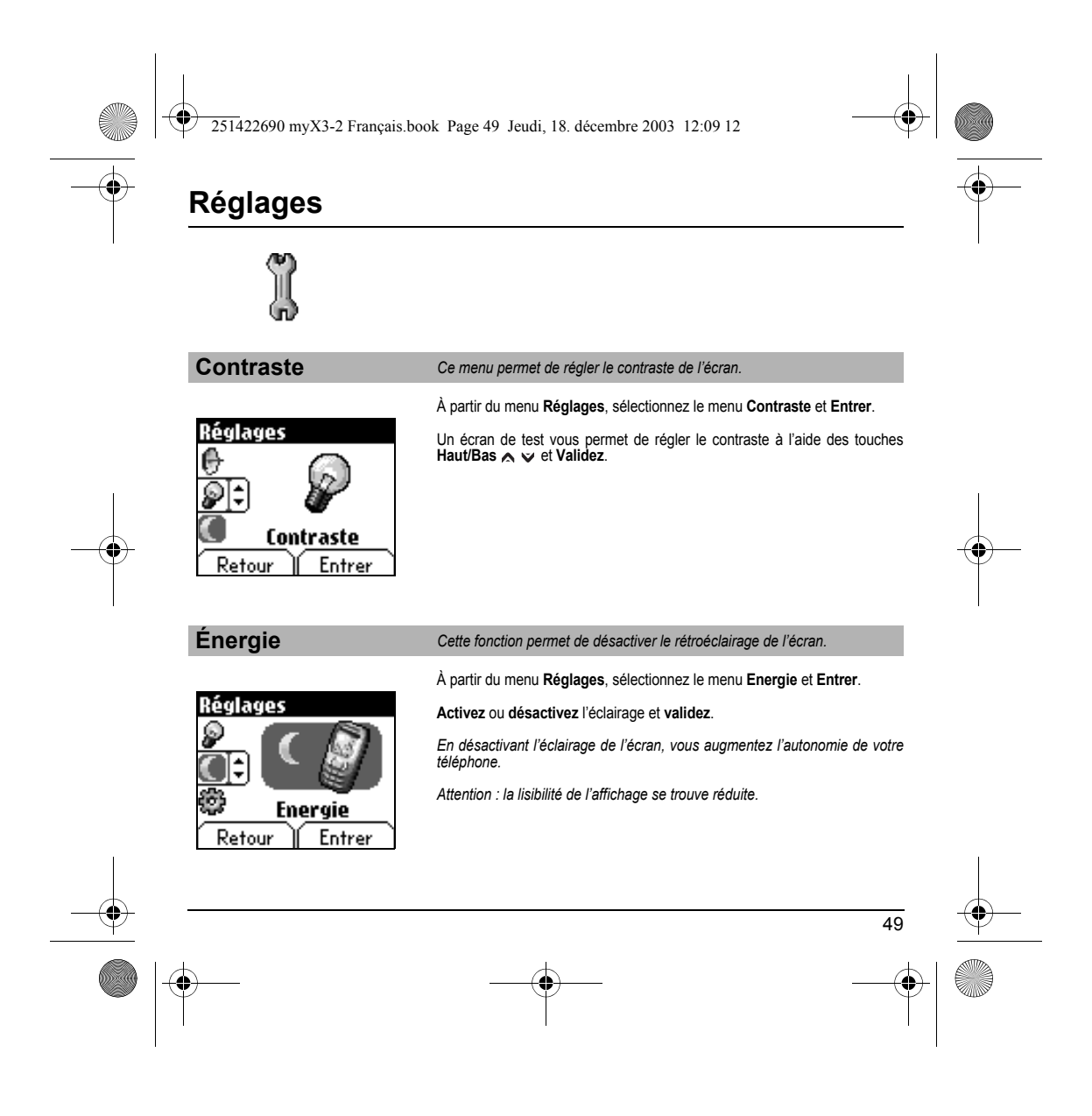

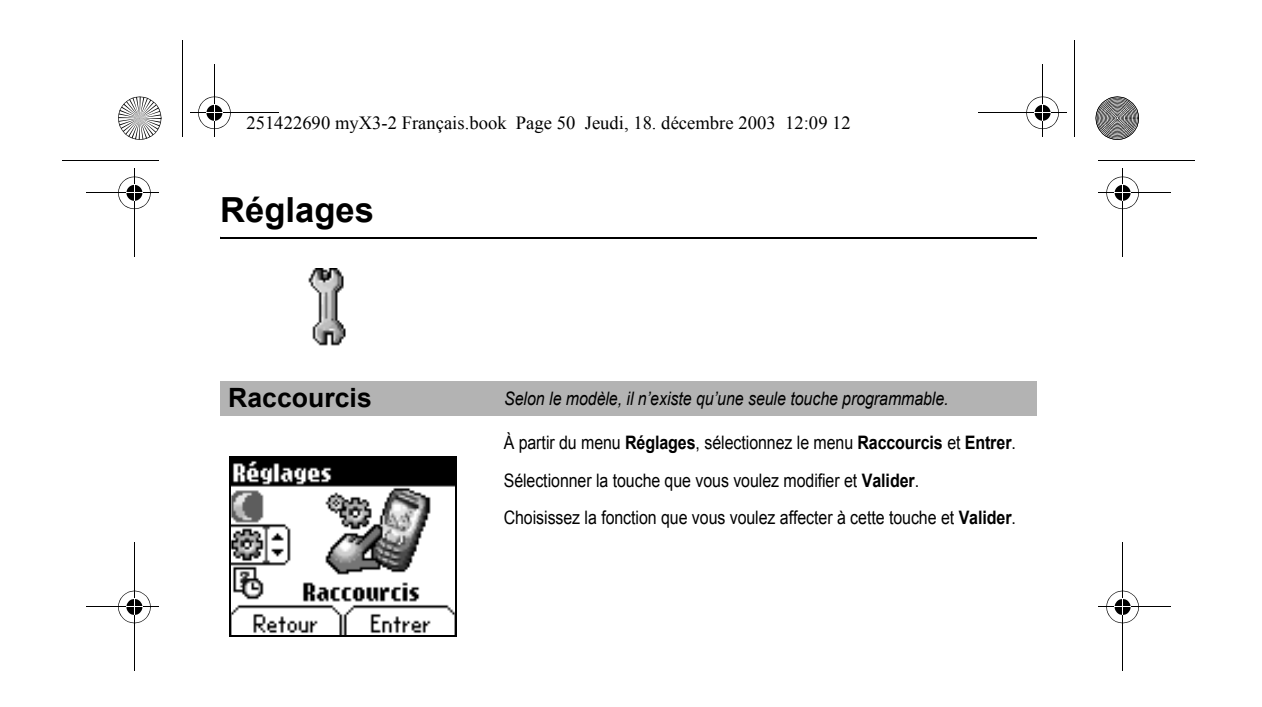

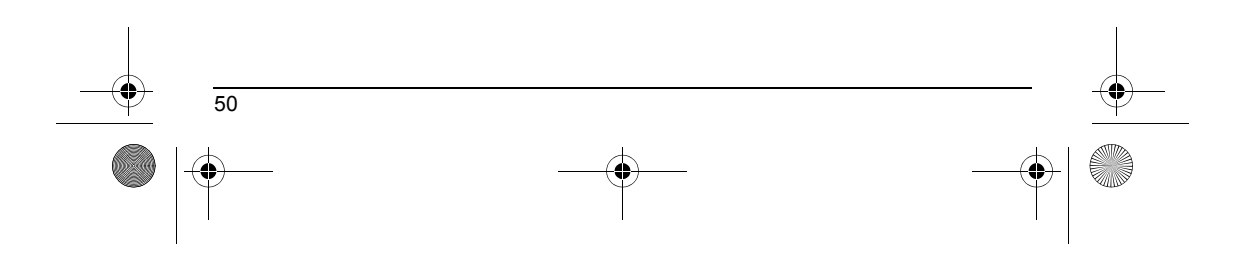

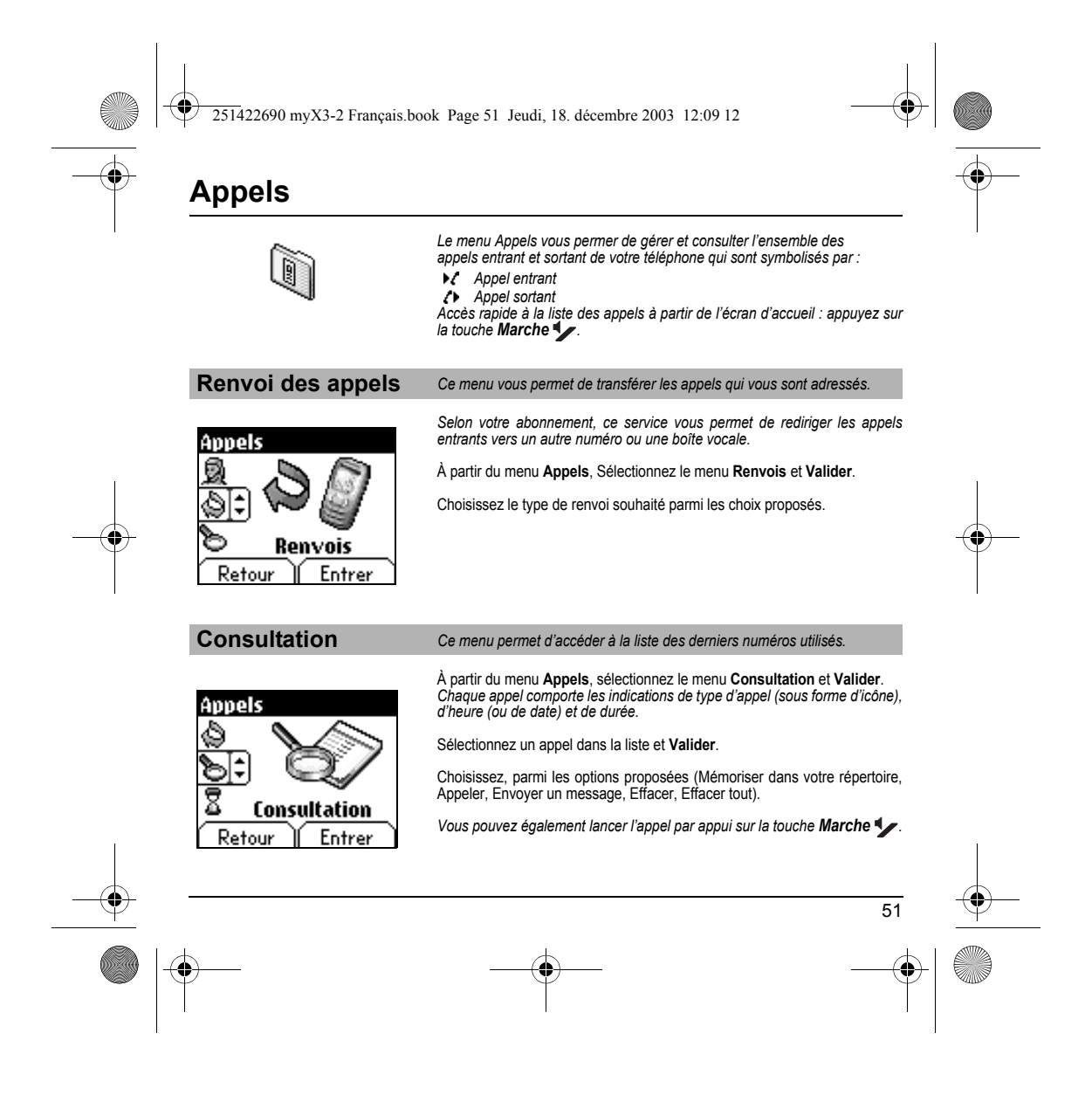

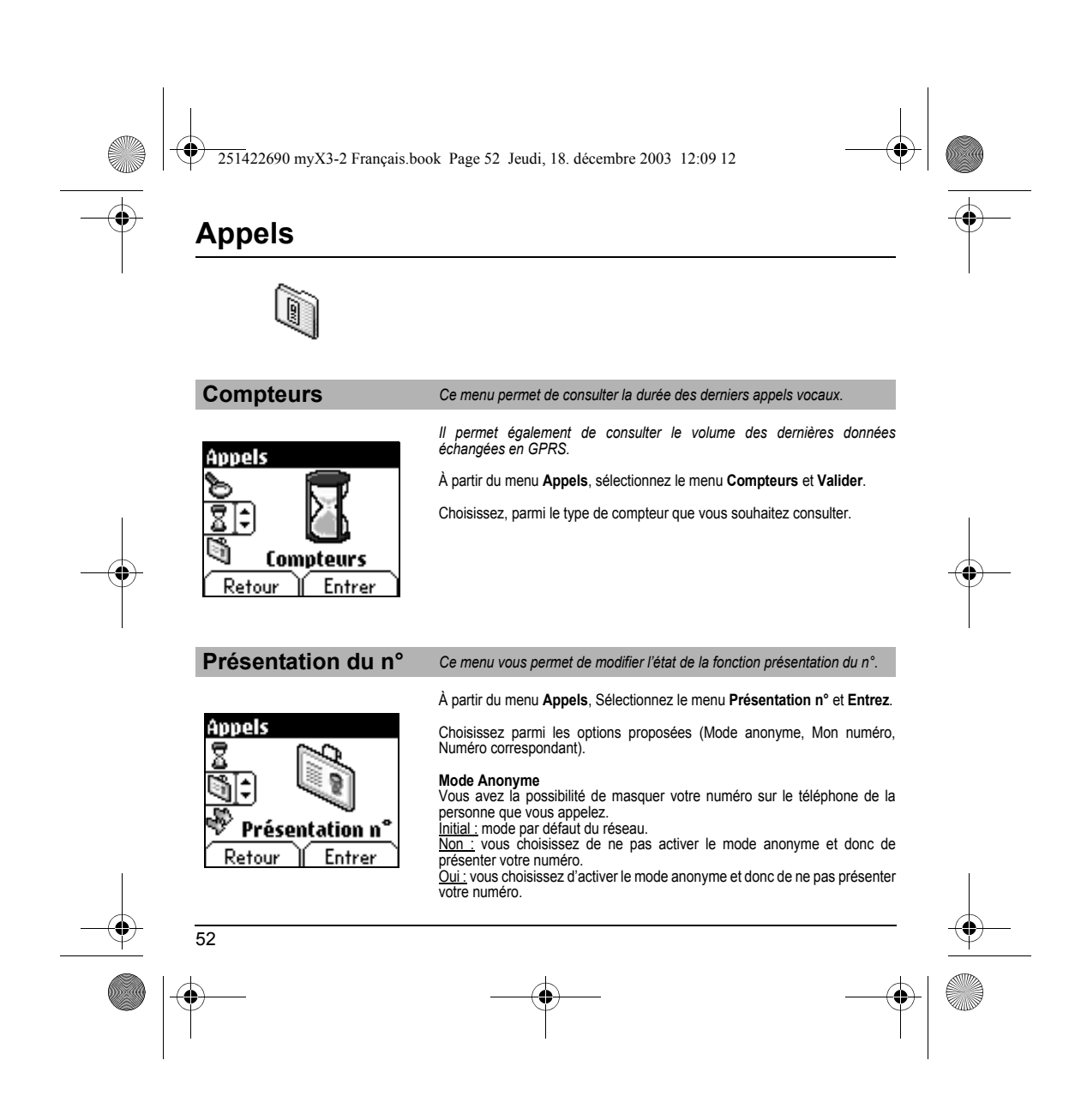

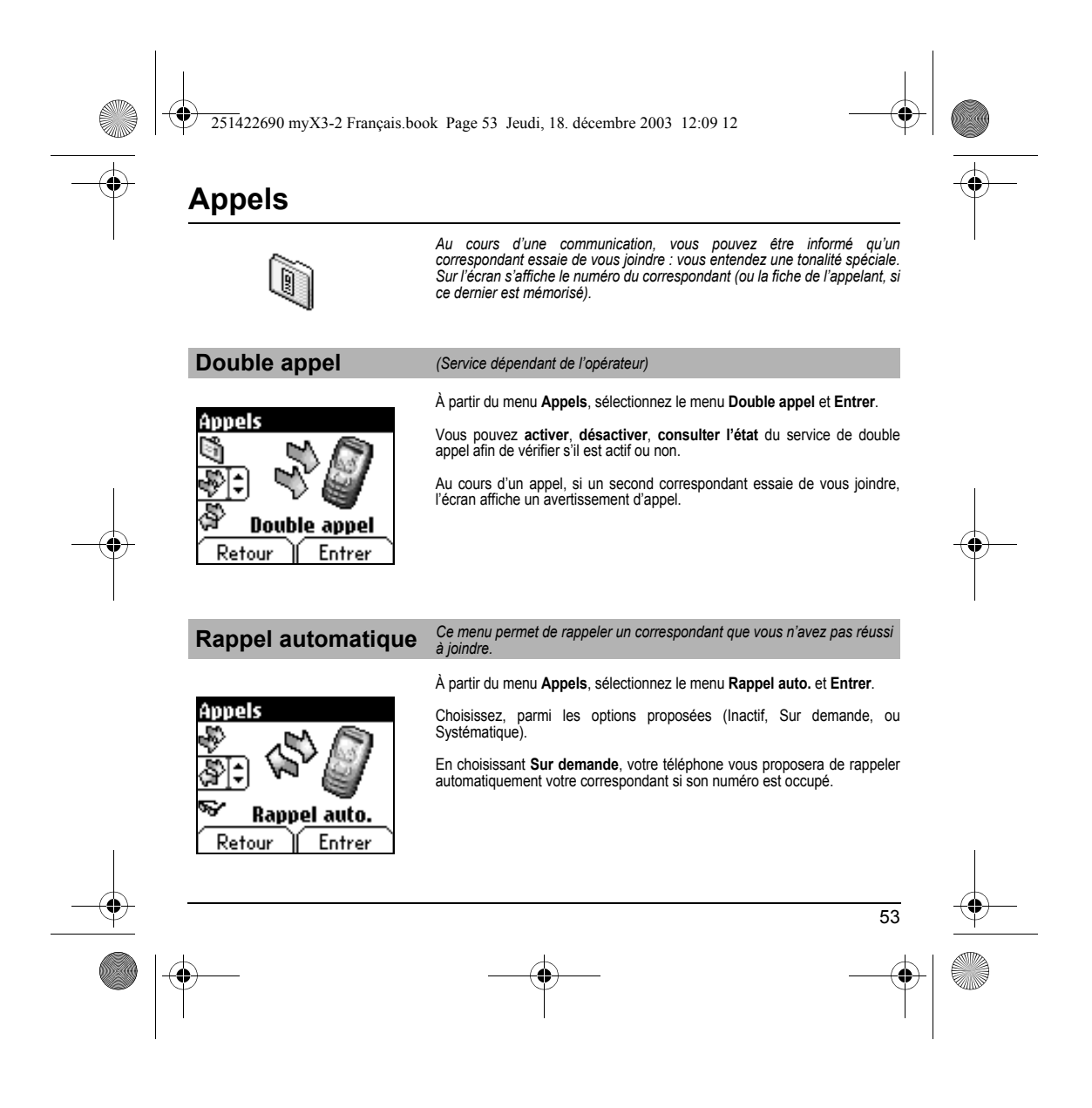

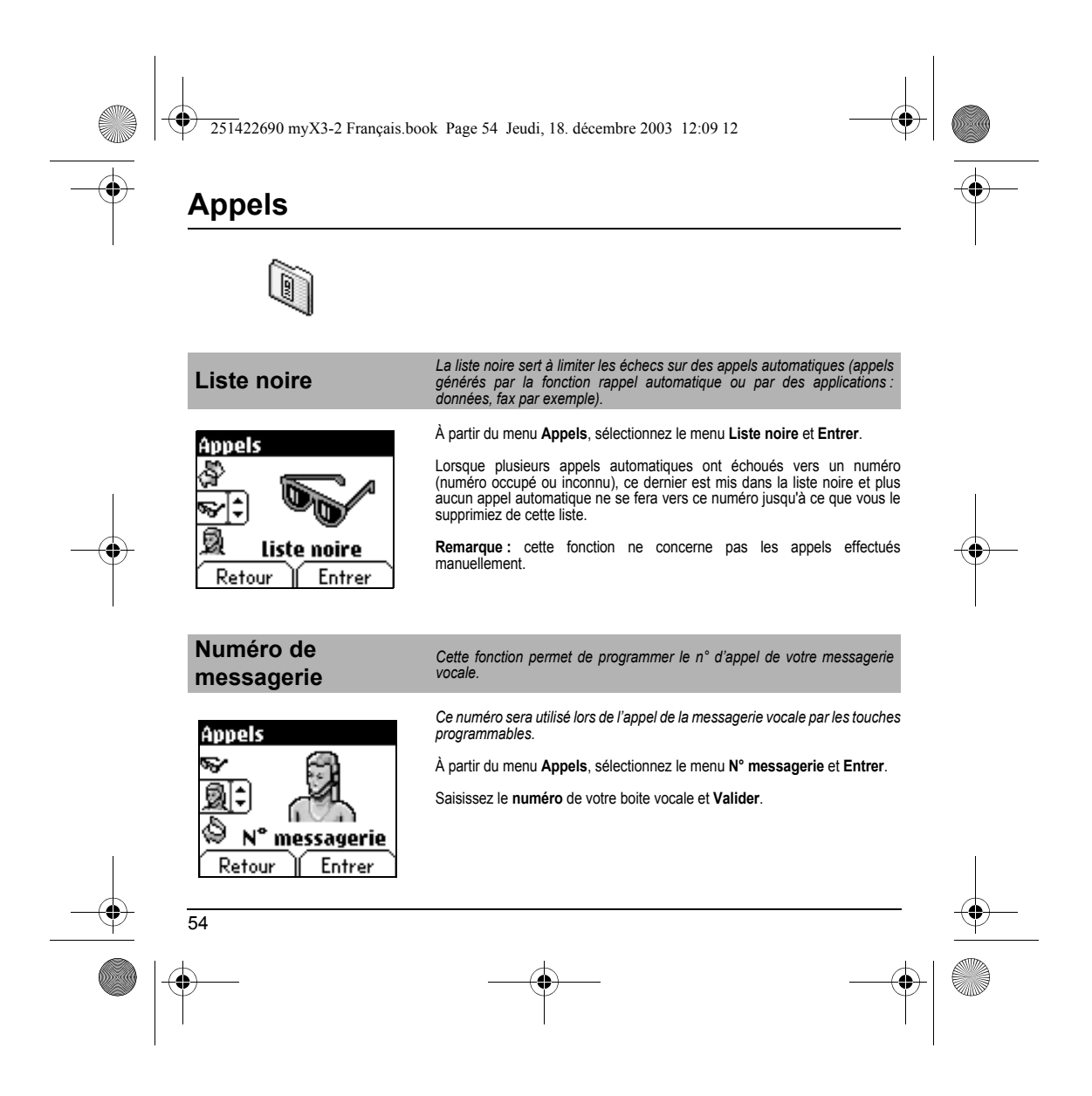

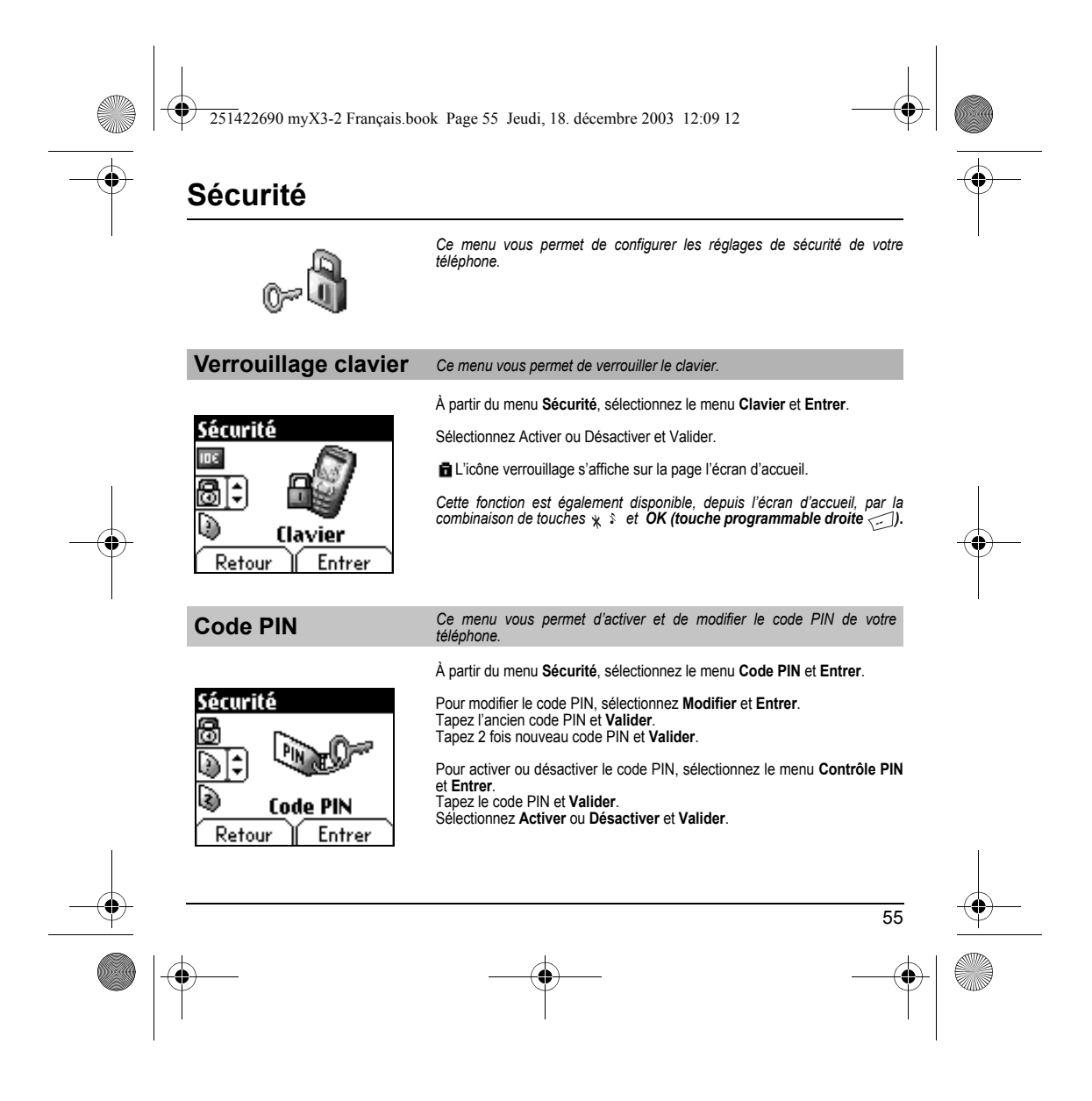

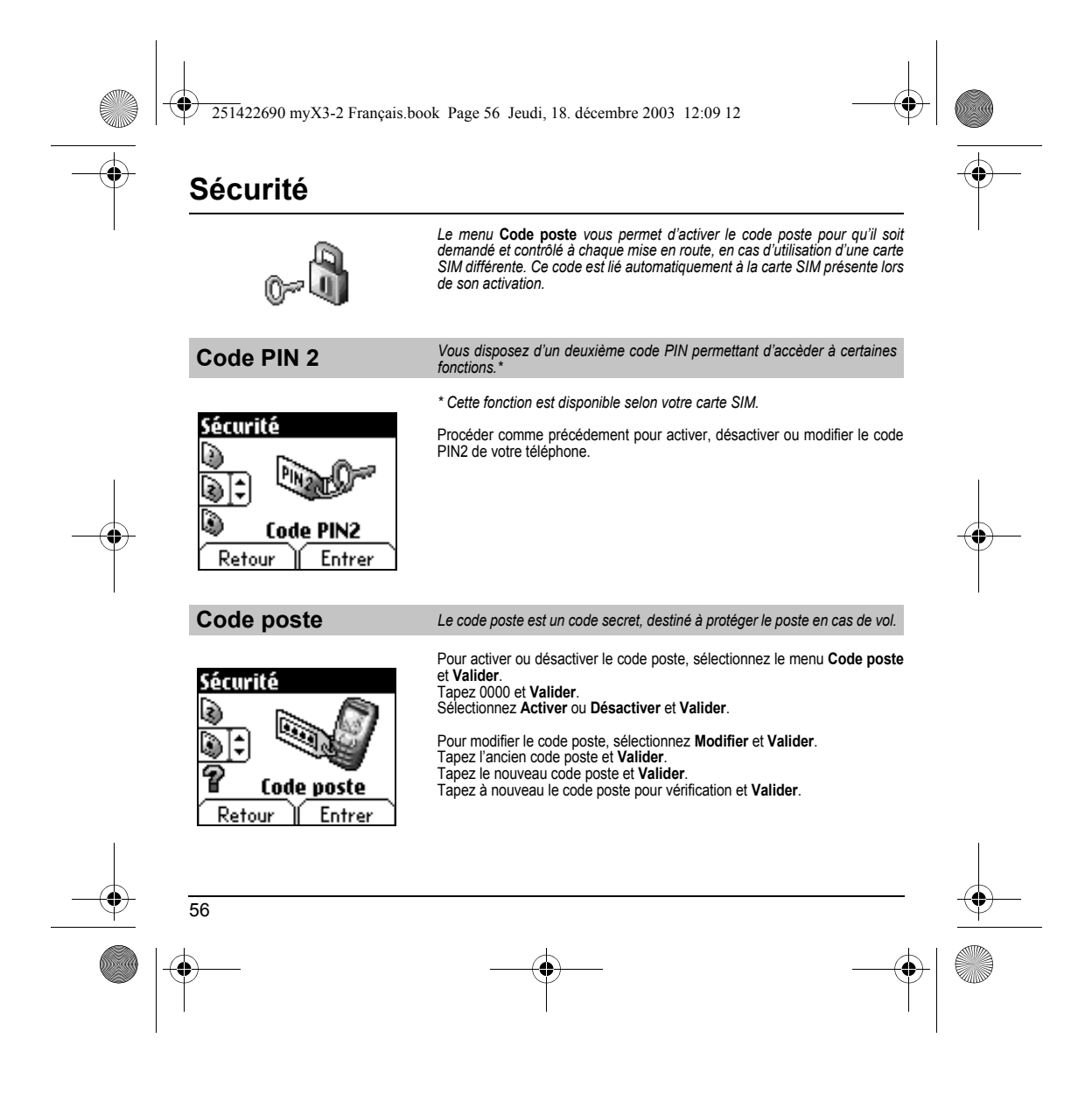

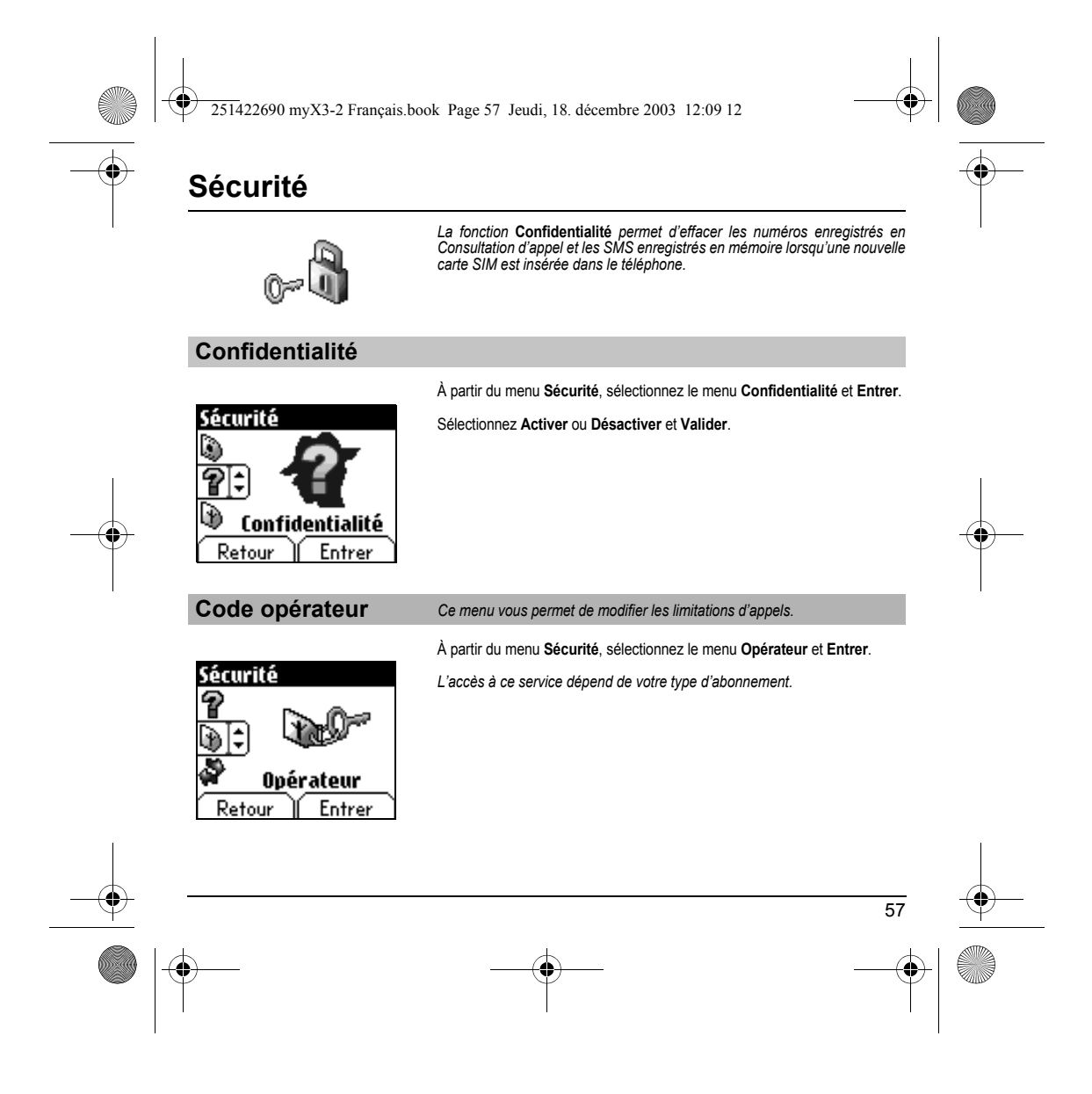

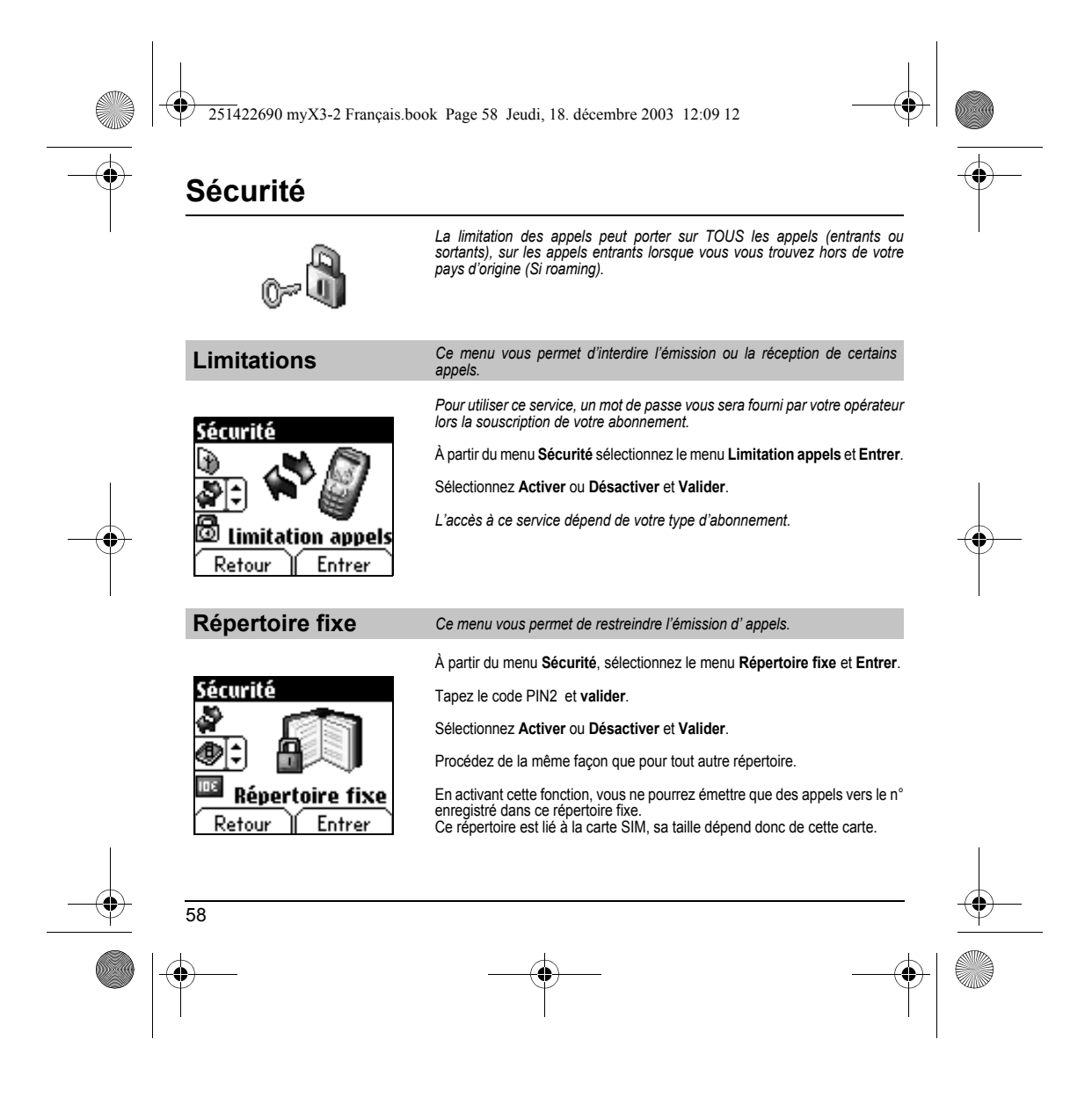

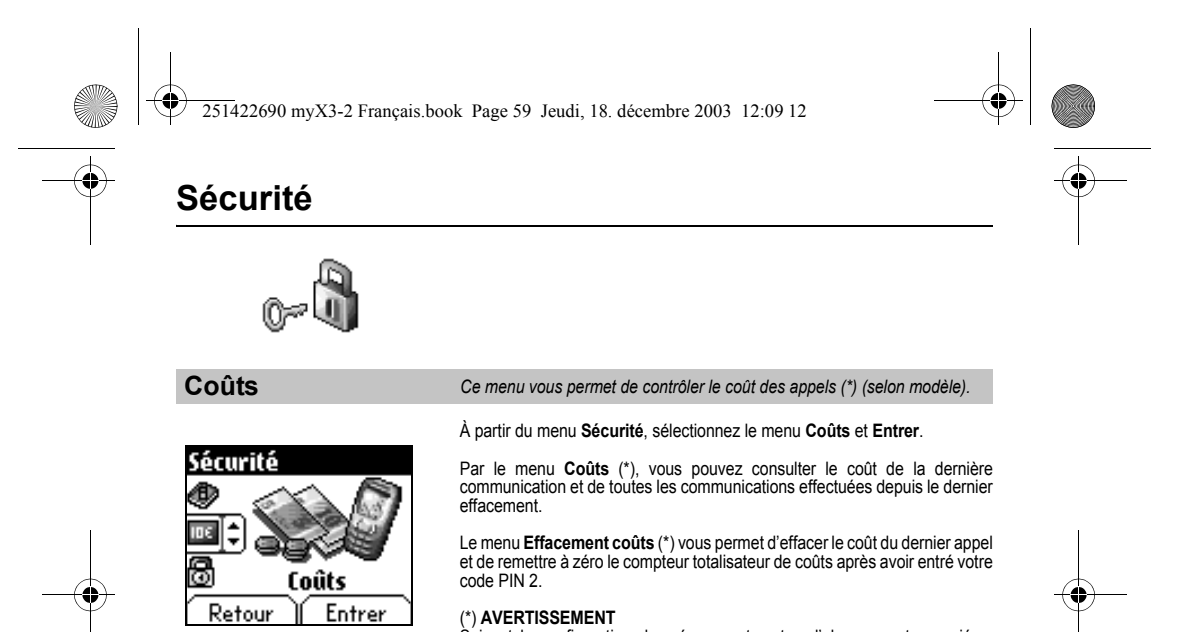

(\*) **AVERTISSEMENT**<br>Suivant la configuration des réseaux et cartes d'abonnement associées,<br>certaines fonctions peuvent ne pas être disponibles (signalées par \*).

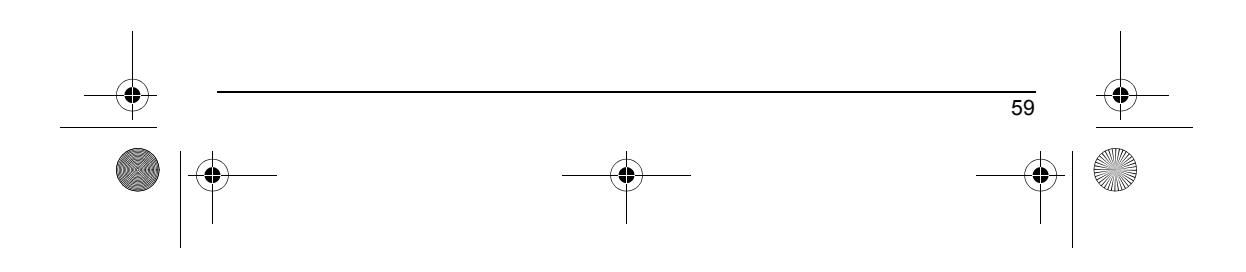

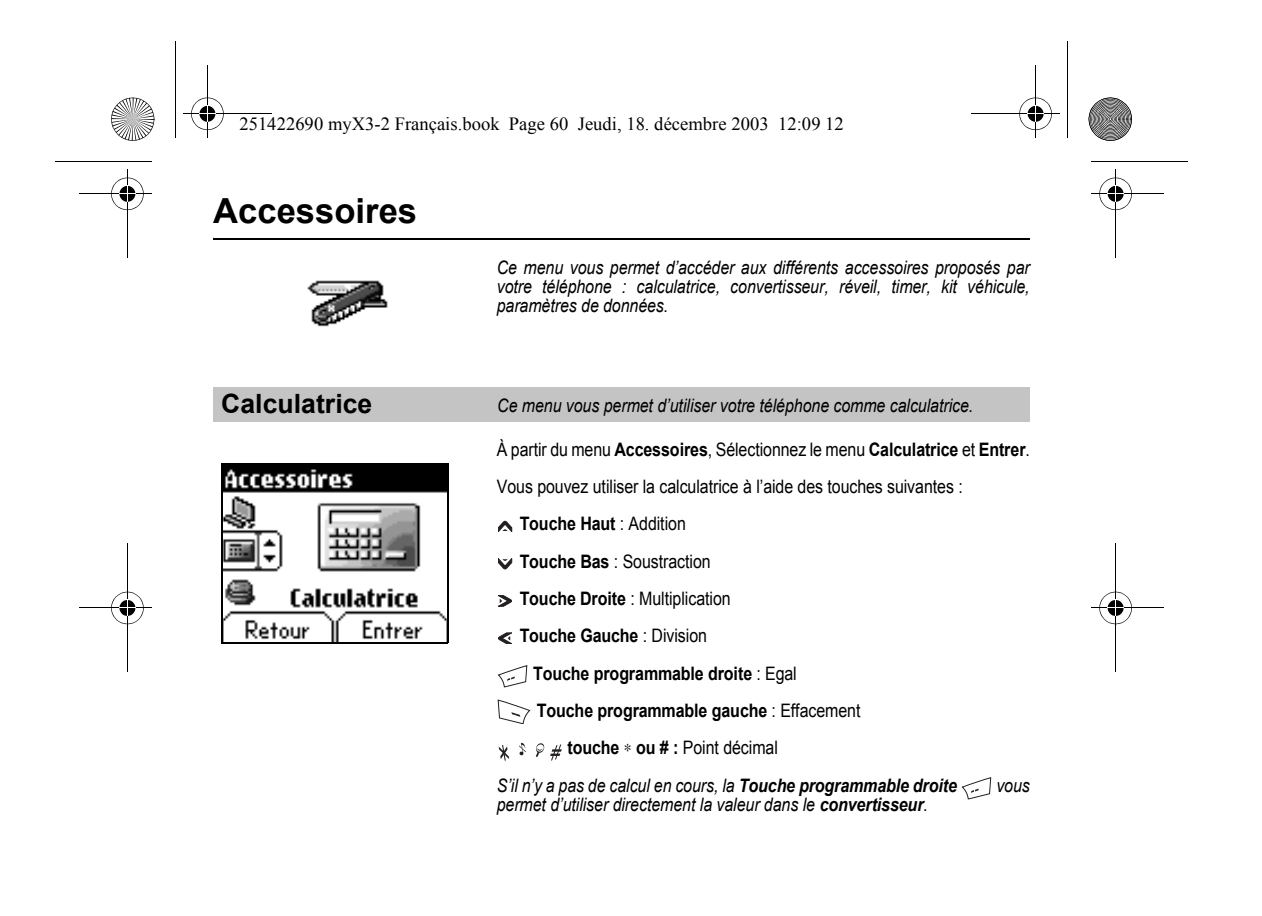

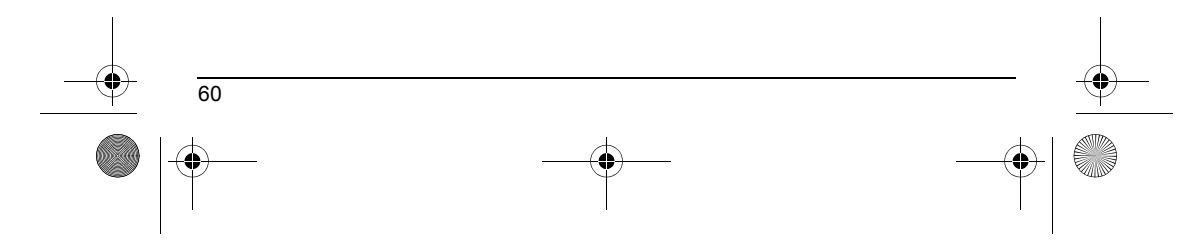

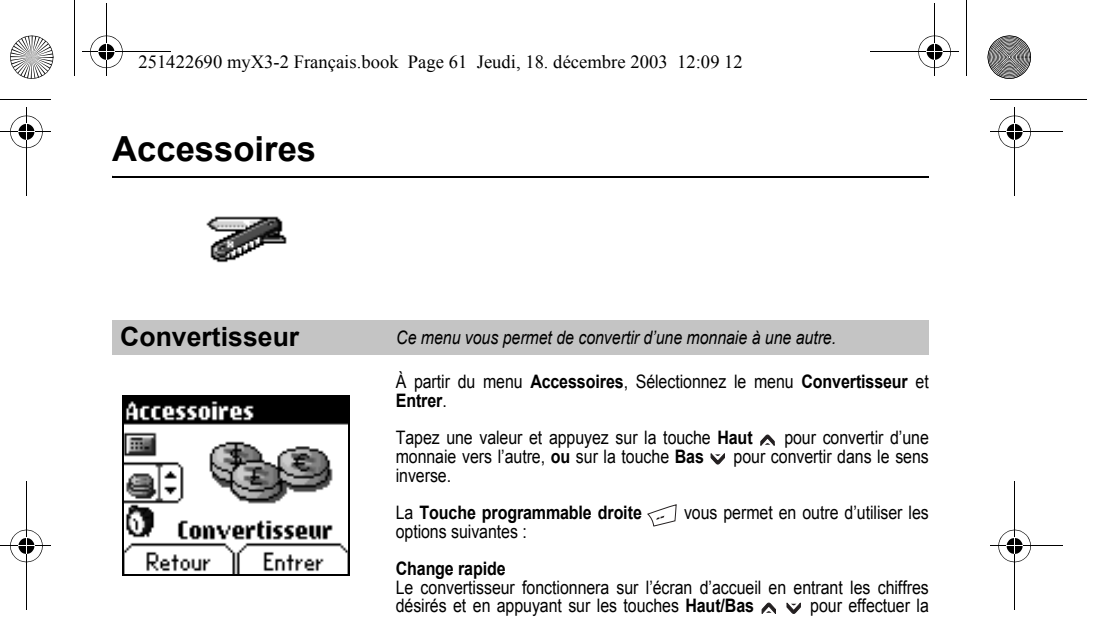

### conversion.

**Taux conversion** Entrez le taux de change correspondant aux deux monnaies choisies.

**Libellés monnaies** Entrez les libellés des deux monnaies à convertir.

**Vers calculatrice** Cette option vous permet d'utiliser directement la valeur convertie dans la **calculatrice**.

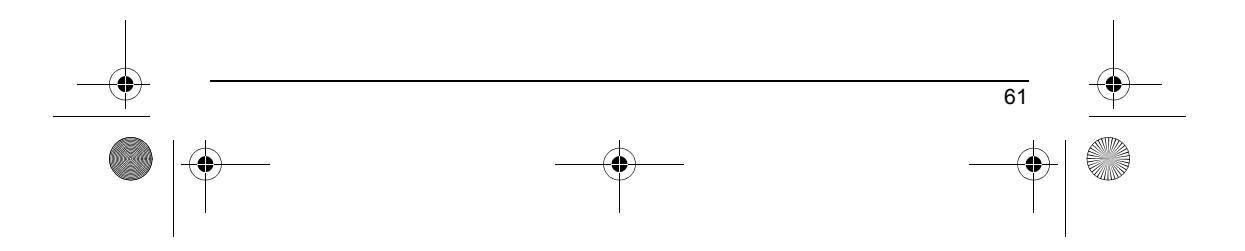

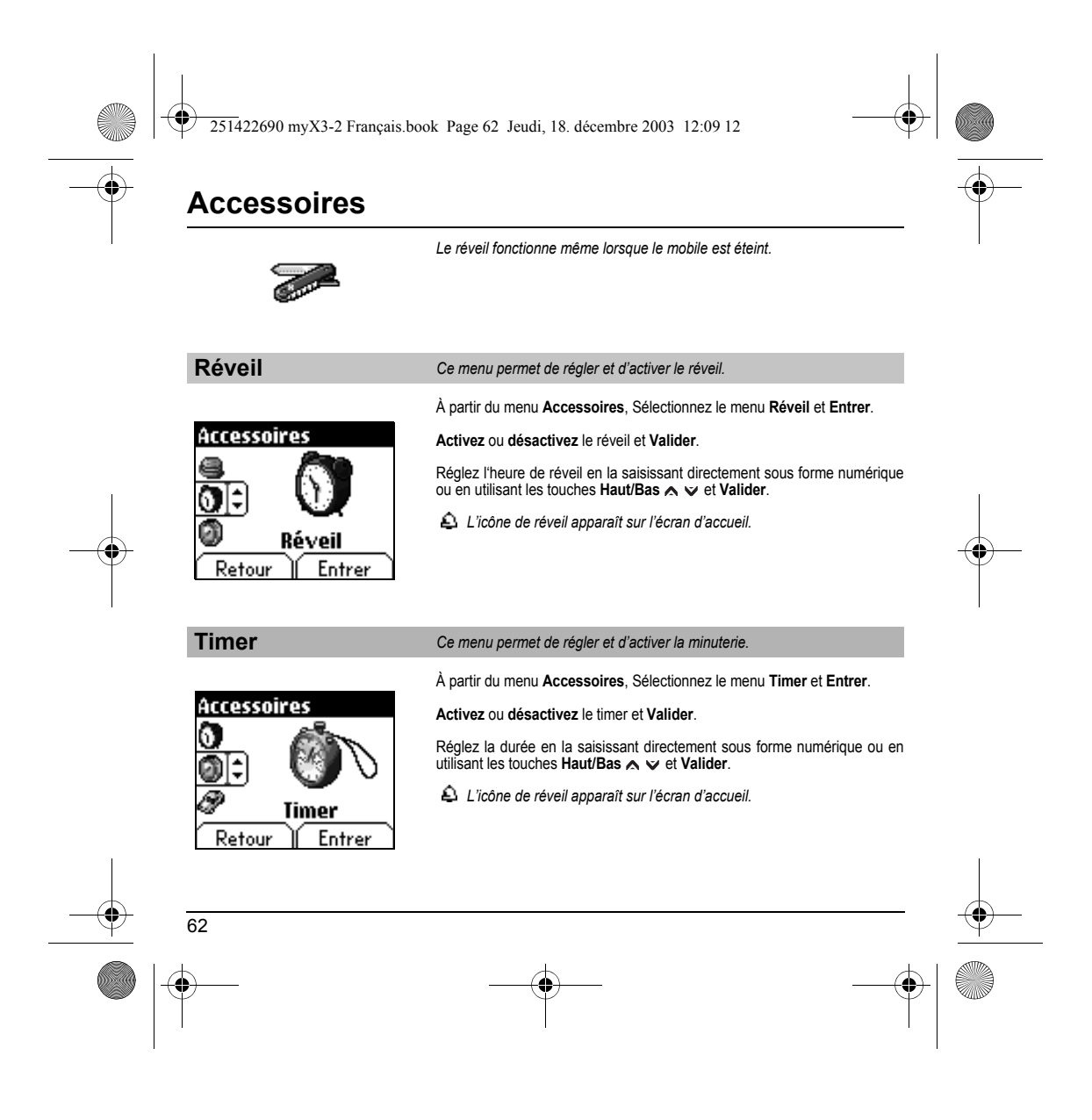

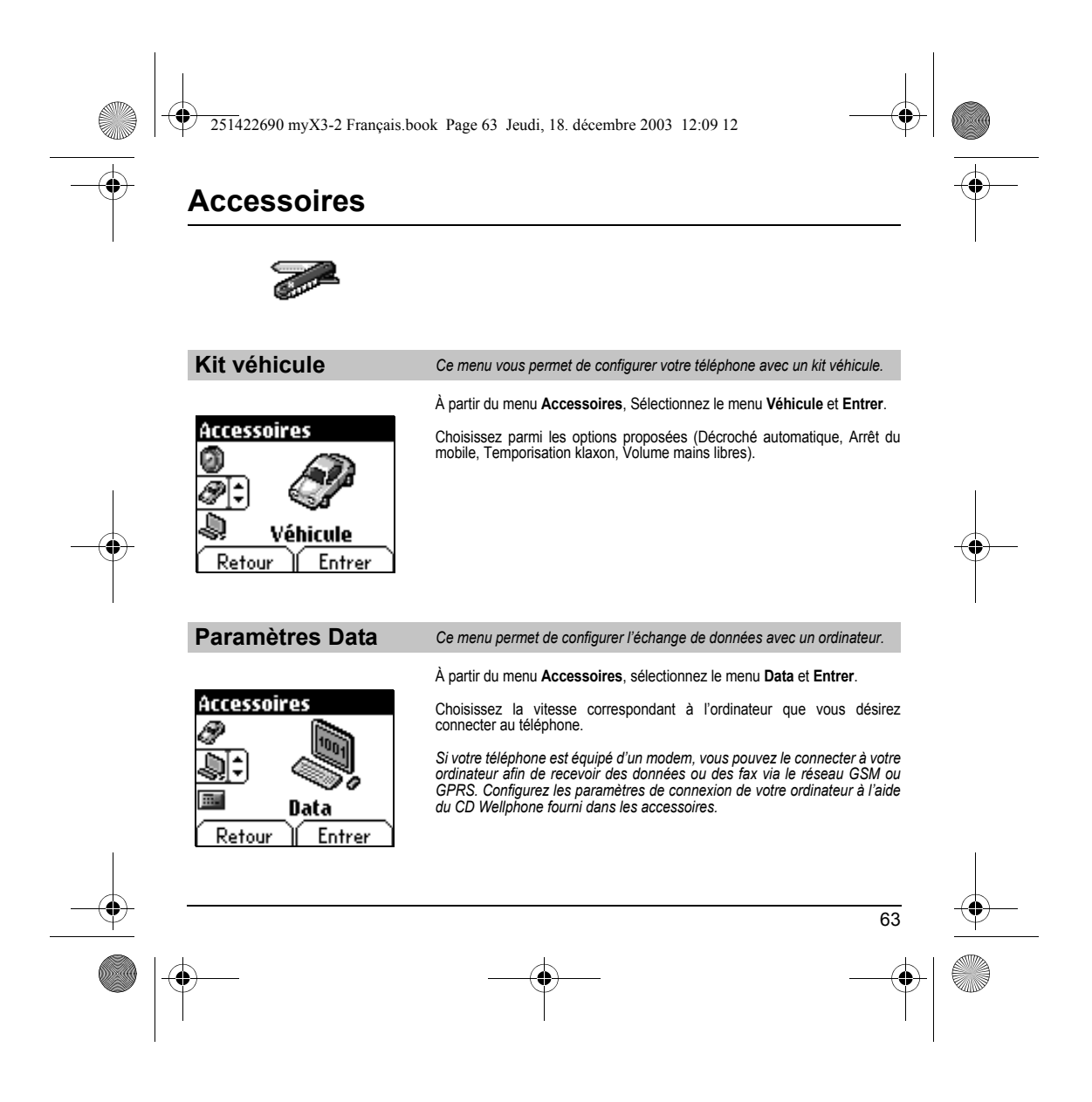

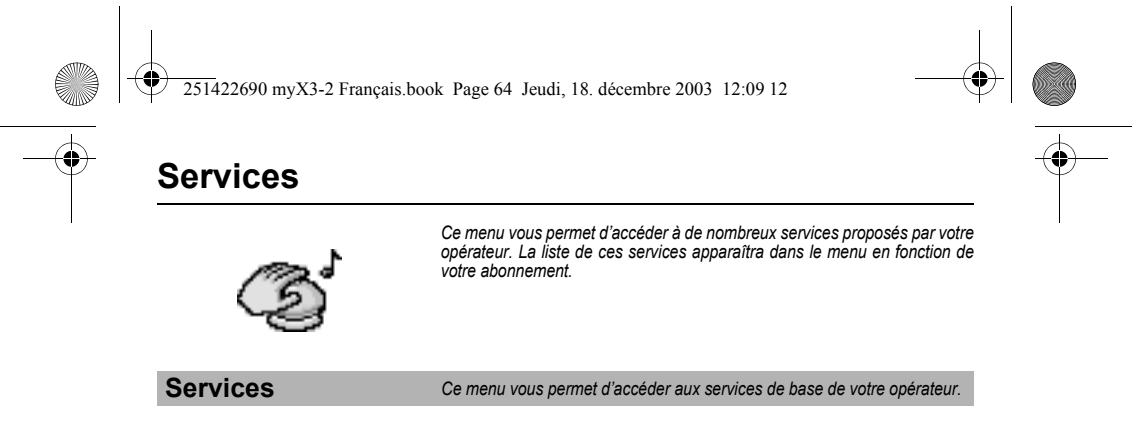

À partir du menu **Services**, choisissez dans la liste proposée.

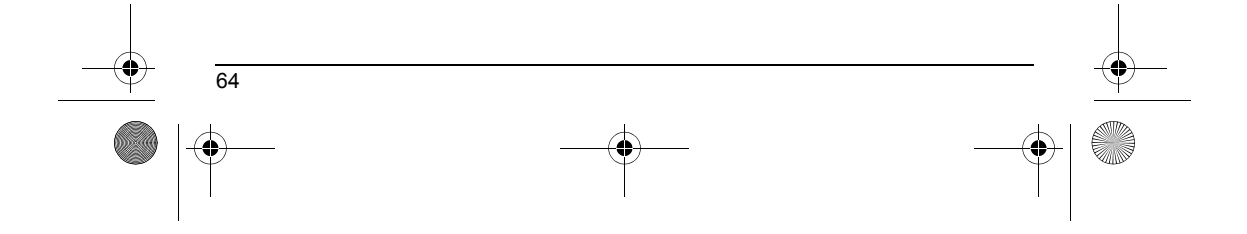

251422690 myX3-2 Français.book Page 65 Jeudi, 18. décembre 2003 12:09 12

# **Caractéristiques techniques**

L'utilisation de votre téléphone est soumise à des règles de sécurité contribuant à assurer la protection de l'utilisateur et de son environnement.

### **Sécurité électrique**

N'utilisez que les chargeurs appropriés figurant au catalogue constructeur. L'emploi d'un autre chargeur peut se révéler dangereux; il entraînerait l'annulation de la garantie de votre téléphone. La tension secteur doit correspondre aux indications figurant sur la plaque signalétique du chargeur.

**Sécurité en avion**<br>En avion, votre téléphone doit être mis hors tension lorsque la signalisation ou le personnel de bord vous le demande, afin de ne pas perturber les manoeuvres de l'appareil ainsi que le réseau cellulaire.

**Zones de danger d'explosion**<br>Dans les stations essence, respectez les signalisations vous enjoignant de mettre votre téléphone hors tension. Des réglementations limitent l'emploi d''équipements radio dans les usines de produits chimiques, les dépots de carburant et à tout emplacement où sont effectués des tirs de mines. Conformez-vous y.

### **Appareils électroniques médicaux**

Votre téléphone est un émetteur radio qui peut éventuellement perturber des appareils électroniques médicaux, par exemple prothèse auditive, stimulateur cardiaque...Votre médecin ou le fabricant de l'appareil médical pourront vous conseiller utilement. Dans les hopitaux, votre téléphone doit être mis hors tension lorsque la signalisation ou le personnel vous le demande.

**Sécurité routière**<br>Sauf en cas d'urgence, n'utilisez pas votre téléphone en conduisant sans l'avoir équipé d'un dispositif mains-libres qui permet de conserver toute latitude de manoeuvre.Afin de ne pas altérer votre vigilance, arrêtez-vous en sécurité pour téléphoner. Respectez les législations en vigueur.

Ce téléphone mobile est conforme aux exigences européennes en matière d'exposition aux ondes radio. Votre téléphone est un<br>émetteur/récepteur. Il a été conçu et fabriqué pour respecter les limites d'exposition à l'énergie déterminées par des organismes scientifiques indépendants sur le fondement d'évaluations approfondies et régulières d'études scientifiques. Les limites intègrent une marge de sécurité importante destinée à garantir la sécurité de tous, quelquesoit l'age ou l'état de santé.

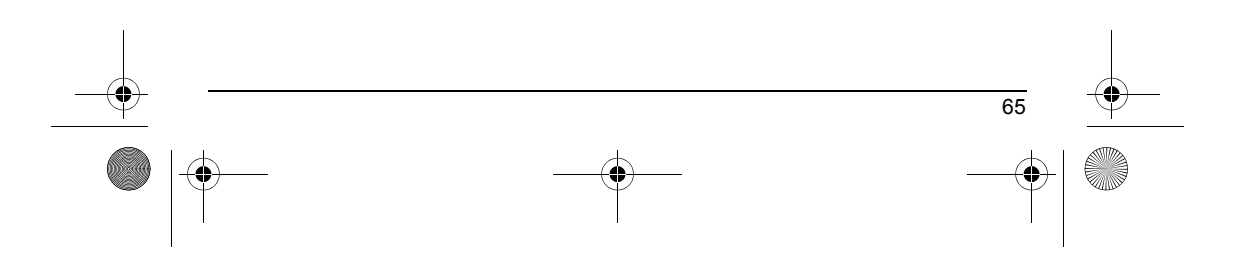

251422690 myX3-2 Français.book Page 66 Jeudi, 18. décembre 2003 12:09 12

# **Caractéristiques techniques**

La norme d'exposition pour les téléphones mobiles utilise une unité de mesure appelée Débit d'Absorption Spécifique, ou SAR (en anglais «Specific Absorption Ratio»). La limite de DAS recommandée par le Conseil de l'Union Européenne et l'ICNIRP est 2 W/kg (\*). Les tests ont été réalisés sur la base de positions d'utilisation normalisées, avec le téléphone émettant à son niveau maximal certifié dans toutes ses bandes de fréquence. Bien que la mesure normalisée se fasse à puissance maximale, le DAS<br>réel du téléphone en utilisation est généralement très en dessous de la valeur maximale. En effet, l fonctionner à la puissance strictement nécessaire pour assurer sa communication avec le réseau. En général, plus vous êtes proche d'une station de base, plus le téléphone émettra à puissance faible.

La validation de la conformité à la directive européenne 1999/5 (directive R&TTE) est une condition préalable à la mise sur le marché de tout modèle de téléphone. La protection de la santé et de la sécurité du public et de l'utilisateur constitue une exigence essentielle de cette directive.

La valeur maximale de DAS de ce modèle, mesurée au test de conformité, est de 0,72 W/kg.

Bien que des différences puissent exister d'un téléphone à l'autre et selon la position, tous sont conformes à la réglementation européenne.

Conseils pour limiter l'exposition à l'énergie radiofréquence (RF)

66

Pour les individus concernés par les limites d'exposition à l'énergie radiofréquence (RF), l'Organisation Mondiale de la Santé (OMS) donne les conseils suivants :

Mesures de précaution : Individus : d'après les informations scientifiques actuelles, il n'est pas nécessaire de prendre des<br>précautions particulières lors de l'utilisation des téléphones mobiles. Si des individus sont con propre exposition à l'énergie radiofréquence (RF), ou celle de leurs enfants, en limitant la durée des appels ou en utilisant des dispositifs «mains libres» pour éloigner le téléphone de la tête ou du corps.

Pour plus d'informations sur ce sujet, consultez le site de l'OMS http://www.who.int/peh-emf WHO Fact sheet 193: June 2000.

*(\*) La limite de DAS pour les téléphones utilisés par le grand public est 2 watts/kilogramme (2 W/Kg) en moyenne*  pour 10 g de tissus. Cette limite incorpore une marge de sécurité importante pour accroître la protection et tenir<br>compte des variations de mesures. L'indication de SAR peut différer dans différentes régions du monde, selo *les exigences nationales de déclaration et les bandes de fréquence employées par le réseau.*

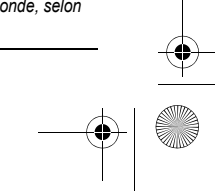

251422690 myX3-2 Français.book Page 67 Jeudi, 18. décembre 2003 12:09 12

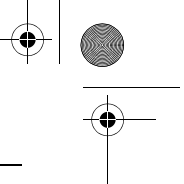

## **Garanties**

### **Précautions d'utilisation**

Votre téléphone mobile vous permet de télécharger des sonneries, icônes, et écrans de veille animés. Parmi ces éléments,<br>certains peuvent contenir des données de nature à provoquer des dysfonctionnements sur votre téléphon

A ce titre, Sagem décline toute responsabilité concernant (1)la réception de données téléchargées ou les pertes desdites<br>données, (2) les conséquences sur le fonctionnement du téléphone mobile ainsi que (3) les dommages dé **Conditions de garantie**

Pour toute mise en œuvre de la garantie, veuillez vous adresser à votre vendeur et lui présenter le justificatif d'achat qu'il vous a remis.

En cas de panne, c'est lui qui vous conseillera.

Si vous avez acheté votre matériel directement auprès de SAGEM SA, les dispositions suivantes s'appliqueront :

**1.**<br>Les matériels neufs (consommables exclus), y compris les accessoires neufs vendus en coffret avec le matériel, sont garantis<br>par SAGEM SA pièces et main-d'œuvre (hors déplacement) contre tout défaut de fabrication pen du matériel.

Les matériels ayant fait l'objet d'une réparation ou d'un échange standard pendant la période de garantie visée ci-dessus sont garantis (pièces et main-d'œuvre) jusqu'à la dernière de ces deux dates :<br>expiration de la durée de la garantie de douze (12) mois visée à ci-dessus ou trois (3) mois à compter de la l'intervention de

SAGEM SA.

Tout matériel défectueux, sous garantie, sera remplacé ou réparé gratuitement, au choix de SAGEM SA, (à l'exclusion de la réparation de tout autre préjudice), étant cependant précisé les travaux nécessaires à la mise en œuvre de la garantie auront<br>lieu en atelier et que sont à la charge du client les frais de retour (transport et assurance) d

ou non de la garantie.

**2.**

**3.**<br>La prise en charge d'un matériel au titre de la garantie nécessite d'une part que soit joint à celui-ci un justificatif d'achat lisible<br>et exempt de modification, indiquant le nom et l'adresse du vendeur, la date et l

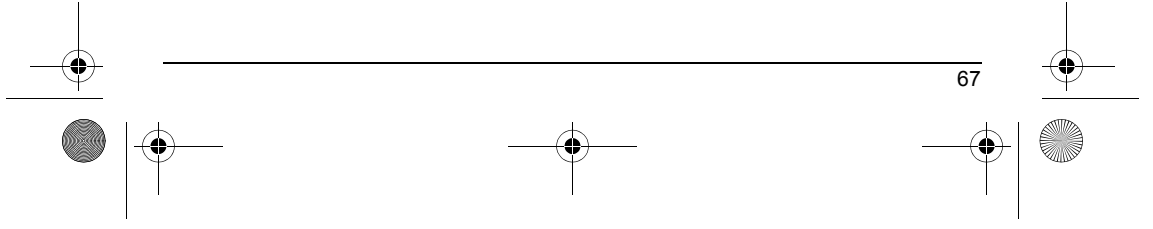

251422690 myX3-2 Français.book Page 68 Jeudi, 18. décembre 2003 12:09 12

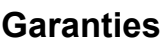

La garantie s'applique dans des conditions normales d'utilisation.<br>Il appartient au client préalablement à l'envoi du matériel pour réparation de procéder à ses frais à la sauvegarde des données Il appartient au client préalablement à l'envoi du matériel pour réparation de procéder à ses frais à la sauvegarde des données<br>personnalisées contenues dans le matériel (répertoire, paramétrages, coques peintes). Une list

matériel par un matériel neuf, ou, en tout état de cause, en bon état de fonctionnement. Au cours de ces travaux, SAGEM SA<br>se réserve la possibilité d'apporter, le cas échéant, toutes modifications techniques au matériel d

Les éléments défectueux, faisant l'objet d'un remplacement lors d'une réparation sous garantie, deviendront propriété de SAGEM SA

Le délai de réparation et d'immobilisation du matériel pendant la période de garantie ne peut avoir pour effet de prolonger le<br>délai de garantie tel que visé à l'article 1 ci-dessus, sauf dispositions légales impératives c

L'application de la garantie est subordonnée au paiement intégral des sommes exigibles sur le matériel au moment de la demande d'intervention.riginal operator.

### Sont exclus de la garantie :

**4.**

68

Les pannes ou dysfonctionnements dus au non-respect des consignes d'installation et d'utilisation, à une cause extérieure au<br>matériel (choc, foudre, incendie, vandalisme, malveillance, dégât des eaux de toute nature, conta de soins, aux mauvaises conditions d'environnement du matériel (notamment celles liées aux conditions de température et<br>d'hygrométrie, effets des variations de tensions électriques,parasites provenant du réseau électrique nonagréées par SAGEM SA.

Les détériorations consécutives à une insuffisance d'emballage et/ou à un mauvais conditionnement du matériel réexpédié à SAGEM SA.

L'usure normale du matériel ainsi que l'usure des accessoires.

Les problèmes de communication liés à un environnement défavorable et notamment :

les problèmes liés à l'accès et/ou à la connexion à l'Internet tels que les interruptions des réseaux d'accès, la défaillance de la ligne de l'abonné ou de son correspondant, le défaut de transmission (mauvaise couverture géographique par les émetteurs<br>radio-électriques, interférences, brouillages, défaillance ou mauvaise qualité des lignes téléphoniqu brouillages, défaillance ou mauvaise qualité du réseau…).

Le changement de paramètres du réseau cellulaire intervenus après la vente du matériel.

La fourniture de nouvelles versions logicielles.

Les travaux d'exploitation courante : livraison des consommables,mise en place ou échange de ces consommables,… Les interventions sur un matériel ou des logiciels modifiés ou ajoutés sans l'accord écrit de SAGEM SA.

Les défauts ou dérangements consécutifs à l'utilisation de produits ou accessoires non compatibles avec le matériel.

251422690 myX3-2 Français.book Page 69 Jeudi, 18. décembre 2003 12:09 12

# **Garanties**

Les matériels retournés à SAGEM SA sans avoir respecté la procédure de retour sous garantie, spécifique aux matériels dont il s'agit.

L'ouverture ou la fermeture d'une clé d'opérateur SIM, et les interventions consécutives au non fonctionnement du matériel<br>résultant d'une ouverture ou fermeture de clé d'opérateur SIM effectuée sans l'accord de l'opérateu **5.**

Dans les cas d'exclusion de garantie ainsi qu'à l'expiration de la période de garantie, SAGEM SA établira un devis qui sera<br>soumis au client pour acceptation avant toute intervention. Les frais de réparation et de port (al

Ces dispositions sont valables à défaut de convention particulière écrite conclue avec le client et sont applicables en France<br>métropolitaine. Si l'une de ces dispositions se révélait contraire à une règle impérative de dr

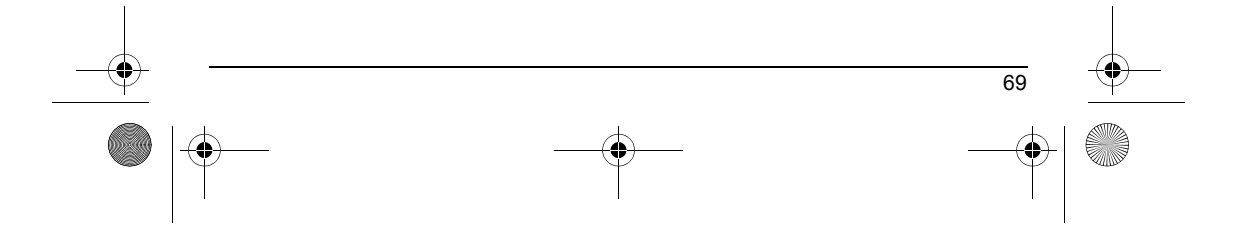
251422690 myX3-2 Français.book Page 70 Jeudi, 18. décembre 2003 12:09 12

 $\bigoplus$ 

## <span id="page-72-0"></span>**Dépannage**

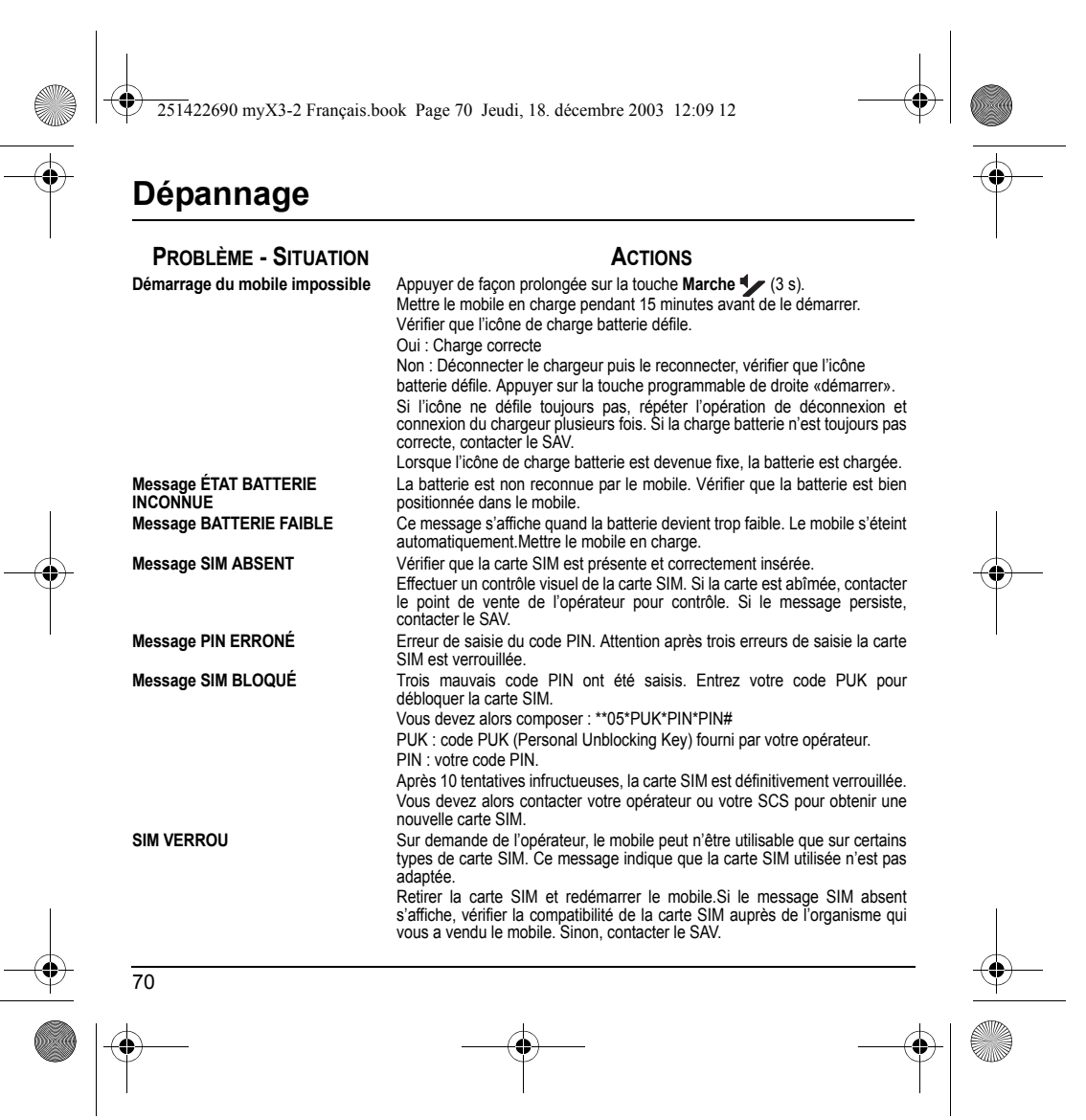

**251422690 myX3-2 Français.book Page 71 Jeudi, 18. décembre 2003 12:09 12** 

**Dépannage**

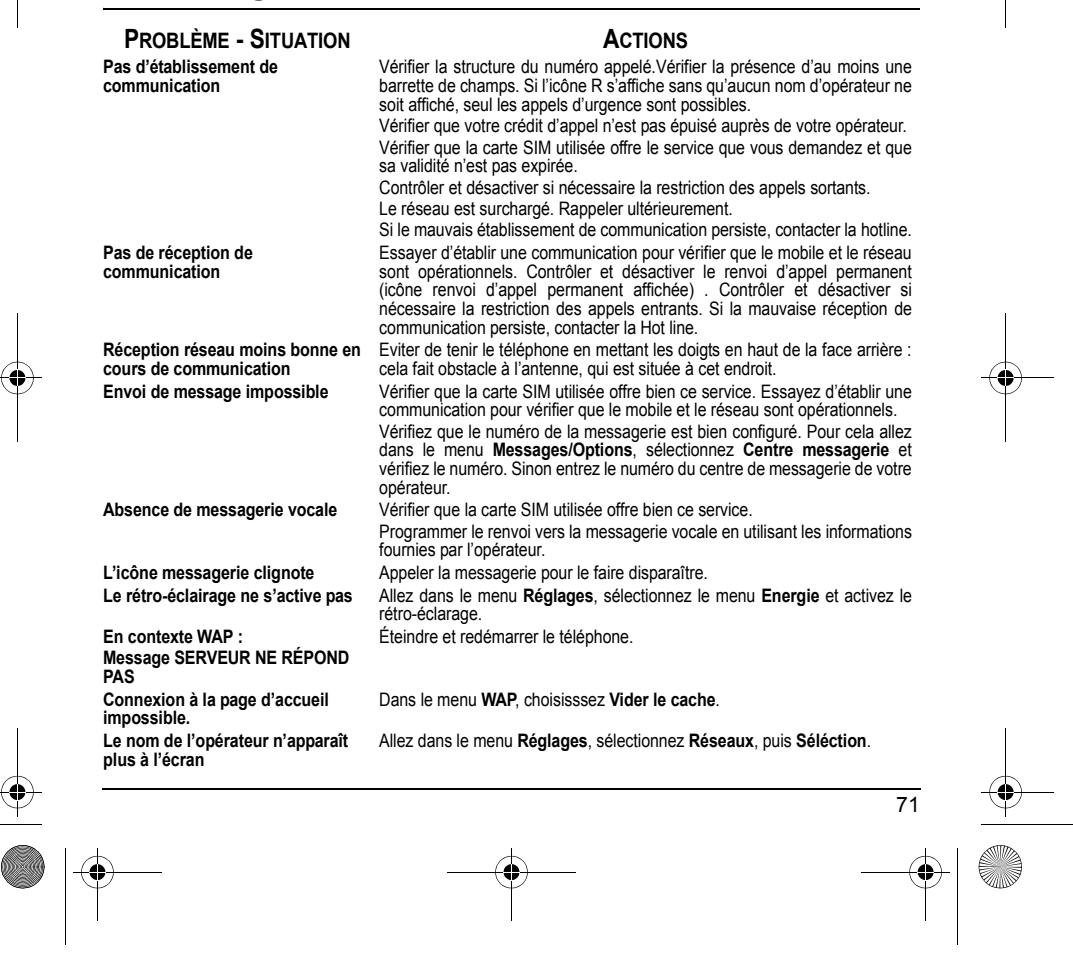

251422690 myX3-2 Français.book Page 72 Jeudi, 18. décembre 2003 12:09 12

## **Dépannage**

**Comment (de)verrouiller le clavier ? PROBLÈME - SITUATION ACTIONS**

**Comment enlever l'enveloppe qui apparaît sur l'écran ?** 

**Comment enlever le répondeur qui apparaît sur l'écran ? Comment enlever le message écrit en bas d'écran d'accueil (1 Appel) Comment télécharger des sonneries ?**

**Comment libérer de la mémoire pour télécharger des objets (sons, images)**

**Comment accroître les performances de mon téléphone ?**

Taper sur la **touche**  $*$  i, puis sur la touche programmable droite  $\leq$ **(OK).**

Comment passer en mode silence ? Appui long sur la touche  $\frac{1}{\lambda}$   $\frac{1}{\lambda}$  sauf si sonnerie retentit : l'appui court suffit.<br>Comment activer le mode loupe ? Activable seulement dans les écrans de SMS et WAP : appui lo Activable seulement dans les écrans de SMS et WAP : appui long sur la **touche**  $\varphi$   $\#$ .

Cette enveloppe signifie que vous avez reçu des messages écrits.

Pour l'enlever, il vous suffit d'aller dans le menu **Messages** pour lire votre message. L'enveloppe est désormais effacée. Dans le cas d'un message vocal, contactez votre boîte vocale, et laissez

vous guider. Ce répondeur signifie que vous avez reçu un message vocal sur votre

messagerie. Pour l'enlever appelez votre messagerie.

Appuyer sur la touche **Arrêt** pour revenir à l'écran d'accueil sans message.

Connectez-vous, avec un ordinateur par exemple, sur le site suivant :<br>www.planetsagem.com. Ce site propose l'envoi de sonneries sur votre portable sous forme de SMS. Vous pouvez également vous connecter sur le<br>site de votr Allez dans **Réglages**, sélectionnez **Mes objets** puis effacez certains objets (trop volumineux).

Les actions les plus efficaces sont les suivantes : vous pouvez désactiver le<br>rétroéclairage (dans le menu **Réglages/Energie**) ou ranger soigneusement<br>votre téléphone afin d'être sûr de ne pas appuyer sur les touches<br>accid nécessite une grande puissance de traitement). Enfin, veillez à ne pas faire obstacle à l'antenne avec vos doigts lorsque vous utilisez le téléphone (voir [page](#page-16-0) 14).

**Sur l'écran d'accueil aucun texte ne s'affiche (nom du réseau, menu)**

Allez dans le menu **Ambiances/Papiers peints** et sélectionnez l'option **Activer** dans **Ecran normal**.

72

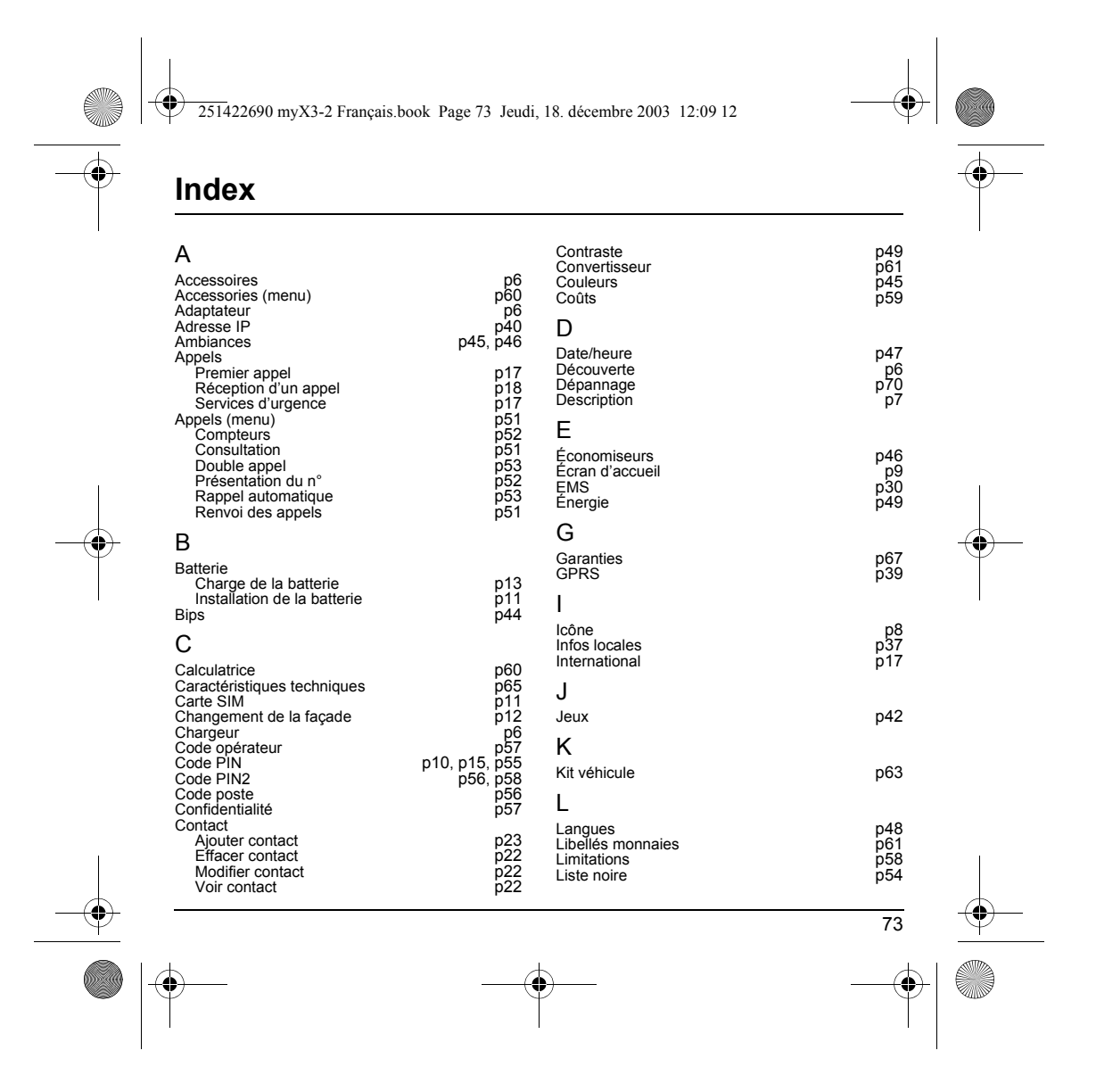

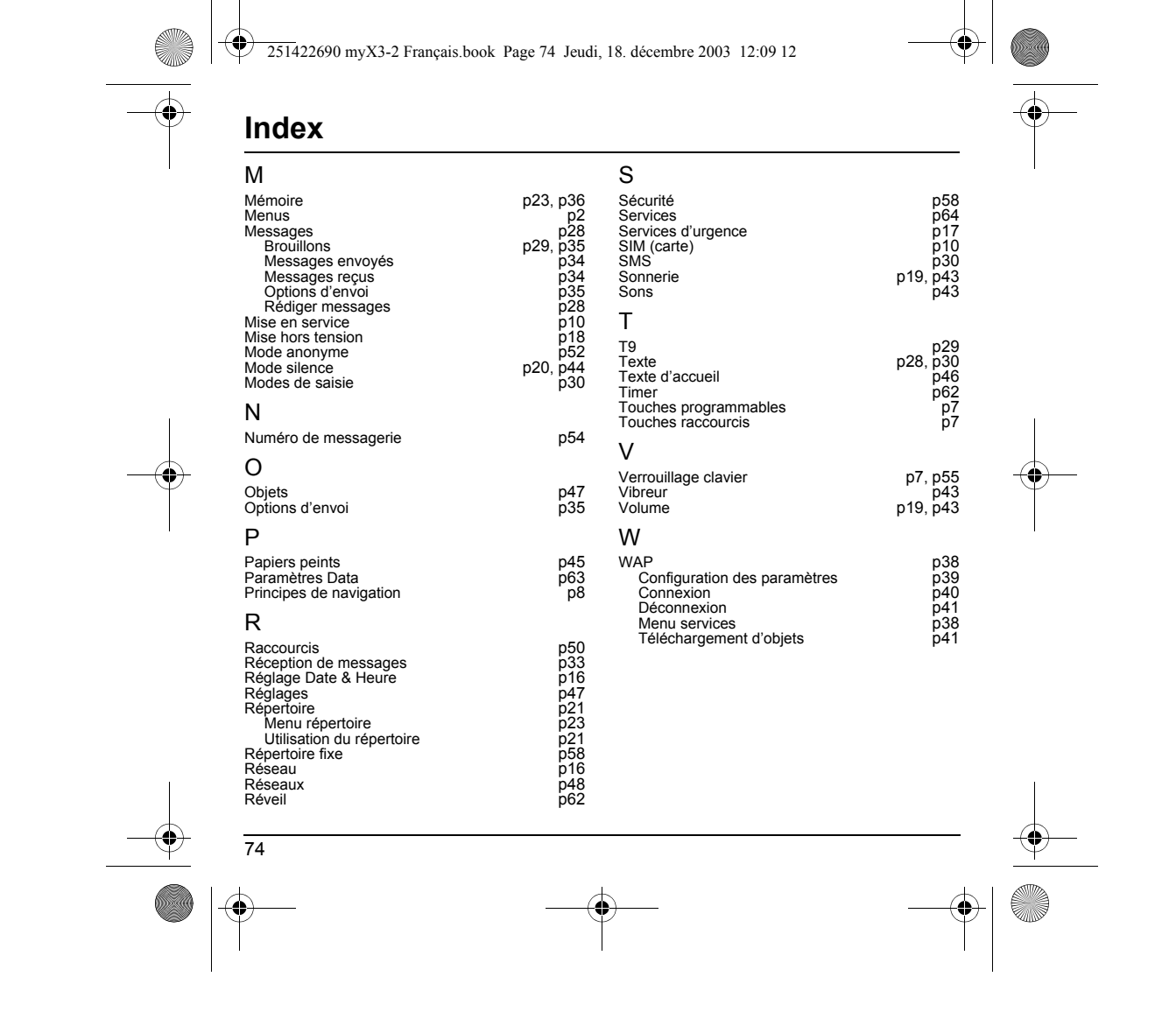

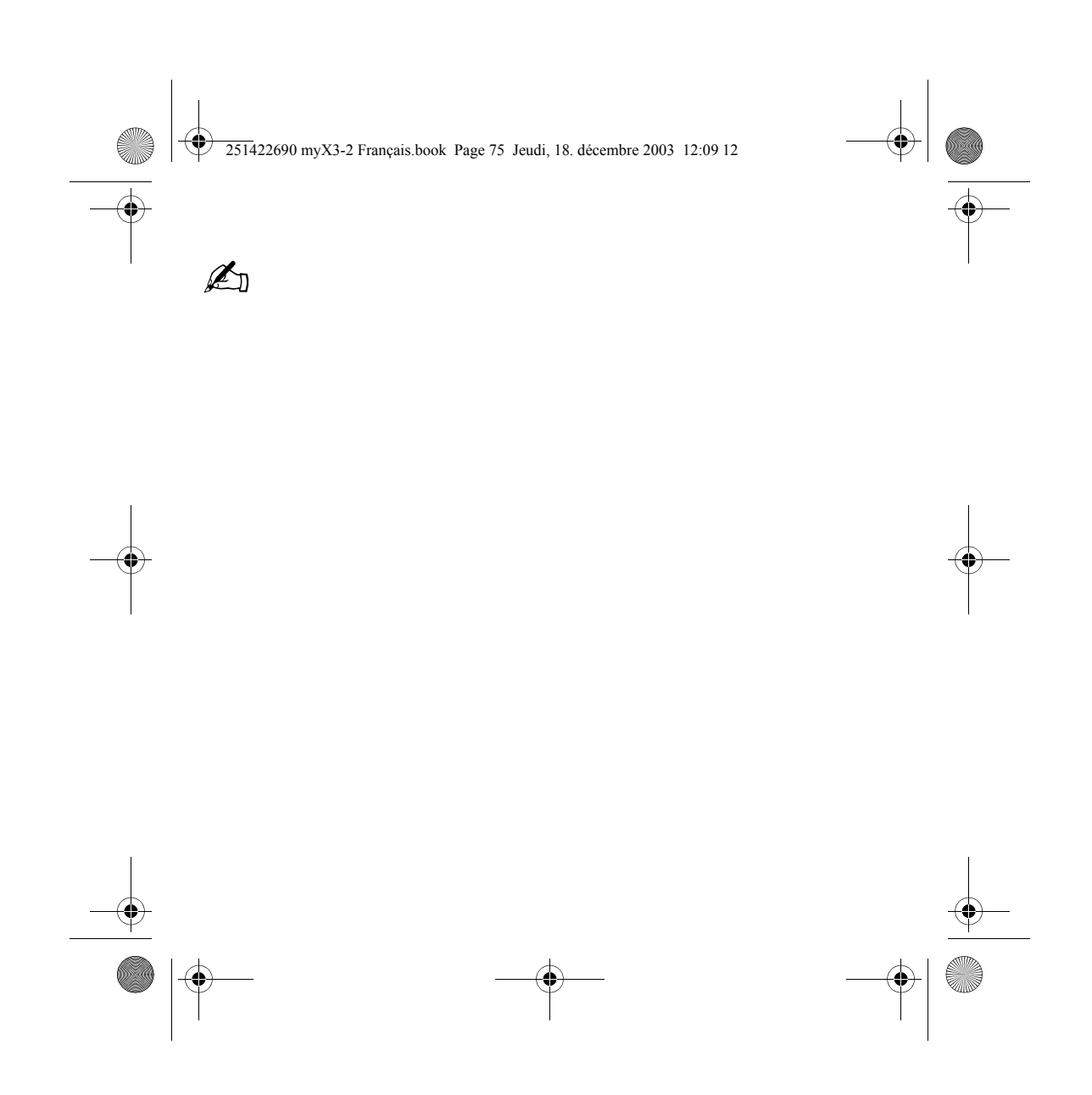

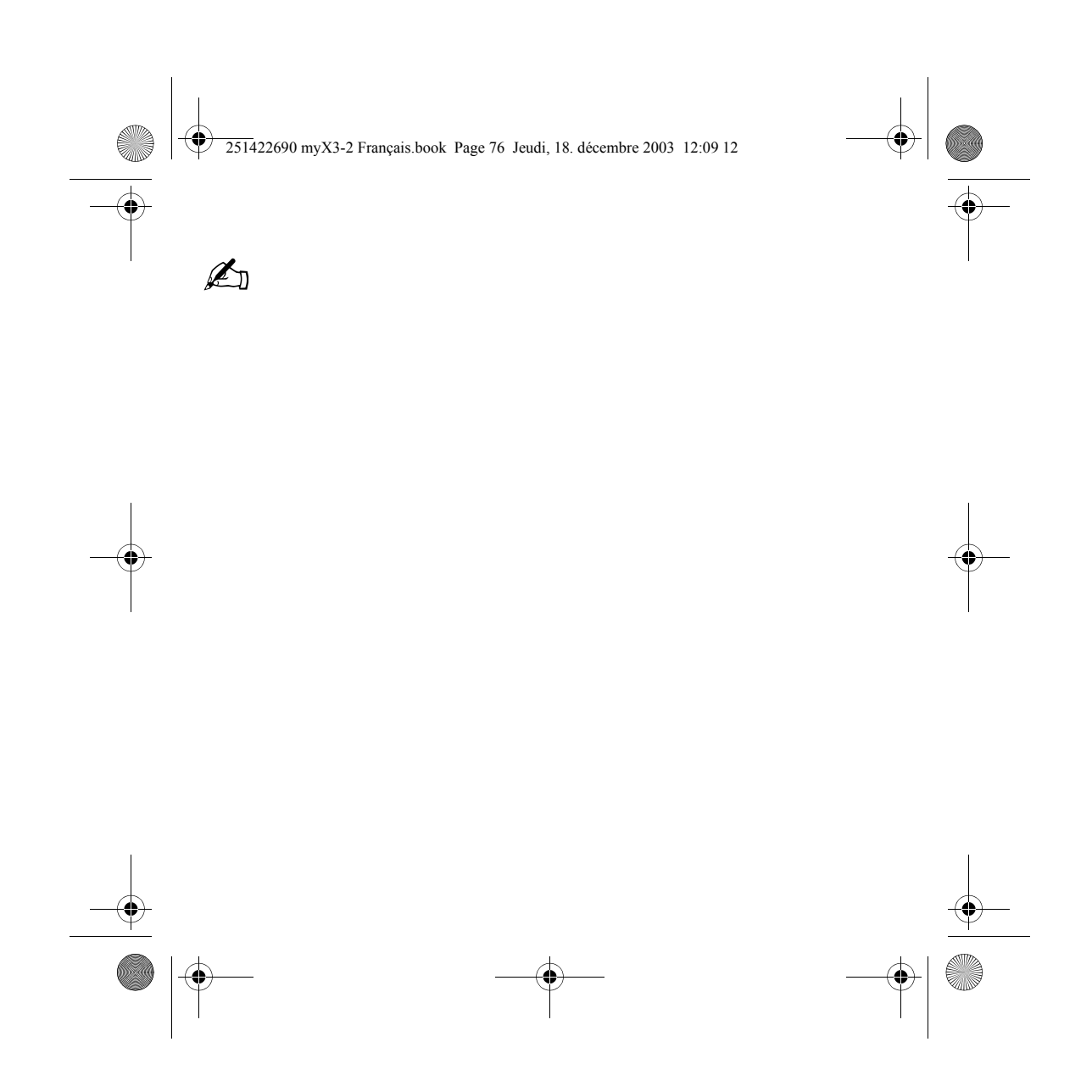